# **TRABAJO ESPECIAL DE GRADO**

# **REGISTRO FOTOGRAMÉTRICO PARA LA DOCUMENTACIÓN DIGITAL DE LOS MURALES DEL PATRIMONIO UCV.**

Presentado ante la ilustre Universidad Central de Venezuela Por el Br.: Muñiz V., Helvin J. Para optar al Título de Ingeniero Geodesta

Caracas, 2017

# **TRABAJO ESPECIAL DE GRADO**

# **REGISTRO FOTOGRAMÉTRICO PARA LA DOCUMENTACIÓN DIGITAL DE LOS MURALES DEL PATRIMONIO UCV.**

**TUTORES ACADÉMICOS:** Prof. Julián A. García Q. Prof. Víctor M. Vilacha C.

> Presentado ante la ilustre Universidad Central de Venezuela Por el Br.: Muñiz V., Helvin J. Para optar al Título de Ingeniero Geodesta

Caracas, 2017

# **ACTA DE APROBACIÓN**

<span id="page-2-0"></span>El día \_\_\_\_\_\_\_\_\_\_\_\_\_\_\_\_\_\_\_\_\_\_\_\_\_\_ se reunió el jurado formado por los profesores:

\_\_\_\_\_\_\_\_\_\_\_\_\_\_\_\_\_\_\_\_\_\_\_\_\_\_\_\_\_\_\_\_\_\_\_\_\_\_\_ \_\_\_\_\_\_\_\_\_\_\_\_\_\_\_\_\_\_\_\_\_\_\_\_\_\_\_\_\_\_\_\_\_\_\_\_\_\_\_ \_\_\_\_\_\_\_\_\_\_\_\_\_\_\_\_\_\_\_\_\_\_\_\_\_\_\_\_\_\_\_\_\_\_\_\_\_\_\_

Con el fin de examinar el Trabajo Especial de Grado titulado: **"REGISTRO FOTOGRAMÉTRICO PARA LA DOCUMENTACIÓN DIGITAL DE LOS MURALES DEL PATRIMONIO UCV"**.

Presentado ante la Ilustre Universidad Central de Venezuela para optar al Título de: **INGENIERO GEODESTA**.

Una vez oída la defensa oral que el Bachiller hizo de su Trabajo Especial de Grado, este jurado decidió la siguiente calificación:

### **CALIFICACIÓN**

**NOMBRE**

Número Letra

Br. Helvin J. Muñiz. V.

Recomendaciones:

**FIRMAS DEL JURADO**

\_\_\_\_\_\_\_\_\_\_\_\_\_\_\_\_\_\_\_\_\_\_\_\_\_\_\_\_\_ \_\_\_\_\_\_\_\_\_\_\_\_\_\_\_\_\_\_\_\_\_\_\_\_\_\_\_\_\_ \_\_\_\_\_\_\_\_\_\_\_\_\_\_\_\_\_\_\_\_\_\_\_\_\_\_\_\_\_

\_\_\_\_\_\_\_\_\_\_\_\_\_\_\_\_\_\_\_\_\_\_\_\_\_\_\_\_\_\_\_\_\_\_\_\_\_\_\_\_\_\_\_\_\_\_\_\_\_\_\_\_\_\_\_\_\_\_\_\_\_\_\_\_\_\_\_\_\_\_\_\_\_\_\_\_\_\_\_\_\_\_\_\_\_\_\_\_\_\_\_\_ \_\_\_\_\_\_\_\_\_\_\_\_\_\_\_\_\_\_\_\_\_\_\_\_\_\_\_\_\_\_\_\_\_\_\_\_\_\_\_\_\_\_\_\_\_\_\_\_\_\_\_\_\_\_\_\_\_\_\_\_\_\_\_\_\_\_\_\_\_\_\_\_\_\_\_\_\_\_\_\_\_\_\_\_\_\_\_\_\_\_\_\_ \_\_\_\_\_\_\_\_\_\_\_\_\_\_\_\_\_\_\_\_\_\_\_\_\_\_\_\_\_\_\_\_\_\_\_\_\_\_\_\_\_\_\_\_\_\_\_\_\_\_\_\_\_\_\_\_\_\_\_\_\_\_\_\_\_\_\_\_\_\_\_\_\_\_\_\_\_\_\_\_\_\_\_\_\_\_\_\_\_\_\_\_

Caracas, \_\_\_\_de \_\_\_\_\_\_\_\_\_\_de 2017

### **DEDICATORIA**

<span id="page-3-0"></span>A mis Padres Luz Valencia y Ramiro Muñiz, que nunca dejaron de apoyarme, a mi hermano Frencell Muñiz, que supo que mi vocación es la ingeniería y me inscribió en la prueba de ingreso de la U.C.V. Facultad de Ingeniería, sin consultarme.

A mi socio y hermano William González, que siempre estuvo y estará allí, A mi compadre Rafael Salazar, que siempre cuida de mí, a mi compadre Félix Maldonado siempre dispuesto a ayudar sin esperar nada a cambio.

A mi compañera de aventuras, Angélica Martínez que me enseñó que las oportunidades se crean, a mi compañero Ruy Pereira que me permitió enseñarle un punto de vista práctico de la geodesia.

A mi gran amigo Eduardo Méndez que me enseño que todo tiene solución práctica.

A todos los que a lo largo de mi carrera nunca dejaron de creer en mí y sin importar cuanto tiempo tardé en lograrlo, nunca perdieron sus esperanzas.

A todos los que piensan en abandonar una meta, esta es una prueba de que la determinación puede vencer cualquier obstáculo.

**HELVIN J. MUÑIZ V.**

### **AGRADECIMIENTOS**

<span id="page-4-0"></span>A la ilustre Universidad Central de Venezuela, por acobijarme y permitir cursar mis estudios de pregrado en sus amplios y espectaculares espacios.

A la Ing. Yenny Cavas quien me señaló el camino al departamento y a la Profesora Maritza Rivas por abrirme las puertas de la escuela y cuidarme como a un hijo.

A mi padre académico, el Ing. Felipe Pérez que me inculcó mi profesión como estilo de vida, a mis tutores académicos Julián García y Víctor Vilacha, por su confianza para dejarme desarrollar un proyecto de investigación según mi criterio.

A todos los profesores del departamento de Ingeniería Geodésica, por su trato especial, comprensión y flexibilidad durante toda la carrera, a los compañeros del departamento que siempre me enseñaban más de lo que yo podía enseñarles.

A la Dirección de Seguridad de U.C.V. y a su personal por la colaboración prestada en el proceso de captura fotográfica.

A la Dirección de COPRED por su colaboración en cuanto a la autorización que se exigía en algunas Dependencias de la Universidad para permitir el acceso; así como también, por haberme permitido la búsqueda de información en la unidad donde labora.

A la secretaria del departamento Midian Veroes, persona imprescindible para el desempeño del departamento.

### **HELVIN J. MUÑIZ V.**

#### **Helvin J. Muñiz. V.**

## **REGISTRO FOTOGRAMÉTRICO PARA LA DOCUMENTACIÓN DIGITAL DE LOS MURALES DEL PATRIMONIO UCV.**

**Tutores Académicos: Prof. Julián García y Prof. Víctor Vilacha. Trabajo Especial de Grado. Caracas, U.C.V. Facultad de Ingeniería. Escuela de Ingeniería Civil. Año, nº 2017 pág. 132 p.**

**Palabras Clave**: Fotogrametría, documentación, patrimonio, ortofotografía, arte. **Resumen**. La fotogrametría se ha convertido en una herramienta valiosa para la documentación digital de información, ya que permite guardar en una base de datos la memoria gráfica e histórica de elementos culturales para su evaluación, monitoreo y poder realizar acciones de restauración y conservación. Esta tecnología permite integrar técnicas de avanzada con el conocimiento científico multidisciplinario para establecer planes estratégicos y programas de trabajo en aras de la preservación y documentación de patrimonios culturales. En la actualidad, en el campo de la fotogrametría digital de objetos cercanos, se trabaja con el empleo de imágenes obtenidas con cámaras no métricas que aportan con su versatilidad una gran cantidad de información, según la escala, resolución y configuración, con una excelente relación costo-valor.

El producto obtenido a través de procesos fotogramétricos para la documentación digital consiste en ortofotos, que permiten una visualización panorámica con un alto nivel de detalle. Este proyecto plantea la documentación patrimonial como herramienta de almacenamiento digital de los murales artísticos dentro de la Universidad Central de Venezuela a través de archivos digitales. Las obras documentadas serán publicadas en una página web como medio de divulgación digital del patrimonio cultural universitario.

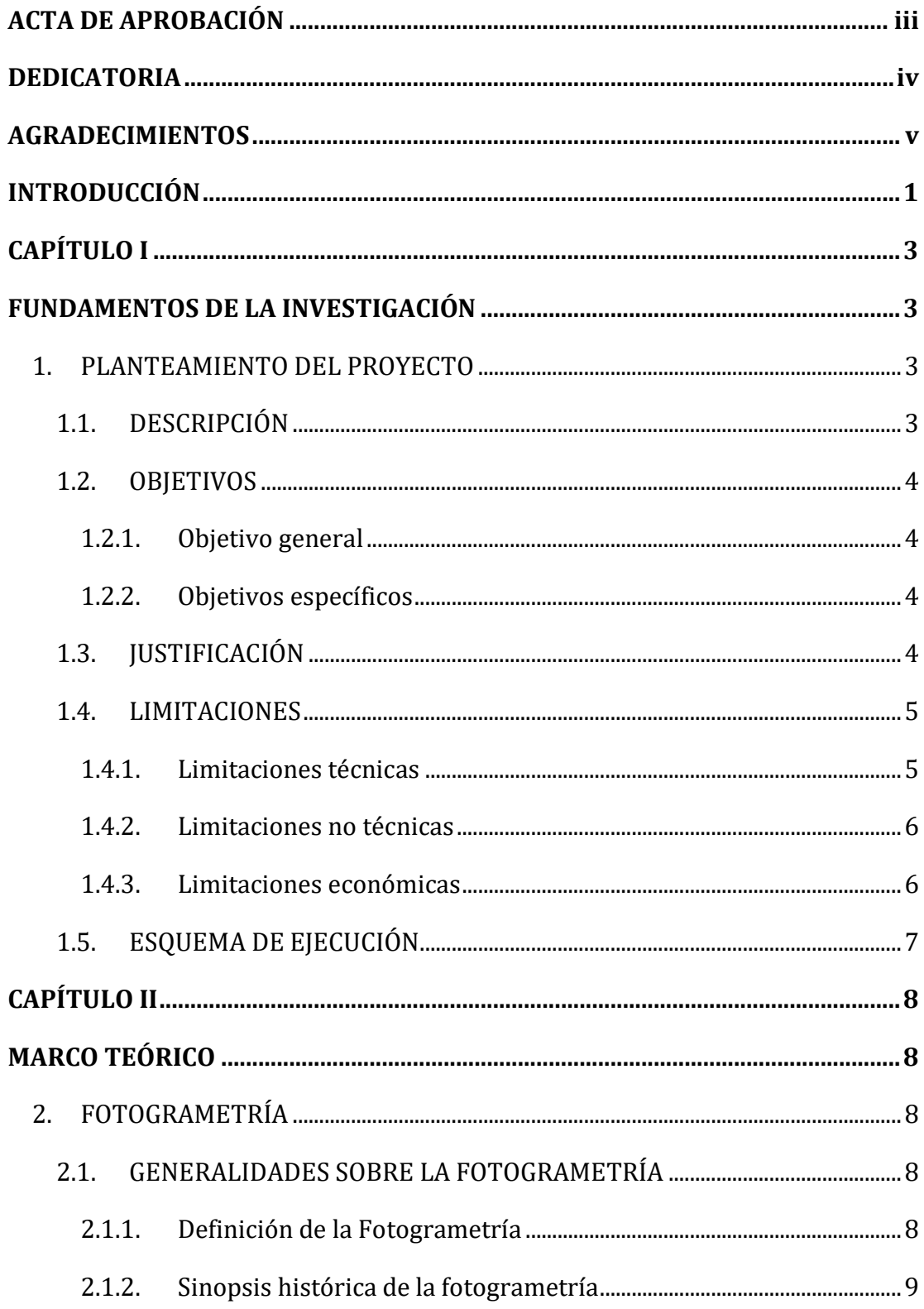

# ÍNDICE GENERAL

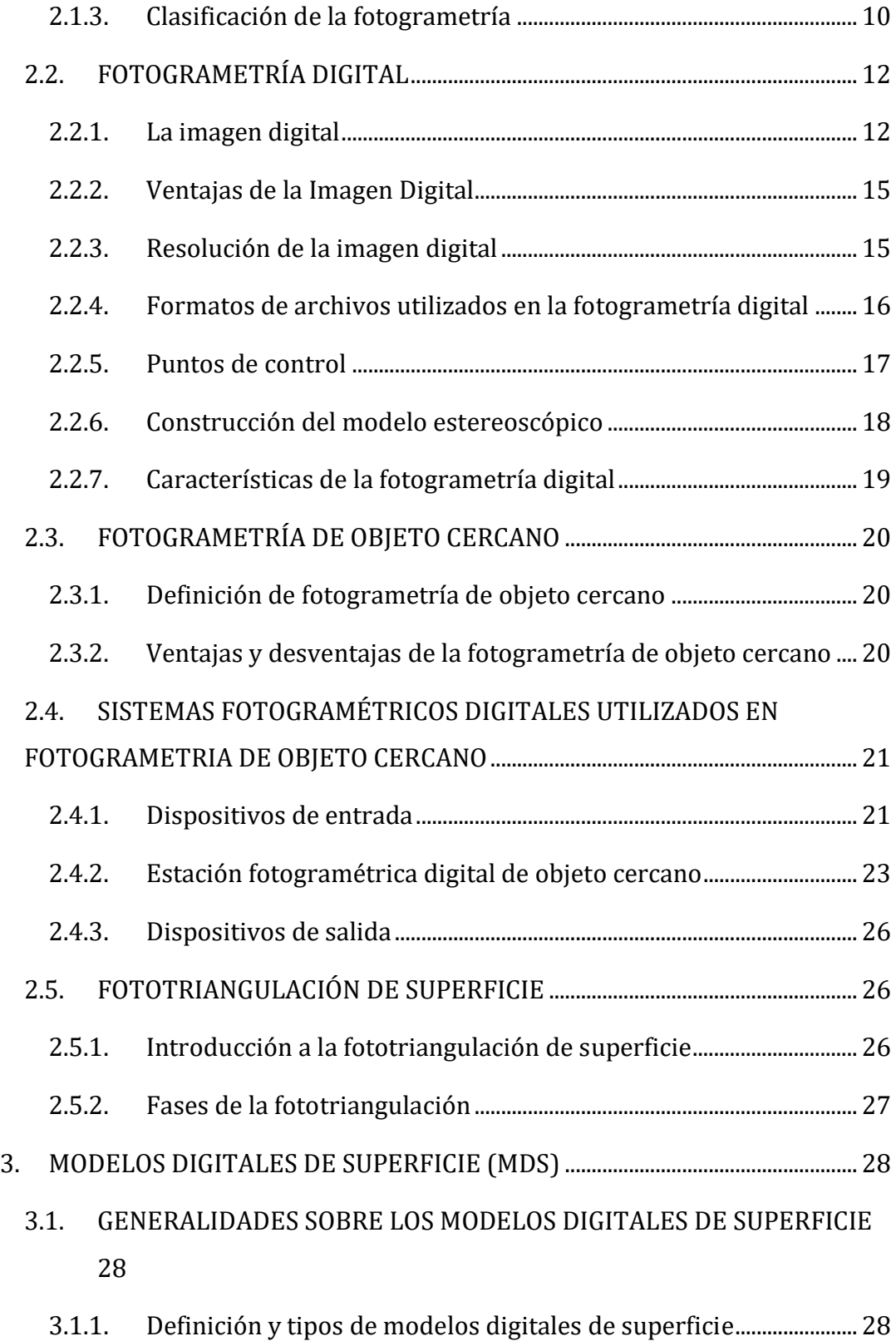

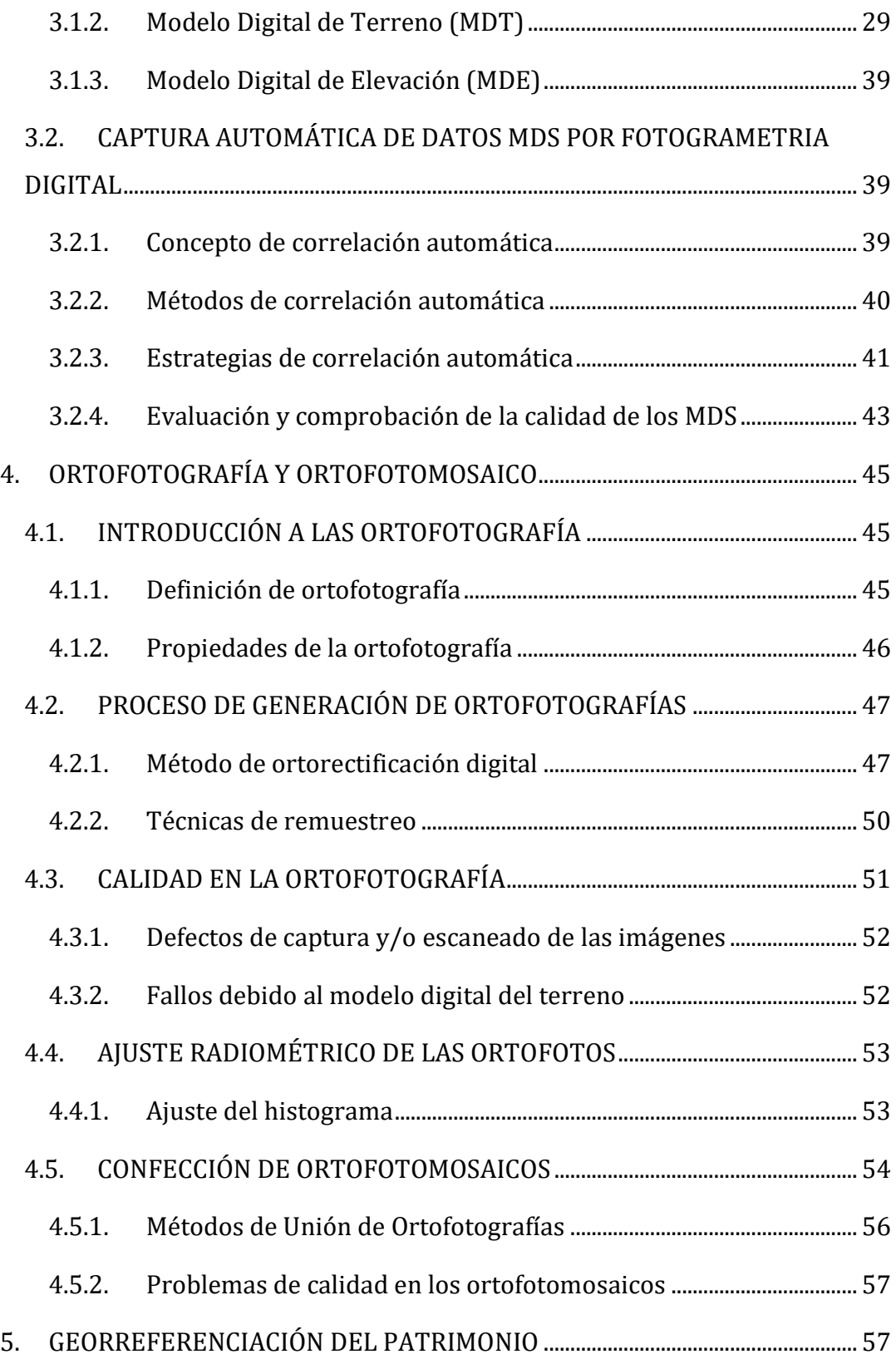

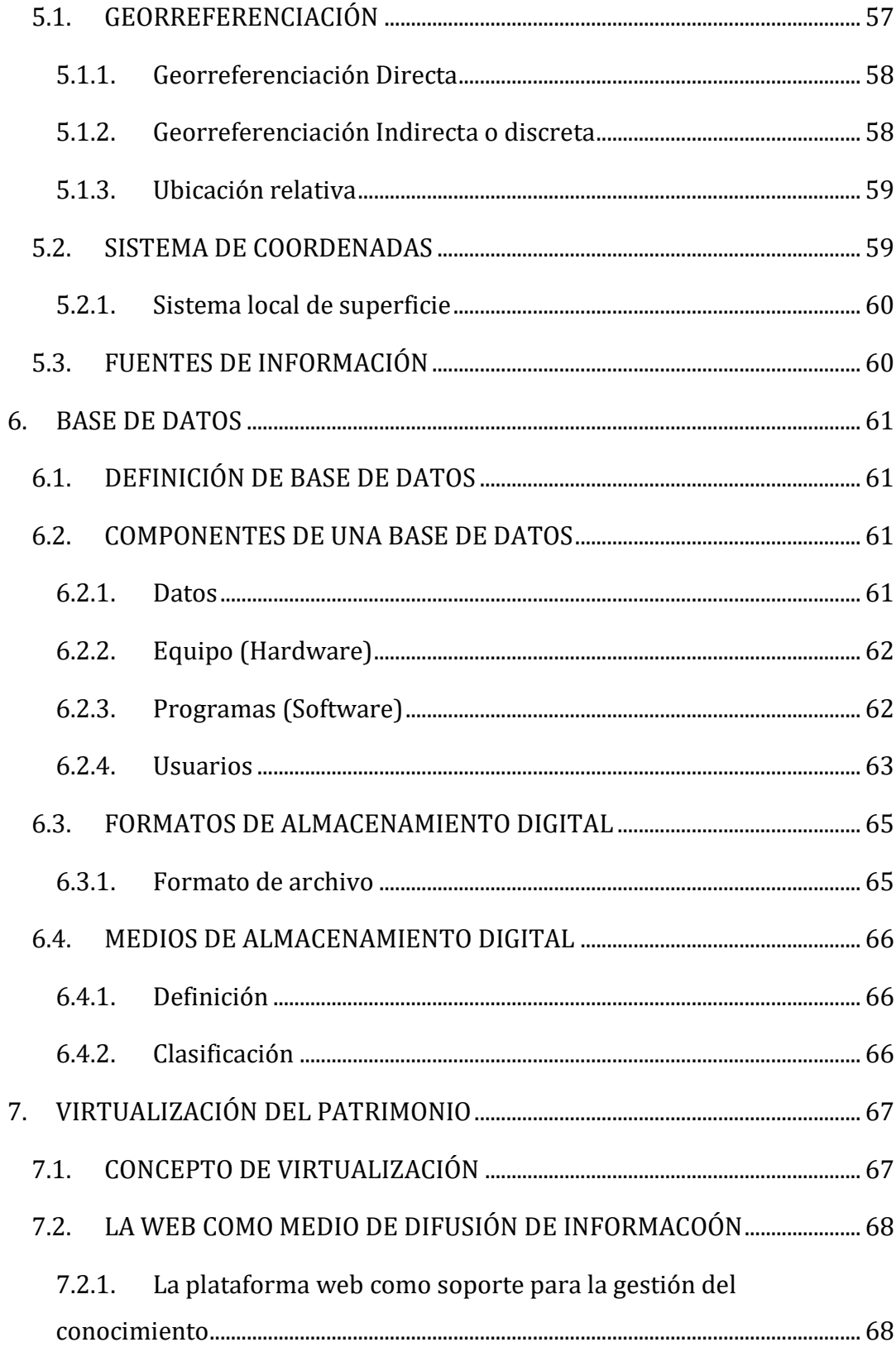

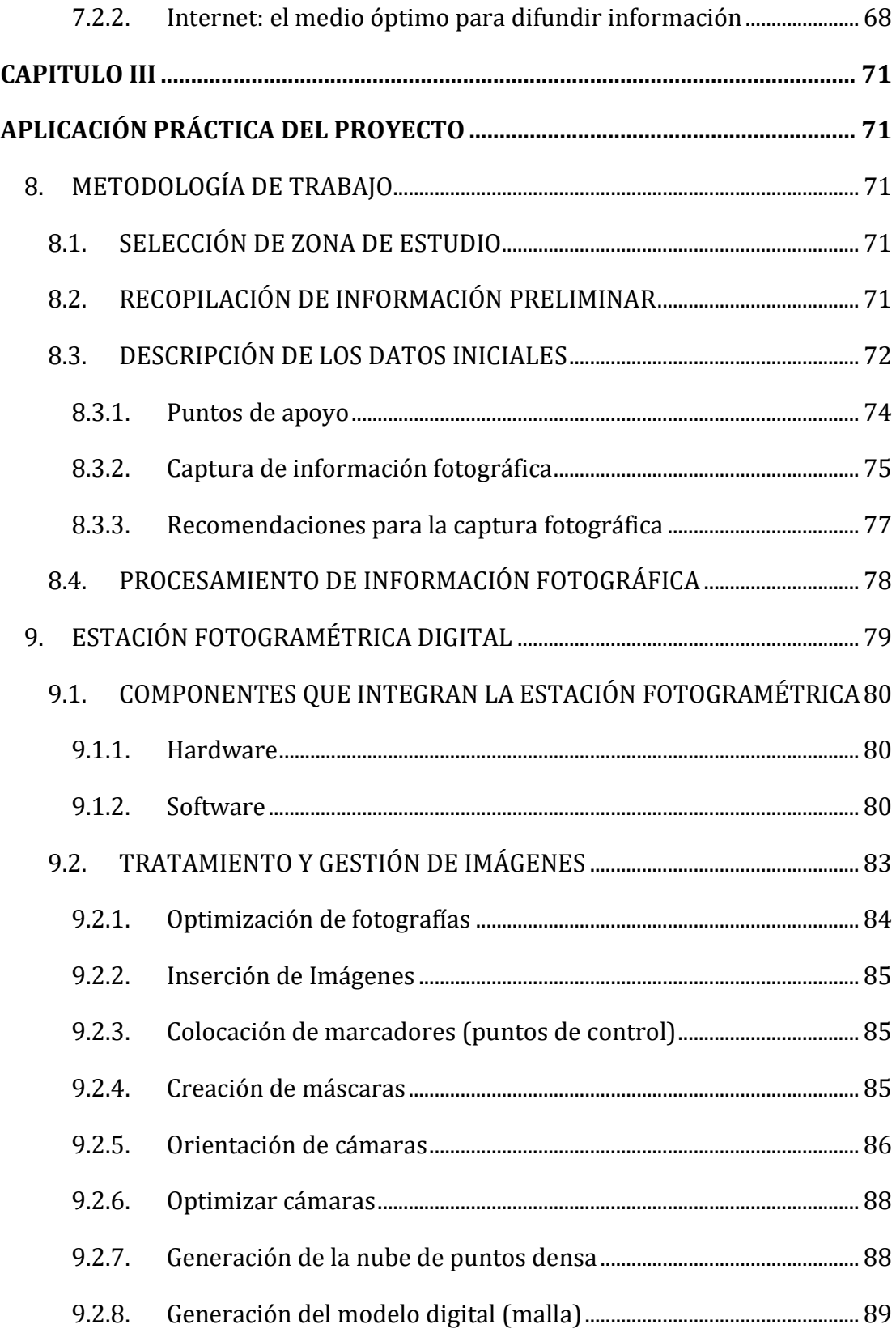

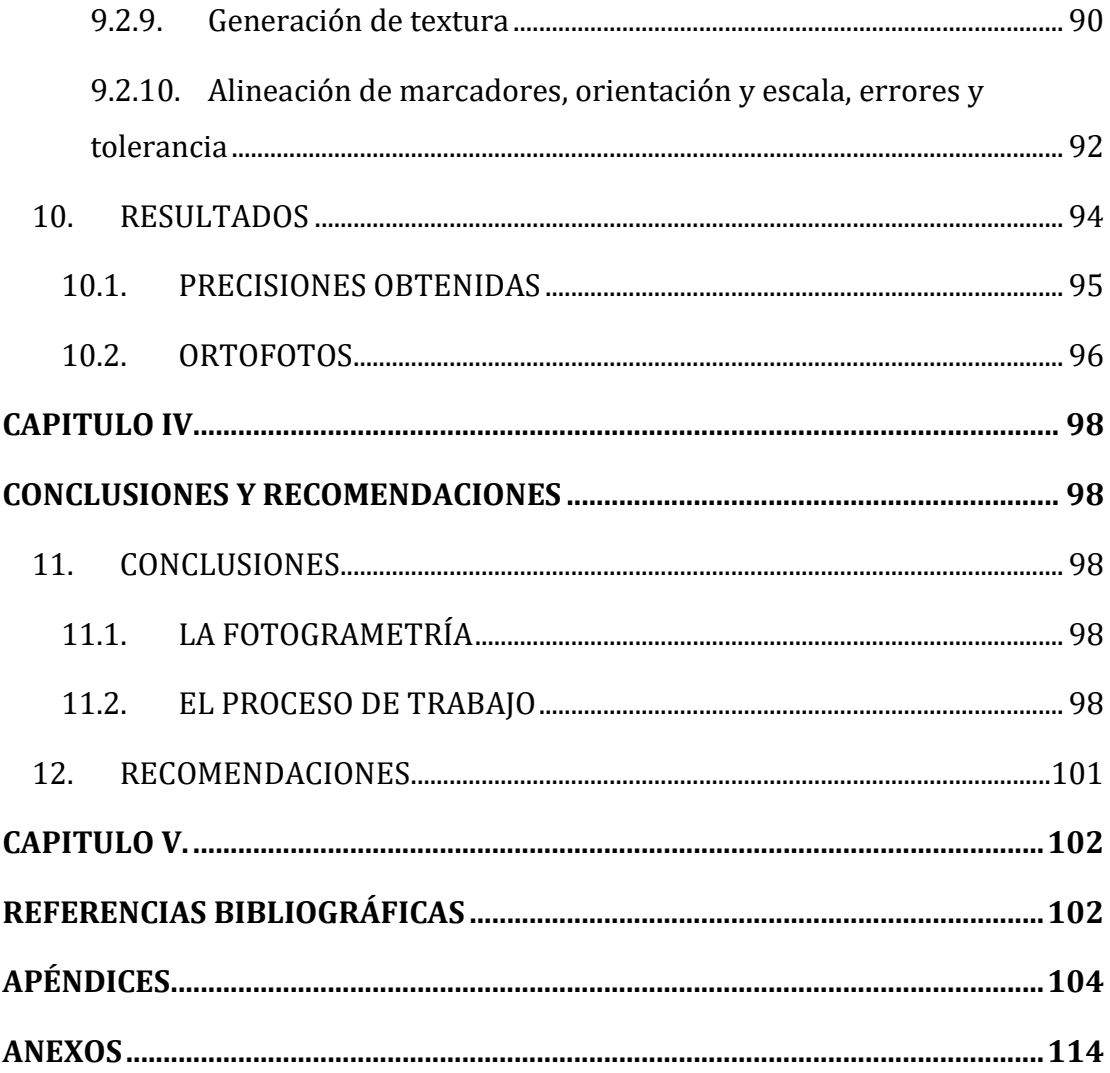

# **LISTA DE TABLAS**

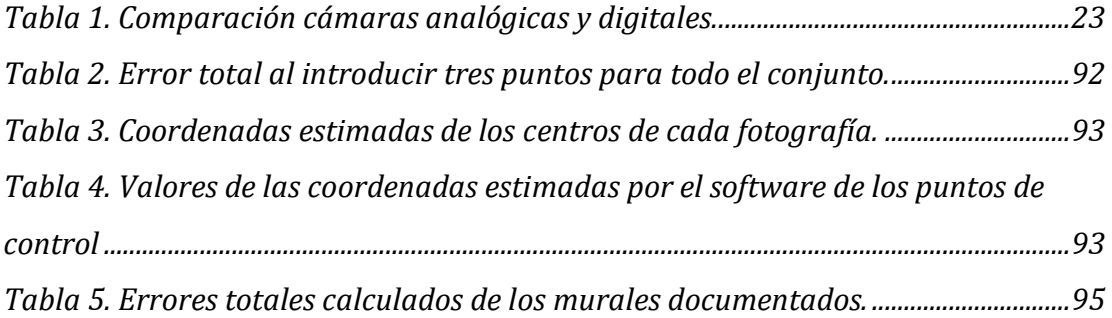

# **ÍNDICE DE FIGURAS**

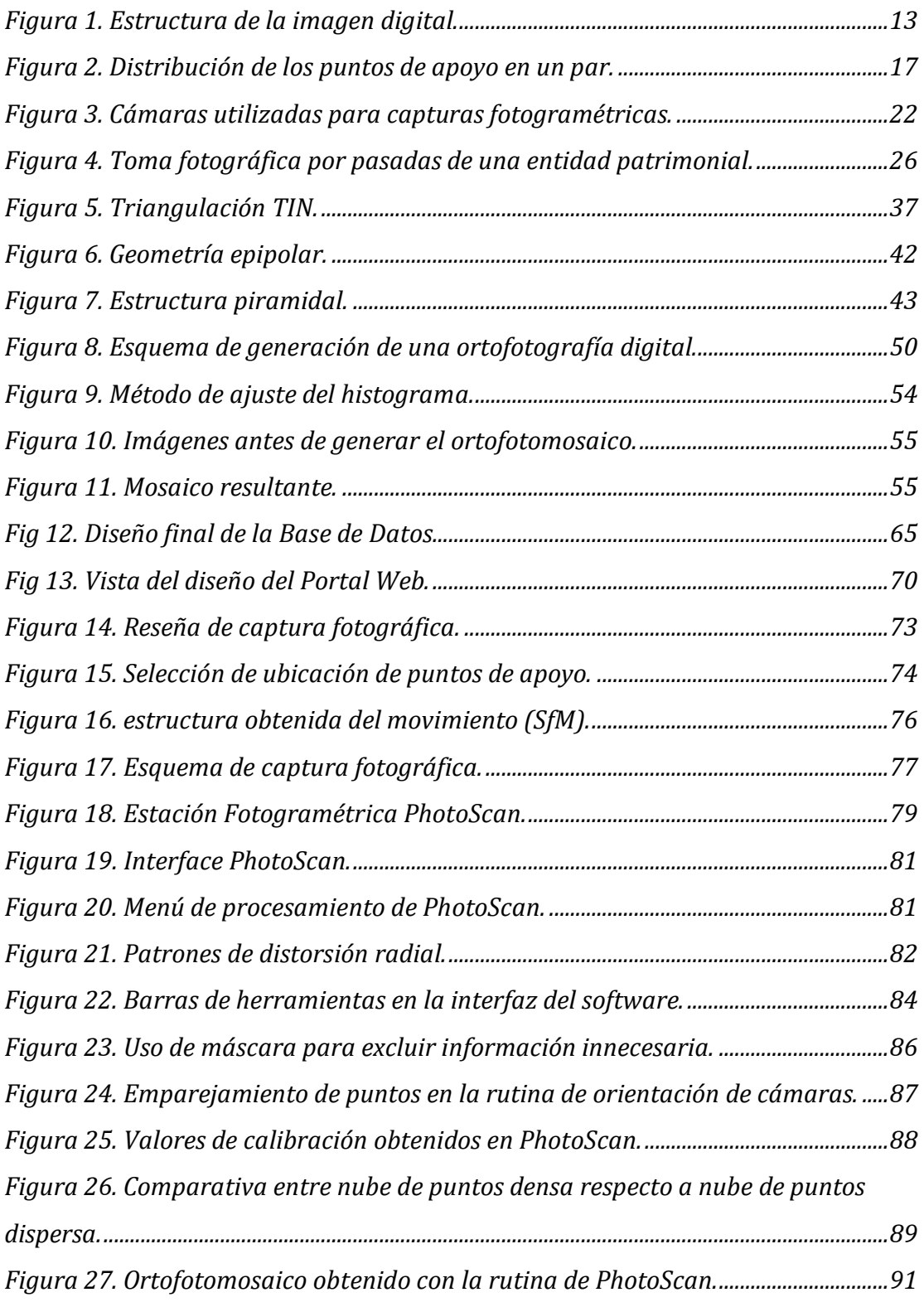

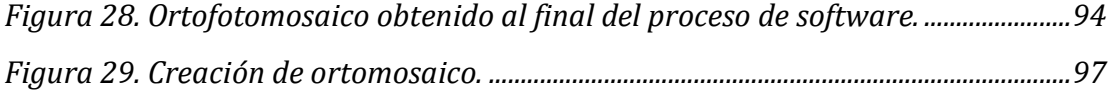

# **LISTA DE SÍMBOLOS Y ABREVIATURAS**

ASPRS: American Society of Photogrammetry and Remote Sensing (Sociedad Americana de Fotogrametría y Sensores Remotos).

BMP: Bit MaP. Es un formato que se utiliza en todos los programas que despliegan y editan imágenes.

GIF: Graphic Interchange Format. Extensión de formato de imágenes que son de pequeño tamaño.

ISPRS: International Society for Photogrammetry and Remote Sensing (Sociedad Internacional de Fotogrametría y Sensores Remotos).

JPEG: Joint Photographic Experts Group. Formato de imagen que permite alcanzar elevados niveles de compresión, manteniendo una calidad adecuada.

MDE: Modelo Digital de Elevación.

MDS: Modelo Digital de Superficie.

MDT: Modelo Digital de Terreno.

PNG: Portable Network Graphic. Es un formato basado en las características del GIF.

SGBD: Sistema Gestor de Base de Datos.

SIG: Sistema de Información Geográfica.

SIRGAS: Sistema de Referencia Geocéntrico para las Américas.

TIFF: Tagged Image File Format. Es un formato creado para adquirir y crear imágenes optimizadas para la impresión.

TIN: Triangulated irregular network.

UCV: Universidad Central de Venezuela.

WGS84: World Geodetic System 1984.

3D: Tercera Dimensión.

### **INTRODUCCIÓN**

<span id="page-17-0"></span>La documentación patrimonial a partir de imágenes fotográficas en trabajos de conservación, restauración y difusión del patrimonio cultural se remonta a los orígenes de la fotografía a mediados del siglo XVIII. Louis Daguerre anunció el revelado fotográfico en 1839 (Wolf y Dewitt, 2000). En 1858, A. Meydenbauer tuvo la idea de utilizar fotografías estereoscópicas para documentar edificios (Albertz, 2001). Estuvo convencido de que había que documentar los elementos patrimoniales más relevantes de manera que pudieran ser reconstruidos en caso de destrucción. De hecho, su archivo de más de 20.000 placas negativas de vidrio se utilizó para reconstruir edificios en Prusia y otros lugares después de la 2ª Guerra Mundial. En 1893, Meydenbauer anuncia por primera vez la palabra fotogrametría (Lerma, 2002). Posteriormente, vendrían las etapas de la fotogrametría analógica, analítica y digital. A partir de la etapa digital a principios de 1990 es cuando comienza paulatinamente a utilizarse la fotogrametría digital en las labores de documentación patrimonial, primero a partir de escaneado de película fotográfica y luego a partir de imagen digital. A finales del siglo XX, la automatización en los procesos de producción fotogramétrica comienza a ser una realidad gracias al avance científico en otros campos como la electrónica, la fotónica, el reconocimiento de patrones y la visión por computador.

Inicialmente las capturas fotográficas para registrar el estado de conservación de los monumentos se hacían en formato analógico, en la actualidad se apuesta claramente por la fotografía digital, si bien coexisten ambos soportes y toda información existente puede aprovecharse en aras de reproducir métricamente la información contenida mediante procedimientos fotogramétricos a partir de una imagen, pares estereoscópicos o preferiblemente múltiples imágenes (LERMA, 2010).

La Ciudad Universitaria de Caracas fue diseñada por el Arquitecto Carlos Raúl Villanueva bajo la premisa de la integración artística definida como "Síntesis de las Artes", albergando una vasta colección de obras de artes fusionadas con la arquitectura que transforma el recinto universitario en una ciudad-museo, por tal motivo fue declarado Patrimonio mundial de la Humanidad por la UNESCO en diciembre del año 2000. Las imágenes fotográficas registran el estado de conservación de los monumentos en cuestión en el momento en que se realiza la toma fotográfica. Por tal motivo es imprescindible la documentación digital de las obras de arte a través de métodos fotogramétricos para garantizar la conservación, restauración y divulgación mediante imágenes restituidas virtualmente que garanticen el nivel de detalle y la geometría de cada mural dentro de la Universidad Central de Venezuela.

El proyecto de investigación se ha desarrollado en cuatro capítulos que consideran aspectos importantes relacionados al proceso de documentación fotogramétrica y a los murales pertenecientes a la universidad, con el propósito de mostrar al lector el alcance de la fotogrametría terrestre como herramienta de evaluación, monitoreo, restauración y conservación del patrimonio cultural universitario

# **CAPÍTULO I**

# <span id="page-19-0"></span>**FUNDAMENTOS DE LA INVESTIGACIÓN**

#### <span id="page-19-3"></span><span id="page-19-2"></span><span id="page-19-1"></span>**1. PLANTEAMIENTO DEL PROYECTO**

### **1.1.DESCRIPCIÓN**

El uso de imágenes digitales para la documentación patrimonial a través de técnicas fotogramétricas, abrió las puertas al uso masivo de la fotogrametría digital en labores de evaluación y conservación gracias a la simplicidad, versatilidad, coste y nivel de detalle obtenido en los productos fotogramétricos.

La documentación patrimonial puede realizarse de distintas maneras, sin embargo el uso de una técnica adecuada garantiza los estándares de calidad establecidos para los productos fotogramétricos obtenidos, donde se recomienda que se realice de manera precisa y rigurosa. Este trabajo especial de grado repasa las técnicas de documentación patrimonial basadas en sensores de imagen utilizando metodologías fotogramétricas. Se analizarán las distintas posibilidades que brindan los sensores de imagen a partir de una, un par o múltiples fotografías, dependiendo del tipo de obra que se requiera documentar, el estado actual del patrimonio, de los medios disponibles y de los recursos económicos.

En el presente trabajo se plantea la documentación a través de imágenes digitales en formato raster del patrimonio artístico de La Universidad Central de Venezuela, utilizando técnicas fotogramétricas como una memoria digital fiel a la realidad. Los productos digitales documentados podrán ser utilizados no sólo para labores de mantenimiento, restauración y reconstrucción, sino que también las obras documentadas servirán como medio de divulgación digital del patrimonio cultural de la Universidad Central de Venezuela a través de un portal

web que permita explorar el patrimonio cultural desde el punto de vista artístico, técnico y cultural.

#### <span id="page-20-0"></span>**1.2.OBJETIVOS**

#### **1.2.1. Objetivo general**

<span id="page-20-1"></span>Documentar digitalmente los murales que conforman la síntesis de las artes de la Ciudad Universitaria de Caracas, aplicando técnicas fotogramétricas y de visualización web.

#### **1.2.2. Objetivos específicos**

- <span id="page-20-2"></span>\* Recopilar información inherente a cada obra.
- Preparar la logística y metodología necesaria para la captura de imágenes digitales.
- Efectuar el control geométrico y la captura fotogramétrica de las obras.
- ◆ Procesar las imágenes de los murales incluyendo fototriangulación y rectificación.
- Crear las bases de datos de los murales registrados.
- Elaborar un portal web para la visualización del patrimonio.

# <span id="page-20-3"></span>**1.3.JUSTIFICACIÓN**

El patrimonio cultural tangible e intangible nos proporciona y transfiere conocimiento singular de diferentes períodos de la historia. El patrimonio tangible siempre está en riesgo de deterioro, destrucción y/o pérdida debido a múltiples causas, que pueden tener su origen tanto en fenómenos naturales (desastres, clima…), como en actuaciones humanas (intervenciones desafortunadas, actos vandálicos, contaminación, uso inadecuado y guerras…). De ahí la necesidad de contar con archivos digitales, registros y documentos científicos que permitan estudiar y preservar la información de los valores patrimoniales (TAKASE, 2006).

La Universidad Central de Venezuela se encuentra en un periodo crítico donde los recursos económicos no fluyen de manera continua y donde la cultura conservacionista de la comunidad universitaria necesita recobrar el sentido de pertenencia de los valores patrimoniales. Atendiendo la necesidad de preservar las obras de arte que llenan cada espacio del campus universitario, es necesario documentar digitalmente de forma precisa las obras artísticas de manera que puedan ser utilizadas como un registro histórico digital que permita la evaluación, futuras restauraciones y que además sirva como medio de divulgación del patrimonio universitario a través de un portal web destinado para tal fin.

#### <span id="page-21-0"></span>**1.4.LIMITACIONES**

#### **1.4.1. Limitaciones técnicas**

<span id="page-21-1"></span>La naturaleza del proyecto de investigación es de tipo documental por lo cual la fuente de datos debe estar normalizada para garantizar la homogeneidad de condiciones en la que se realiza la captura de las imágenes, de lo contrario los resultados obtenidos no podrían ser comparados en períodos de tiempo distintos o no garantizarían la representación digital fidedigna del objeto de estudio, entre los elementos que se deben tomar en cuenta para dicha normalización se encuentran la resolución y tipo del sensor fotográfico, las condiciones lumínicas, ambientales, las dimensiones, relieve y geometría de los murales y la técnica utilizada al momento de la captura función del tipo de obra.

A pesar que los avances tecnológicos han influenciado en el uso masivo de la fotogrametría digital para la documentación patrimonial, el software fotogramétrico demanda una capacidad de cálculo y una memoria considerable para procesar la data en formato raster captada por los sensores, por lo que se debe contar con un ordenador que cumpla con los requisitos exigidos por el software.

#### **1.4.2. Limitaciones no técnicas**

<span id="page-22-0"></span>La captura de datos fotogramétricos es una actividad de campo, donde una cantidad considerable de obras se encuentran confinadas u obstruidas por la arquitectura presente o están sujetas a permisos para el acceso u horarios de atención.

#### **1.4.3. Limitaciones económicas**

<span id="page-22-1"></span>La calidad del producto fotogramétrico obtenido y su difusión en medios virtuales está limitada a factores económicos que definen el tipo de sensor fotográfico y los instrumentos necesarios para la captura de datos, la relación entre la sensibilidad del sensor fotográfico es directamente proporcional al costo de la cámara fotográfica, adicionalmente los medios virtuales para la divulgación del patrimonio de forma gratuita sacrifican la calidad de los productos fotogramétricos generados debido al limitado espacio virtual asignado para el almacenamiento de la base de datos digital.

# <span id="page-23-0"></span>**1.5.ESQUEMA DE EJECUCIÓN**

Se ha establecido el siguiente esquema de trabajo para el proyecto:

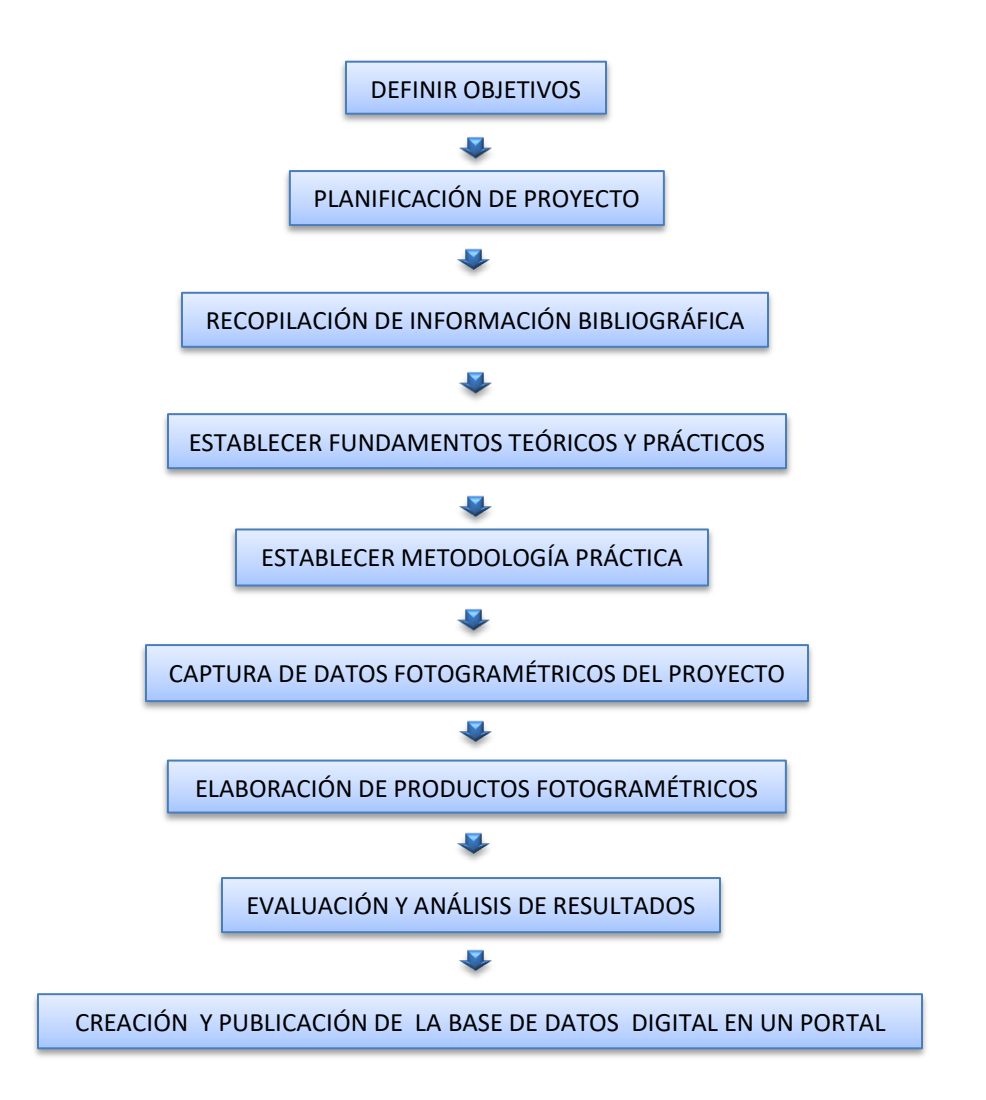

# **CAPÍTULO II**

# **MARCO TEÓRICO**

# <span id="page-24-3"></span><span id="page-24-2"></span><span id="page-24-1"></span><span id="page-24-0"></span>**2. FOTOGRAMETRÍA**

# **2.1.GENERALIDADES SOBRE LA FOTOGRAMETRÍA**

### **2.1.1. Definición de la Fotogrametría**

<span id="page-24-4"></span>Etimológicamente la palabra fotogrametría procede de tres palabras griegas cuya traducción literal viene a significar "la medida de lo escrito con luz". Se trata, por tanto, de una técnica más de medida, que tiene la particularidad de utilizar la fotografía como fuente de información.

Bonneval (1972) la define como "la técnica cuyo objeto es estudiar y definir con precisión la forma, dimensiones y posición en el espacio de un objeto cualquiera utilizando esencialmente medidas hechas sobre una o varias fotografías de ese objeto".

La Sociedad Americana de Fotogrametría **ASPRS** (por sus siglas en inglés de American Society for Photogrammetry and Remote Sensing) (Thomson y Gruner, 1980), la definen, de forma más concreta e incluyendo los últimos avances, como "la ciencia, arte y tecnología que obtiene información fiable de objetos y su entorno mediante procesos de registro, medida e interpretación de imágenes fotográficas y de datos obtenidos a partir de energía electromagnética radiante o de fenómenos magnéticos".

Según la posición de la cámara en el momento de la toma se distingue entre:

 **Fotogrametría Espacial:** la que emplea imágenes capturadas desde satélites.

- **Fotogrametría Aérea:** se aplica a partir de imágenes obtenidas desde plataformas aéreas tripuladas y no tripulados.
- Si han sido **obtenidas sobre la superficie terrestre** se distinguen:
	- $\checkmark$  Fotogrametría Terrestre: empleada en levantamientos topográficos.
	- Fotogrametría de Objeto Cercano: utilizada en levantamientos no topográficos.

En función de la estación fotogramétrica empleada también distinguiremos entre Fotogrametría analógica, analítica y digital. De ellas la que mayor interés despierta y sobre la que más se ha investigado en la última década es la fotogrametría digital, ya que es la más asequible y la que más posibilidades aporta. Se define como "la tecnología usada para obtener información geométrica, radiométrica y semántica de objetos tridimensionales de la realidad a partir de imágenes digitales 2D de dichos objetos".

#### **2.1.2. Sinopsis histórica de la fotogrametría**

<span id="page-25-0"></span>La evolución de la fotogrametría se ha visto influenciada por los avances tecnológicos a lo largo de la historia. Ya desde el siglo XVI se conocían los principios básicos de la fotografía: la cámara oscura y el ennegrecimiento por la luz del cloruro de plata fundido, pero no fueron relacionados entre si hasta mucho más tarde. En 1826, Nicéphore Niépce logra la primera imagen sobre papel, y en 1839 el francés Dominique Francois Jean Aragon hace público el invento de la fotografía e inmediatamente se piensa en utilizarla en los levantamientos topográficos.

A partir del año 1850, la fotogrametría ha experimentado diferentes periodos de desarrollo que se pueden agrupar en las siguientes etapas:

 **Fotogrametría Gráfica (1850 a 1900):** Aimé Laussedat, considerado como el fundador de la fotogrametría, desarrolló el método denominado iconometría, consistente en utilizar fotografías para determinar gráficamente, por medidas lineales, los ángulos de acimut y de vista de puntos del paisaje fotografiado, y después, en determinar las posiciones de estos puntos por intersecciones gráficas. Para ello ideo una cámara fotográfica especial que se estacionaba como un instrumento topográfico y que se consideró como el primer fototeodolito.

- **Fotogrametría Analógica (1900 a 1950):** En 1901, Pulfrich construye el primer estereocomparador, y unos años más tarde, en 1909, Von Orel construye el primer instrumento de restitución estereoscópica, el estereoautógrafo. Es un periodo donde además se desarrollan las técnicas, métodos e instrumentos necesarios para la aplicación de la fotogrametría aérea.
- **Fotogrametría Analítica (1950 a 1990):** Con la aparición de la computadora (en 1950) y su uso en los procesos fotogramétricos, se introduce el cálculo electrónico. En 1953, Hellmut Schmid, desarrolla los principios de la fotogrametría analítica moderna usando notaciones matriciales y soluciones mínimo cuadráticas y, además, elabora un completo estudio de la propagación de los errores. En 1957, Uki Helava inventa el estereoploter analítico.
- **Fotogrametría Digital (1990 hasta la actualidad):** Es en el año 1988, cuando se presenta la primera estación estereofotogramétrica digital comercial, KERN DSP1, en el Congreso de ISPRS en Kyoto. Desde los años 90 hasta la actualidad el progreso en la fotogrametría digital es tan rápido y paralelo como los avances informáticos.

#### **2.1.3. Clasificación de la fotogrametría**

<span id="page-26-0"></span>Según los métodos utilizados, la fotogrametría se puede clasificar en:

#### **2.1.3.1. La Fotogrametría geométrica**

Es la parte de la fotogrametría que trata de los aspectos geométricos de la fotografía, sin considerar los principios de la orientación estereoscópica, para obtener valores aproximados de alturas y formas.

Esta parte hace uso de procedimientos simples, enseñados en los cursos básicos, como son el cálculo de escalas en fotos verticales y oblicuas, determinación de coordenadas fotográficas, triangulación radial, desplazamiento por relieve y cálculo de paralajes.

#### **2.1.3.2. La Fotogrametría analógica**

Se basa en aparatos de restitución y es la responsable de la realización de la cartografía mundial hasta el año 1950. En ella, un par de fotografías es colocado en un aparato restituidor de tipo óptico o mecánico. El operador realiza en forma manual la orientación interior y exterior para crear el modelo estereoscópico, debidamente escalado y nivelado. El levantamiento de la información planimétrica y altimétrica del modelo se realiza también en forma manual, mediante el seguimiento con la marca flotante posada sobre los detalles de la superficie del modelo. Esta información es ploteada en una cartulina colocada sobre la mesa trazadora, relacionada con el modelo por medios mecánicos o eléctricos.

#### **2.1.3.3. La Fotogrametría analítica**

Aparece como un desarrollo natural de la interrelación entre los aparatos restituidores analógicos y el surgimiento de la computación, esta técnica estuvo vigente hasta el año 1990. En ella, la toma de información es analógica y el modelado geométrico es matemático. Mediante el uso de un monocomparador o de un estereocomparador integrado en el restituidor, se miden las coordenadas x, y de los puntos pertinentes de las fotografías, coordenadas que son procesadas por los programas del computador del sistema. Este realiza el procesamiento de la orientación interior y exterior en forma analítica y procesa el levantamiento

de la información del modelo que realiza el operador, para llevarla a su correcta posición ortogonal, y finalmente almacenarla en un archivo tipo CAD.

#### **2.1.3.4. La Fotogrametría digital**

Surge como consecuencia del gran desarrollo de la computación, que permitió realizar todos los procesos fotogramétricos mediante el uso de computadores. Con la fotogrametría digital crecen las posibilidades de explotación de las imágenes, a la vez que se simplifican las tecnologías, permitiendo con ello la generación automática de modelos de elevación del terreno, ortofotos y estereortoimágenes, generación y visualización de modelos tridimensionales etc. Para llevar a cabo la restitución digital, las imágenes digitales son ingresadas en el computador, y mediante visualización en pantalla de las mismas, el operador ingresa los puntos necesarios para realizar el proceso de orientación en forma matemática. La restitución puede ser un proceso iterativo con el operador o ser realizada en forma automática por correlación de imágenes.

### <span id="page-28-0"></span>**2.2.FOTOGRAMETRÍA DIGITAL**

Ackermann (1991) indica que "con las cámaras digitales y el procesamiento de imágenes digitales, la Fotogrametría trabajará en un entorno completamente diferente, caracterizado por diferentes equipos, técnicas, oportunidades y por una forma distinta de pensar".

#### **2.2.1. La imagen digital**

<span id="page-28-1"></span>La imagen digital posee una estructura ráster 2D establecida por una malla rectangular de celdas cuadradas. Estas celdas, denominadas píxeles, constituyen la unidad básica de información de la imagen, y su posición queda definida según la fila y la columna en la que se encuentren. Además, cada celda estará caracterizada por la intensidad de tono de gris que posea, según un valor cuantificable entre 0 y 255 / 8 bits (negro y blanco). Si la imagen es en color natural, vendrá definida por la combinación de las tres bandas del espectro visible (RGB), rojo, verde y azul, con una intensidad para cada una valorada igualmente entre 0 y 255 / 8 bits.

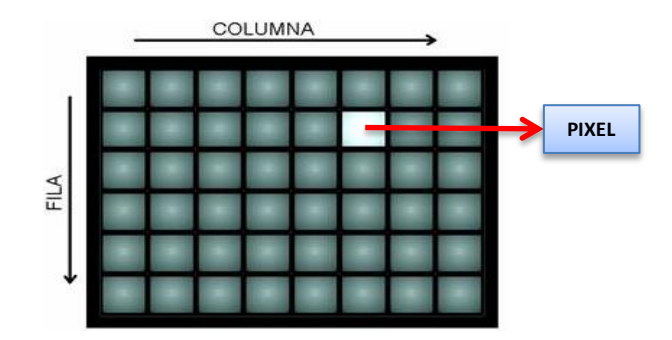

**Figura 1. Estructura de la imagen digital.**

<span id="page-29-0"></span>La imagen digital posee una estructura ráster 2D establecida por una malla rectangular de celdas cuadradas. Estas celdas, denominadas píxeles, constituyen la unidad básica de información de la imagen, y su posición queda definida según la fila y la columna en la que se encuentren. Además, cada celda estará caracterizada por la intensidad de tono de gris que posea, según un valor cuantificable entre 0 y 255 / 8 bits (negro y blanco). Si la imagen es en color natural, vendrá definida por la combinación de las tres bandas del espectro visible (RGB), rojo, verde y azul, con una intensidad para cada una valorada igualmente entre 0 y 255 / 8 bits.

El pixel (acrónimo del inglés picture element, "elemento de imagen"). Es la unidad de los elementos pictóricos que constituyen una imagen digital. Es comparable a la resolución puntual de una película fotográfica. La dimensión física del elemento captor (en la actualidad de 9 a 15 μm) y la longitud focal del sistema óptico empleado, determinan un ángulo sólido, que se prolonga hasta la superficie del terreno. La altitud a la cual se utiliza el dispositivo de captación de la imagen, determina entonces el tamaño del área del terreno que el pixel representa. El ángulo sólido determinado por el transistor y el sistema óptico es

mejor conocido con el nombre de IFOV, por sus siglas en inglés (Instantaneous Field Of View, campo de vista instantáneo). En una pantalla de computadora o en un dispositivo de entrada, como un escáner o una cámara digital, un pixel es la mínima e individualizada información visual que puede capturar o mostrar un elemento.

Cada celda se considera homogénea, y todo lugar del espacio estudiado queda asociado a una con su correspondiente valor.

La calidad de la imagen digital depende de la resolución que posea, cuanto mayor sea su resolución mejor será su calidad, sin embargo, mayor será su tamaño de almacenamiento y más complicada su manipulación. Por tanto, es conveniente utilizar imágenes con una resolución adecua a las necesidades del trabajo.

Las imágenes digitales se pueden obtener de forma directa, utilizando cámaras digitales o sensores remotos; o indirectamente, escaneando imágenes analógicas (aéreas o terrestres).

En la actualidad las imágenes obtenidas directamente en formato digital se suelen capturar comúnmente mediante sensores CCD (Charge Couple Device o Dispositivo de Transferencia de Carga) y CMOS (Complementary Metal Oxide Semiconductor.

Un sensor es un dispositivo electrónico - digital compuesto por una matriz de celdas fotosensibles, llamadas píxeles o fotolitos, que reaccionan ante la luz incidente generando una carga eléctrica que, más tarde, es transformada por un conversor a un valor de nivel digital.

Si se parte de fotografías obtenidas con una cámara convencional, lo que se hace es digitalizar los negativos o positivos con escáneres fotogramétricos, para obtener así las imágenes en formato digital. La calidad de la imagen capturada

dependerá tanto del escáner como de la película sobre la que está impresionada la fotografía, así como del formato de compresión elegido. Será conveniente controlar y analizar las imágenes capturadas de forma indirecta, ya que pueden poseer deformaciones y distorsiones inesperadas que den lugar a pérdidas de calidad de la imagen, afecten a los resultados de la orientación y de la fototriangulación, produzcan errores en la generación de los modelos digitales de superficie.

### **2.2.2. Ventajas de la Imagen Digital**

- <span id="page-31-0"></span> $\checkmark$  No se deforman al variar las condiciones medioambientales de su entorno, ya que se encuentran almacenadas en formatos digitales a diferencia de las fotografías analógicas.
- $\checkmark$  Al no requerir una manipulación directa; su uso continuado y el tiempo no deterioran la imagen original.
- $\checkmark$  Pueden ser modificadas para facilitar su interpretación (ajuste de niveles de brillo y contraste) sin variar su geometría.
- $\checkmark$  Se pueden transmitir y reproducir de forma sencilla, rápida y segura a través de sistemas informáticos.
- $\checkmark$  A partir de ellas se pueden generar productos que no es posible obtener con los fotogramas analógicos, e integrarlos directamente en entornos SIG o CAD.
- $\checkmark$  Facilitan la automatización de tareas.

#### **2.2.3. Resolución de la imagen digital**

<span id="page-31-1"></span>La resolución de la imagen se divide en cuatro tipos distintos:

**▪ Resolución Espacial:** Indica la capacidad del sistema para distinguir el objeto más pequeño sobre una imagen. Depende de la distancia de captura al objeto y del tamaño del píxel (ppp o número de píxeles por pulgada). Cuanto mayor sea

la resolución de la imagen (más pequeño el tamaño del píxel) mayor será el nivel de detalle que ofrezca y mayor será su tamaño en disco.

▪ **Resolución Geométrica:** Es la diferencia que hay entre la posición teórica de un píxel y la real.

▪ **Resolución Espectral:** Se trata del número y rango de longitud de onda del espectro electromagnético registrado en cada banda de la imagen. En el caso de los sistemas fotográficos podemos encontrar películas pancromáticas, color natural (RGB), infrarrojo b/n o infrarrojo color. Las imágenes que poseen más de una banda proporcionan mejores resultados, aunque, como en casos anteriores, el volumen de datos del archivo es mayor.

▪ **Resolución Radiométrica:** Conocida también como profundidad o contraste radiométrico, indica el número de niveles de gris que son recogidos por cada banda. En imágenes digitales lo más habitual es que contengan 256 niveles por píxel (de 0 a 255) u 8 bits, en la actualidad es de 11 – 12 bits.

#### **2.2.4. Formatos de archivos utilizados en la fotogrametría digital**

<span id="page-32-0"></span>**BMP (Bit MaP):** Es un formato creado para windows, aunque puede usarse en todos los programas que despliegan y editan imágenes.

 **JPEG (Joint Photographic Experts Group):** Es un formato que permite alcanzar elevados niveles de compresión, manteniendo una calidad adecuada.

 **GIF (Graphic Interchange Format):** Las imágenes GIF son de pequeño tamaño, y tienen la posibilidad de transparencia y animación.

 **PNG (Portable Network Graphic):** Es un formato basado en las características del GIF, aunque mejorado y posee el inconveniente de que no es soportado por todos los programas que manipulan imágenes.

 **TIFF (Tagged Image File Format):** Es un formato creado por Aldus (Actualmente propiedad de Adobe) y Microsoft; el formato TIFF fue creado para adquirir y crear imágenes optimizadas para la impresión.

#### **2.2.5. Puntos de control**

<span id="page-33-0"></span>Los puntos de control o puntos de apoyo, son puntos de la superficie perfectamente identificables en los fotogramas y de los que se conocen sus coordenadas terrestres o se establece un sistema local de referencia para la superficie de estudio. Se utilizan en las operaciones de orientación de los pares estereoscópicos, para poder nivelar y escalar el modelo generado en la estación fotogramétrica digital y poder orientarlo de acuerdo a un sistema de coordenadas.

Para el proceso de nivelación es necesario conocer las coordenadas altimétricas de tres puntos de apoyo, y para la puesta en escala se han de conocer las coordenadas planimétricas de dos puntos de apoyo, coincidentes o no con los anteriores. Por tanto, como mínimo, es preciso emplear tres puntos de apoyo, y cuatro o más si queremos tener comprobación. En el caso de requerir mayores precisiones, es habitual incrementar el número de puntos, utilizando los cuatro o cinco mejores como puntos de apoyo, para el ajuste del modelo, y el resto como puntos de control, para comprobar la bondad del ajuste.

Es recomendable que los puntos a utilizar estén distribuidos de la forma más apropiada en el par, esto permitirá eliminar en gran medida las deformaciones altimétricas que se originan durante la orientación. La situación teórica más apropiada para la distribución de los puntos de apoyo es:

**Figura 2. Distribución de los puntos de apoyo en un par.**

<span id="page-33-1"></span>En cualquier caso, las distribuciones mostradas en la figura anterior son solo orientativas, y su aplicación dependerá de las condiciones de la toma y de las características de la superficie fotografiada.

#### **2.2.6. Construcción del modelo estereoscópico**

<span id="page-34-0"></span>Denominado proceso general de la fotogrametría, consiste en realizar una serie de orientaciones para colocar las imágenes en la misma posición del momento de la toma y poder obtener así el modelo estereoscópico. Estas orientaciones son:

▪ **Orientación interna:** Tiene por objeto la reconstrucción del haz de rayos de cada imagen, partiendo de los datos que se proporcionan en el certificado de calibración de la cámara, como la distancia focal, posición del punto principal o los parámetros de distorsión. La orientación se resuelve aplicando una transformación afín bidimensional, cuya ecuación para cada coordenada es:

$$
X_f \quad a X_p \quad b Y_p \quad Tx
$$
  

$$
Y_f \quad c X_p \quad d Y_p \quad Ty
$$

Esta transformación consiste en referir las coordenadas del sistema comparador al sistema fiducial, realizando un cambio de escala para cada eje  $(\lambda_x, \lambda_y)$ , dos traslaciones (Tx, Ty), un giro α entre ambos sistemas y considerando el ángulo β por falta de ortogonalidad. Siendo los valores de las incógnitas a, b, c y d:

$$
a \quad \lambda_{\rm x} \cos \alpha
$$
  
\n
$$
b \quad \rm y \cos \text{ sen} \quad \text{sen} \quad \cos \alpha
$$
  
\n
$$
c \quad \lambda_{\rm x} \sin \alpha
$$
  
\n
$$
d \quad \rm y \cos \text{ cos} \quad \text{sen} \quad \cos \alpha
$$

Para determinar estas incógnitas será necesario conocer un mínimo de tres puntos comunes en ambos sistemas.

**▪ Orientación externa:** sitúa el haz de rayos de cada imagen en su posición correcta, con lo que, al intersecar los rayos homólogos de dos imágenes se forma el modelo real. Una vez formado el modelo real se podrá empezar a medir sobre él. Dentro de esta fase se distinguen dos orientaciones:

- $\checkmark$  Orientación relativa: consiste en hacer intersecar los rayos homólogos de las dos imágenes estereoscópicas, para formar el modelo virtual.
- $\checkmark$  Orientación absoluta: en esta fase el modelo se escala y se nivela para conseguir que las mediciones que se realicen sobre él sean directamente en coordenadas terreno.

Tradicionalmente, estos dos últimos pasos de orientación relativa y orientación absoluta se realizaban por separado, sin embargo, con la aparición de las estaciones fotogramétricas analíticas y digitales ha pasado a resolverse en un solo paso, en la orientación externa, utilizando las ecuaciones de colinealidad:

$$
\begin{array}{llllll} x & \text{f}\ \frac{m_{11}\ X\quad X_0\quad m_{12}\ Y\quad Y_0\quad m_{13}\ Z\quad Z_0}{m_{31}\ X\quad X_0\quad m_{32}\ Y\quad Y_0\quad m_{33}\ Z\quad Z_0} \\[2mm] y & \text{f}\ \frac{m_{21}\ X\quad X_0\quad m_{22}\ Y\quad Y_0\quad m_{23}\ Z\quad Z_0} \\[2mm] y & \text{f}\ \frac{m_{21}\ X\quad X_0\quad m_{22}\ Y\quad Y_0\quad m_{33}\ Z\quad Z_0} \end{array}
$$

De estas ecuaciones se busca obtener las coordenadas del centro de proyección  $(X_0, Y_0, Z_0)$  y los coeficientes m<sub>xy</sub> de la matriz de rotación, siendo conocida la distancia focal (f), las coordenadas terreno (X, Y, Z) de una serie de puntos (los puntos de apoyo) y sus fotocoordenadas (x, y).

Ya que de cada punto se tienen dos ecuaciones, para obtener una única solución resolviendo el sistema por mínimos cuadrados, se han de linealizar las ecuaciones por Taylor, quedando la siguiente expresión:

$$
\begin{array}{ccccccccc} V_x& x& f\frac{m_{11}\;X \; \; X_0 \; & m_{12}\;Y \; \; Y_0 \; & m_{13}\;Z \; \; Z_0 \; & \frac{F_x}{X_0} \, dX_0 \; & \frac{F_x}{Y_0} \, dY_0 \; & \frac{F_x}{Z_0} \, dZ_0 \; & \frac{F_x}{Z_0} \, d \; & \frac{F_x}{Z_0} \, d \; & \frac{F_x}{Z_0} \, d \; & \frac{F_x}{Z_0} \, d \; & \frac{F_x}{Z_0} \, d \; & \frac{F_x}{Z_0} \, d \; & \frac{F_x}{Z_0} \, d \; & \frac{F_x}{Z_0} \, d \; & \frac{F_x}{Z_0} \, d \; & \frac{F_y}{Z_0} \, d \; & \frac{F_y}{Z_0} \, d \; & \frac{F_y}{Z_0} \, d \; & \frac{F_y}{Z_0} \, d \; & \frac{F_y}{Z_0} \, d \; & \frac{F_y}{Z_0} \, d \; & \frac{F_y}{Z_0} \, d \; & \frac{F_y}{Z_0} \, d \; & \frac{F_y}{Z_0} \, d \; & \frac{F_y}{Z_0} \, d \; & \frac{F_y}{Z_0} \, d \; & \frac{F_y}{Z_0} \, d \; & \frac{F_y}{Z_0} \, d \; & \frac{F_x}{Z_0} \, d \; & \frac{F_x}{Z_0} \, d \; & \frac{F_y}{Z_0} \, d \; & \frac{F_y}{Z_0} \, d \; & \frac{F_x}{Z_0} \, d \; & \frac{F_x}{Z_0} \, d \; & \frac{F_x}{Z_0} \, d \; & \frac{F_x}{Z_0} \, d \; & \frac{F_x}{Z_0} \, d \; & \frac{F_x}{Z_0} \, d \; & \frac{F_x}{Z_0} \, d \; & \frac{F_x}{Z_0} \, d \; & \frac{F_x}{Z_0} \, d \; & \frac{F_x}{Z_0} \, d \; & \frac{F_x}{Z_0} \, d \; & \frac{F_x}{Z_0} \, d \; & \frac{F_x}{Z_0} \, d \; & \frac{F_x}{Z_0}
$$

#### **2.2.7. Características de la fotogrametría digital**

- <span id="page-35-0"></span>Imágenes de gran estabilidad dimensional.
- Facilidad de visualización.
- Tratamiento por software de las imágenes digitales.
- Automatización de los procedimientos.
- Generación de productos en formato digital.
- Facilidad de distribución de las imágenes y de los productos.

# **2.3.FOTOGRAMETRÍA DE OBJETO CERCANO**

### **2.3.1. Definición de fotogrametría de objeto cercano**

Se considera fotogrametría de objeto cercano (Close Range Photogrammetry) aquella que utiliza imágenes procedentes de cámaras ubicadas en la superficie terrestre y la distancia al objeto no supera los 300 metros. Esto supone que no se tenga en cuenta los efectos de esfericidad y refracción.

Una definición más simple la califica como "la técnica de medida que se sirve de imágenes fotográficas realizadas a menos de 300 m". (Vozmediano, 2006).

Según la distancia al objeto es posible clasificarla en tres tipos (Cortés, 2000):

▪ **Fotogrametría de objeto cercano:** la distancia al objeto varía entre 10 cm y 300 m. ▪ **Macro-fotogrametría:** dicha distancia es de 1 cm a 10 cm.

▪ **Micro-fotogrametría:** es menor de 1 cm.

### **2.3.2. Ventajas y desventajas de la fotogrametría de objeto cercano**

A continuación, se muestran esquemáticamente las ventajas y desventajas de la fotogrametría de objeto cercano frente a otros sistemas clásicos de medida.

- **Ventajas de la fotogrametría de objeto cercano:** 
	- $\checkmark$  No es necesario tener contacto con el objeto a documentar o fotografiar.
	- $\checkmark$  La toma de datos es cuantitativamente más rápida que con cualquier otro sistema de medida clásico.
	- $\checkmark$  Permite obtener una amplia densidad de registro de datos, tanto cuantitativos como cualitativos.
- $\checkmark$  No se requiere la estabilidad de la topografía clásica.
- $\checkmark$  Se pueden medir fenómenos fijos o variables.
- $\checkmark$  Registro de elementos localizados en lugares inaccesibles o de alto riesgo, como centrales nucleares.
- $\checkmark$  Posibilidad de análisis de pares no visibles del espectro electromagnético.
- **Desventajas de la fotogrametría de objeto cercano:** 
	- $\checkmark$  Los resultados de la medida en la actualidad no son inmediatos.
	- $\checkmark$  Alta interdependencia de los procesos.

# **2.4.SISTEMAS FOTOGRAMÉTRICOS DIGITALES UTILIZADOS EN FOTOGRAMETRIA DE OBJETO CERCANO**

Un Sistema Fotogramétrico Digital es el conjunto de componentes hardware y software necesarios para generar productos fotogramétricos a partir de imágenes digitales, aplicando técnicas manuales o automatizadas.

Dentro de estos sistemas se distinguen tres partes: una correspondiente a los dispositivos de entrada de imágenes digitales, otra que es la estación fotogramétrica digital, y una última, en la que se integran los dispositivos de salida.

### **2.4.1. Dispositivos de entrada**

Dentro de este grupo se incluyen las cámaras digitales y los escáneres, estos últimos, empleados en la digitalización de los fotogramas analógicos (como ya se ha indicado en el apartado 2.2.1. de la imagen digital).

Haciendo hincapié en las cámaras, tanto las digitales como las analógicas, se agrupan según su fabricación en cámaras métricas, semimétricas o no métricas:

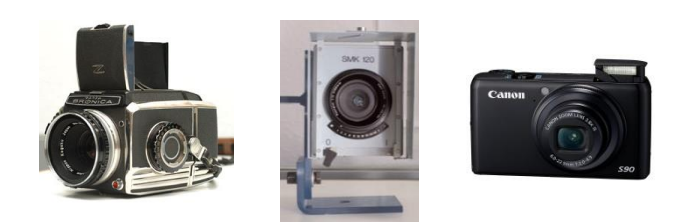

**Figura 3. Cámaras utilizadas para capturas fotogramétricas.**

▪ **Cámaras métricas:** Son cámaras que por su fabricación se conocen sus parámetros internos, es decir, aquellos que se especifican en la hoja de calibración:

- Distancia focal: Valor conocido y a poder ser fijo y calibrado.
- Marcas fiduciales: Para determinar el centro fiducial y, con éste, el centro principal.

- Distorsión radial y tangencial: Conviene utilizar objetivos con distorsión mínima.

- Garantizar la planeidad del negativo: Solo para el caso de las cámaras analógicas.

Su aparición se remonta al siglo XIX con los Foto-Teodolitos, ya en desuso, a los que siguieron las cámaras UMK 13/18 (Zeiss) y WILD P32, que han quedado relegadas con la aparición de las cámaras digitales. Hoy en día no hay ninguna empresa que fabrique cámaras fotogramétricas de objeto cercano, lo que supone que tengan que usarse cámaras semimétricas.

▪ **Cámaras semimétricas:** Se trata de cámaras normales transformadas a métricas. Para ello, es conveniente que sea una cámara robusta con lentes de buena calidad y que cumpla las siguientes condiciones:

- Poder conocer la focal: bloqueando el objetivo y calibrando la cámara.
- Conocer el punto principal: en el caso de las cámaras analógicas se inserta una placa de vidrio réseau que permite plasmar las marcas fiduciales en la imagen.

- Conocer la función de distorsión.

Este tipo de cámaras no aportan las grandes precisiones de las métricas, pero si las suficientes para su uso en trabajos normales. Además, tienen la ventaja de disponer de gran cantidad de accesorios.

▪ **Cámaras no métricas:** Son cámaras de las que no se conocen sus parámetros internos, lo que implica que se hayan de determinar a partir de las imágenes. Para ello, se aumenta el número de puntos de apoyo, en torno a los 20 puntos, para calcular muchas ecuaciones y mediante la transformación lineal directa obtener los parámetros.

En la tabla siguiente se muestra una pequeña comparación entre las cámaras analógicas y las digitales:

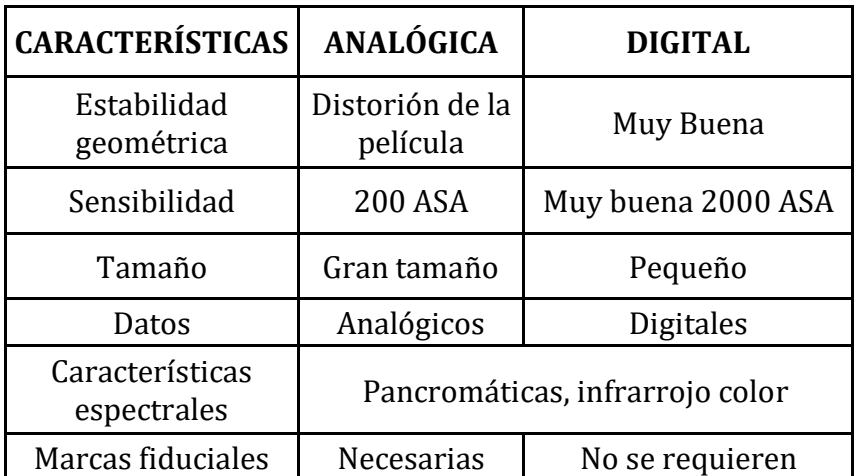

**Tabla 1. Comparación cámaras analógicas y digitales.**

### **2.4.2. Estación fotogramétrica digital de objeto cercano**

La estación fotogramétrica digital de objeto cercano es el principal componente en un sistema fotogramétrico digital, ya que es en él donde se realizan todos los procesos propios de la restitución fotogramétrica. Genera información vectorial, raster y otro tipo de datos relativos al elemento a medir (MDS, ortofotografías, informes, productos multimedia, etc.).

### **▪ HARDWARE:**

Las actuales estaciones fotogramétricas digitales corren sobre computadoras personales (PC), en lugar de estaciones de trabajo (workstation). En general, este avance tiene como ventaja la posibilidad de utilizar sistemas y componentes informáticos abiertos y estándares. Teóricamente, los sistemas abiertos permiten una actualización del hardware sin cambios bruscos de software.

El hardware de estas estaciones digitales está constituido básicamente por un computador al que se conecta uno o dos monitores, el interfaz de usuario y una memoria para el almacenamiento de datos.

**Componentes del computador**: Es recomendable que todo ordenador posea una unidad central de proceso (CPU) rápida, con suficiente memoria RAM y gran capacidad de almacenamiento de datos (en disco duro o externos). Posea un sistema operativo que permita el procesamiento en tiempo real y facilite la interrelación entre todos los componentes del ordenador y el software.

**Sistema de visión estereoscópica:** Las estaciones fotogramétricas están equipadas con uno o dos monitores para la visualización de las imágenes digitales. Para conseguir buenos resultados es recomendable usar monitores de alta resolución.

Si se busca visualizar estereoscópicamente un modelo, indispensable para muchas operaciones fotogramétricas, es necesario que la imagen izquierda y derecha del par se muestren por separado. Esta separación se puede conseguir de diferentes maneras:

- **Separación espacial:** Las imágenes se muestran independientemente en dos monitores distintos o bien en la pantalla de un monitor dividido en dos partes iguales. Para conseguir la estereoscopía se emplean estereóscopos acoplados a la pantalla. La aplicación de este sistema tiene el inconveniente de estar limitado a un solo operador, colocado en una postura incomoda (ya que tiene que acoplarse el operador al estereóscopo) y el campo de visión es reducido.

- **Separación espectral:** Utiliza el principio de polarización o de anáglifos. En el primer caso, será necesaria una pantalla polarizante ajustada al monitor, así como unas gafas polarizadas (pasivas); y en el segundo caso, se han de emplear imágenes monocromáticas complementarias con los filtros de las gafas anáglifos.

- **Separación temporal:** Muestra alternativamente la imagen izquierda y la imagen derecha mediante principios de polarización. Para conseguir la visión estereoscópica se utilizan gafas pasivas o activas. Con las gafas pasivas se necesita una pantalla polarizante colocada en el monitor, mientras que con las activas la polarización se produce directamente en las gafas.

### **▪ SOFTWARE:**

Actualmente, los programas de fotogrametría existentes en el mercado se pueden dividir en dos grandes grupos: los concebidos para trabajar en modo monoscópico y los que trabajan en modo estereoscópico. Dentro de estos dos grupos podemos encontrar programas diseñados para fotogrametría terrestre y para fotogrametría aérea, aunque, generalmente los de visión monoscópica están más preparados para fotogrametría terrestre y los de visión estereoscópica para fotogrametría aérea.

Los programas de visión monoscópica están adaptados, sobre modelos virtuales 3D con imágenes no métricas. Tienen el inconveniente de que los procesos de restitución son manuales, lentos y laboriosos, y las precisiones menores.

Los programas de visión estereoscópica están adaptados a trabajar en 3D, requieren imágenes métricas y los procesos pueden ser automáticos o semiautomáticos. Así mismo, con ellos se obtienen mejores precisiones.

25

### **2.4.3. Dispositivos de salida**

Los datos obtenidos se pueden representar en soportes analógicos, por medio de impresoras o trazadores; almacenarlos en formato digital, por medio de dispositivos magnéticos (discos duros), dispositivos ópticos (CD, DVD, Blu-Ray), unidades de estado sólido (Secure Digital, micro SD, Compact Flash, MultMediaCard, Memory Stick) y servidores virtuales que almacenan los datos a través de internet con la posibilidad sincronizarse con dispositivos móviles.

# **2.5.FOTOTRIANGULACIÓN DE SUPERFICIE**

#### **2.5.1. Introducción a la fototriangulación de superficie**

 La fototriangulación es un proceso que se emplea para determinar indirectamente las coordenadas de la superficie a partir de sus coordenadas imagen. Generalmente trabaja por pasadas, es decir, sobre imágenes capturadas de forma consecutiva a lo largo de una dirección y que poseen entre si de una zona de solape.

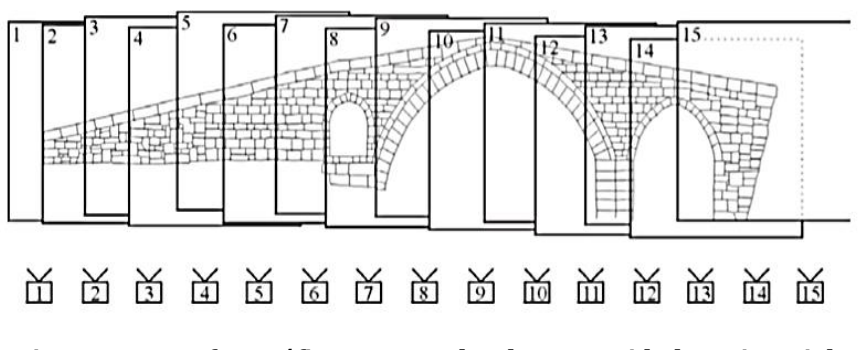

**Figura 4. Toma fotográfica por pasadas de una entidad patrimonial.**

El número de pasadas y de imágenes por pasada dependerá de las características de la toma y del elemento a medir. Así mismo, por cada pasada se han de conocer las coordenadas sobre la superficie de un número mínimo de puntos de apoyo y puntos de control, medidos en campo, con los que calcular las

coordenadas de los nuevos puntos fototriangulados, denominados puntos de paso.

La fototriangulación aplicada a superficies se aplica principalmente en trabajos de documentación de patrimonios, estudio de fachadas, estudio de modelos de superficies, etc. Entre los beneficios aportados por la fototriangulación destacan:

- $\checkmark$  Minimizar los retrasos por condiciones ambientales adversas, ya que la mayor parte del trabajo se realiza en gabinete.
- $\checkmark$  Facilitar la captura de datos en áreas de difícil acceso.
- $\checkmark$  Reducción del tiempo de ejecución.
- $\checkmark$  Homogeneización en la precisión del trabajo.

Los resultados de la fototriangulación de superficie, pueden utilizarse en gran cantidad de procesos fotogramétricos, como por ejemplo: densificación de puntos, correlación automática, generación de modelos digitales de superficie, ortofotos, construcción de ortofotomosaicos (que se estudiarán más profundamente en capítulos posteriores), productos multimedia, entre otros.

### **2.5.2. Fases de la fototriangulación**

El proceso de la fototriangulación consta generalmente de las siguientes fases:

- **Preparación del bloque:** Donde son seleccionadas las imágenes de cada pasada junto con la información de la toma (recubrimientos y datos de calibración de la cámara usada). También se determinan las coordenadas imagen de los puntos de apoyo tomados en campo.
- **Determinación de los puntos de paso:** En esta fase se identifican aquellos puntos de los que queremos saber sus coordenadas terreno. Se distinguen tres pasos, que es posible realizar de forma automática o semiautomática empleando técnicas de correlación:
- Selección de los puntos de pasos.
- Identificación de los puntos homólogos.
- Medición de las coordenadas imagen de los puntos de paso.
- **Obtención de coordenadas de superficie de los puntos de paso.**
- **Compensación del bloque:** Es la fase donde se analizan los resultados, se determinan los posibles errores groseros y se hace la corrección y depuración de los resultados. Requiere del análisis y toma de decisiones por parte del operador.

### **3. MODELOS DIGITALES DE SUPERFICIE (MDS)**

# **3.1.GENERALIDADES SOBRE LOS MODELOS DIGITALES DE SUPERFICIE**

### **3.1.1. Definición y tipos de modelos digitales de superficie**

Es una representación tridimensional del relieve de la superficie fotografiada. Se construye a partir de la nube puntos, pero a diferencia de ésta, el modelo es una entidad continua.

En la fotogrametría de objeto cercano los modelos digitales de superficie se determinan bajo los mismos fundamentos y procedimientos que la fotogrametría aérea diferenciándose únicamente en el plano de proyección donde se genera el modelo digital, que para el caso de la fotogrametría aérea se proyecta el modelo sobre el plano X-Y y en el caso de la fotogrametría de objeto cercano dependerá de la superficie de estudio.

En cuanto a su clasificación, la más relevante es la realizada por Turner en 1970, en la que distingue tres tipos de modelos: icónicos, análogos y simbólicos, según un criterio basado en la forma de establecer la relación de correspondencia entre objeto y modelo.

 **Modelos icónicos:** aquellos cuya relación de correspondencia se establece a través de propiedades morfológicas, como por ejemplo la

reducción de escala de una maqueta donde se conservan las relaciones dimensiónales básicas.

- **Modelos análogos:** son los que poseen algunas propiedades similares a los objetos representados, pero sin llegar a ser una réplica morfológica de los mismos (un ejemplo puede ser un mapa impreso).
- **Modelos simbólicos:** aquellos donde el objeto se representa mediante codificación matemática (geometría, estadística, etc.). Un ejemplo es la representación de un edificio mediante la identificación y codificación en una estructura geométrica de sus elementos básicos.

Otra clasificación interesante distingue a los modelos en dos tipos en función del soporte sobre el que se presentan. Diferencia entre modelos digitales, aquellos que están codificados en cifras y que permiten su tratamiento informático; y modelos analógicos, que son modelos físicos.

### **3.1.2. Modelo Digital de Terreno (MDT)**

Los Modelos Digitales del Terreno se incluyen en la categoría de modelos simbólicos, ya que las relaciones de correspondencia que se establecen con el objeto tienen la forma de algoritmos o formalismos matemáticos.

### **3.1.2.1. Definición de MDT**

Un Modelo Digital de Terreno es, según Felicísimo (1994), una estructura numérica de datos que representa la distribución espacial de una variable cuantitativa y continua. La información básica de estos modelos lo componen los valores X, Y, Z de los puntos que definen las características topográficas del objeto real. Se trata, por tanto, según la clasificación del apartado anterior, de modelos simbólicos cuyos datos numéricos permiten su tratamiento informático. Así mismo, en la definición se incluyen dos propiedades más que han de cumplir los MDT: la primera es la de poseer una estructura interna, lo que significa que no es solo un listado de coordenadas, sino que guardan relaciones entre ellos; y la segunda dice que la variable representada ha de ser cuantitativa y de distribución continua, con lo que acota más el término MDT al excluir variables nominales empleadas en la elaboración de mapas temáticos.

La variable que define un MDT o Modelo Digital del Terreno puede representar muchas propiedades del terreno, por lo que este término se suele emplear cuando se habla de forma genérica. En el caso de ser representada la cota o altitud de puntos del terreno se denominarán Modelos Digitales de Elevación (MDE), lo mismo sucederá si se representan pendientes, aspecto, etc. Por tanto, los modelos de elevación, pendiente y aspecto, son ejemplos de modelos digitales del terreno.

### **3.1.2.2. Origen de MDT**

El término digital «terrain model» tiene aparentemente su origen en el Laboratorio de Fotogrametría del Instituto de Tecnología de Massachussetts en la década de los años 50. En el trabajo pionero de Miller y Laflamme (1958) se establecen ya los primeros principios del uso de los modelos digitales para el tratamiento de problemas tecnológicos, científicos y militares. La definición del MDT que se menciona en sus trabajos es una representación estadística de la superficie continua del terreno, mediante un número elevado de puntos selectos con cordenadas xyz conocidas, en un sistema de coordenadas arbitrario. Puede observarse el uso del término MDT como sinónimo de MDE, así como el escaso énfasis en el aspecto de la georreferenciación, aunque más adelante indica la conveniencia de establecer una relación entre el sistema de coordenadas y un sistema de proyección geográfica.

En la década de los años 80, en trabajos del U.S. Geological Survey, surge programas destinados a generar simulaciones 3D de los datos que maneja información en formato matricial, y en general un número considerable de aplicaciones de bases muy diferentes. Se estandariza la información de un modelo digital de elevaciones para los Estados Unidos, en formato matricial.

Cabe destacar el uso del término Modelo Digital de Elevación (MDE), eliminando la ambigüedad del Modelo Digital de Terreno (MDT) de trabajos previos.

Los programas de manejo de modelos digitales están en la actualidad en pleno desarrollo, aunque aún, intentando resolver satisfactoriamente problemas básicos. Entre ellos pueden citarse la estructuración idónea de los datos, la compatibilización de diferentes estructuras entre sí, la búsqueda de algoritmos eficientes para generar nueva información y el intercambio de ésta entre sistemas diferentes.

### **3.1.2.3. Estructura de los MDS**

Los modelos se construyen básicamente según dos formas de organización de sus datos (Felicísimo, 1994):

- **1. Ráster o cuadricular:** la superficie se muestra como un mosaico formado por una retícula regular de puntos a los cuales se les asigna el valor de la variable en la superficie que representa. Para los modelos Ráster se distinguen los siguientes tipos de estructuras de datos:
	- **Matrices regulares:** Se obtienen como resultado de superponer una retícula sobre la superficie y extraer el relieve medio u otra propiedad media (del relieve) de cada celda, asociando dicho valor al punto medio de la misma. La retícula suele formar una red regular de celdas cuadradas, de tamaño definido, donde cada dato se localiza según su situación (fila y columna) en la matriz.
	- **Matrices jerárquicas – "quatrees":** Estas estructuras intentan solucionar uno de los principales problemas de las matrices regulares, que emplean una resolución espacial constante, independiente de la complejidad de la superficie a describir. Lo que hace la estructura, denominada quadtree, es variar la resolución espacial de las celdas, aumentando su tamaño en zonas de menor complejidad y reduciéndolo en zonas de mayor complejidad.
- **2. Vectorial:** basado en entidades u objetos geométricos definidos por las coordenadas de sus nodos o vértices. Para los modelos Ráster se distinguen los siguientes tipos de estructuras de datos:
	- **Estructura de contornos:** El modelo está definido mediante vectores compuestos por un conjunto de n pares de coordenadas (x, y) que definen la trayectoria de las líneas del relieve, donde el número de elementos de cada vector es variable.
	- **Estructura de triángulos, "red de triángulos irregulares" (TIN):** Esta estructura se compone de un conjunto de triángulos irregulares adosados. Los triángulos se construyen ajustando un plano a tres puntos cercanos no colineales, usualmente por triangulación de Delaunay, que se unen sobre la superficie para formar un mosaico que puede adaptarse al relieve con diferentes grados de detalle.
	- **Formato híbrido:** Generalmente son estructuras regulares, como las mallas de celda cuadrada, conjugadas en ocasiones con otras estructuras irregulares. Esta particularidad, de no ser una estructura tan rígida, permite que las mallas se adapten a las líneas de ruptura y de contorno, dando lugar a un modelo mejor definido. Los vértices de la red, de coordenadas x, y, z, se unirán entre sí mediante vectores para definir la malla.

Tras ver los distintos tipos de estructuras más usuales con los que se construyen los modelos digitales de superficie, parece conveniente estudiar cual o cuales de ellas podrán proporcionar mejores resultados y mayor agilidad en el tratamiento de sus datos. Es importante considerar el uso que se les vaya a dar, ya que condicionará la forma de estructuración de sus datos. Implica decidirse por un esquema concreto de almacenamiento, con sus ventajas e inconvenientes.

A pesar de las diferentes alternativas vistas, la capacidad actual de los sistemas informáticos en la adquisición automática de gran cantidad de datos, así como,

su rápido manejo y tratamiento, han hecho que, en la práctica, solo se utilicen tres de las estructuras anteriores: las mallas regulares ráster, los TIN y el formato híbrido.

Las estructuras de contornos, debido a las dificultades que plantea el diseño de algoritmos para el tratamiento de sus datos, han quedado relegadas en gran medida a representaciones sobre papel. Así mismo, las matrices quatrees, aun por su eficiencia en la representación de superficies irregulares, plantean igualmente serios problemas en el diseño de algoritmos.

En cuanto aquellas estructuras más usadas, autores como Felicísimo opinan que tanto las mallas regulares como los modelos TIN proporcionan resultados muy parecidos y fidedignos en la representación del relieve, aunque, estos últimos no permiten efectuar cálculos ni desarrollar modelos con la facilidad y rapidez de las matrices.

### **3.1.2.4. Propiedades de los MDS**

Los Modelos Digitales de superficie presentan diversas propiedades que los distinguen y que son fundamentales para su entendimiento, estas se muestran de forma explícita a continuación:

- $\checkmark$  Los datos están representados en una estructura interna que almacena y vincula las unidades de información espacial entre sí.
- $\checkmark$  Modelan fenómenos del relieve a través de la representación de la distribución espacial de una variable.
- $\checkmark$  La variable representada debe ser cuantitativa y de distribución continua.

### **3.1.2.5. Métodos de captura de datos para generar MDS**

Los métodos más usuales de obtención de datos fuente para la generación de un MDS pueden dividirse básicamente en dos grupos: métodos directos, cuando la captura se realiza directamente sobre la superficie; y métodos indirectos, cuando se utilizan documentos analógicos o digitales elaborados previamente (fotogramas).

### **Métodos directos:**

Son métodos en los que se utilizan instrumentos que permiten realizar mediciones directas sobre los objetos reales. La elección del aparato más idóneo dependerá en cada caso, principalmente, del elemento a medir, así como, de la precisión y de la escala a la que se vaya a representar.

Aunque los instrumentos clásicos, como calibres, rodetes, cintas métricas, etc., han quedado relegados a levantamientos especiales, todavía se sigue recurriendo a ellos para mediciones de pequeños objetos de los que no es necesaria una excesiva precisión.

Generalmente los equipos más empleados son las estaciones totales, equipadas con sistemas de medición electromagnética de distancias o medición láser. Su uso, sin embargo, tiene como inconveniente la necesidad de recurrir a una elevada inversión en recursos para realizar una toma de datos precisa.

Actualmente, los modelos digitales de superficie son medidos directamente a través de un sistema que permite la captura de un gran número de puntos en un tiempo mínimo, mediante barridos láser. Los aparatos utilizados son los llamados Escáner 3D.

### **Métodos indirectos:**

Dentro de este grupo pueden citarse, entre otros, los métodos de digitalización de fotogramas, de forma manual o automática; los métodos de restitución fotogramétrica, con estereo-imágenes analógicas o digitales; y la interferometría radar.

**Digitalización de fotogramas:** La digitalización ha sido uno de los métodos más empleados para la obtención de superficies. Tradicionalmente el proceso se realizaba de forma manual con un tablero digitalizador sobre el que se colocaba el fotograma, sin embargo, debido a la lentitud en la etapa de digitalización y su elevado coste, se han desarrollado alternativas de digitalización automática.

En la digitalización automática la información del documento original es capturada por un escáner, vectorizada y posteriormente editada. El principal problema que surge con este método es que los originales suelen ser complejos, con más información de la estrictamente deseable.

**Restitución fotogramétrica:** Los sistemas fotogramétricos se basan en mediciones sobre pares estereoscópicos de la superficie de estudio. Según el método de extracción de la información puede hablarse de restitución numérica, analítica o digital, pudiendo ser ésta última manual, automática o semiautomática.

Si se emplea un sistema fotogramétrico digital automático, el tiempo de medida de cada punto queda reducido drásticamente, permitiendo capturar gran cantidad de puntos. Posiblemente muchos de estos puntos no estén dispuestos de la manera más idónea e incluso tengan errores de medida, sin embargo, al aplicar a posteriori procedimientos estadísticos de filtrado de errores el modelo resultante tendrá la suficiente calidad. Así mismo, se suele realizar una etapa de edición y depuración del modelo, introduciendo información complementaria, como líneas de ruptura.

### **3.1.2.6. Algoritmos para la generación del MDS**

Generalmente los datos fuente empleados para la construcción de un modelo digital del terreno estarán constituidos por un conjunto de puntos con coordenadas x, y, z, distribuidos de forma irregular, así como de una serie de líneas, que en unos casos delimitarán el contorno del modelo, las zonas de ruptura o, incluso, representarán las curvas de relieve.

Cuando lo que se quiere es generar un modelo con una estructura TIN, el procedimiento seguido es seleccionar los puntos situados estratégicamente en zonas definitorias de la superficie, que constituirán los vértices de los triángulos de la red. En el caso de existir líneas de ruptura, estas se tomarán como caras de los triángulos.

Si en lugar de construir una estructura TIN se quiere generar por mallas regulares, la obtención del MDS requiere un proceso previo de interpolación de los datos, de manera que pueda ser determinada la componente altimétrica de los nodos intersección de las celdas a partir de los datos del entorno. Se han propuesto y desarrollado muchos algoritmos para la generación de MDS por interpolación, destacando los que se presentan a continuación:

### **▪ Red Irregular de Triángulos (TIN):**

Antes de proceder a la interpolación se realiza un paso previo de triangulación, donde se genera una red de triángulos irregulares (TIN) por su acrónimo en inglés triangulated irregular network, a partir de los puntos de muestreo. La malla de triángulos TIN se construye mediante la triangulación de Delaunay y los polígonos de Voronoi, siguiendo estos pasos:

- $\checkmark$  Partimos de un conjunto de puntos. Si unimos dos de ellos, P<sub>n</sub> y P<sub>m</sub>, la mediatriz del segmento dividirá el plano en dos regiones, Vn y Vm, quedando el conjunto de puntos dividido en dos según su proximidad a  $P_n$ o Pm.
- $\checkmark$  Si hacemos lo mismo con los demás puntos, las intersecciones de las mediatrices formarán unos polígonos convexos, denominados polígonos de Voronoi, en cuyo interior se encontrará un punto muestral.
- $\checkmark$  Finalmente, uniendo los puntos muestrales que contengan un lado de polígono comunes se obtendrá la triangulación de Delaunay.

Una vez generada la malla de triángulos de Delaunay se procede a la interpolación, suponiendo planas las zonas comprendidas entre los tres vértices

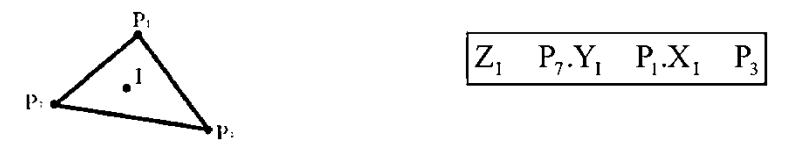

de un triángulo:

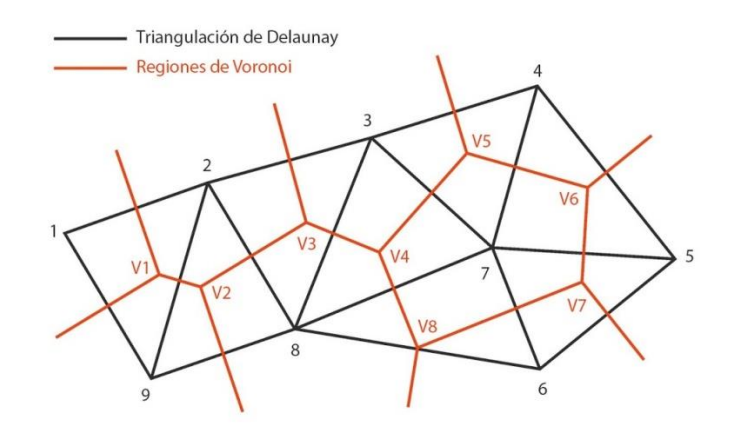

**Figura 5. Triangulación TIN.**

Esta interpolación supone que P esta entre la altura máxima y mínima de los vértices del triángulo, aun así, sus resultados son satisfactorios

▪ Inverso de la distancia:

Es un método de interpolación donde el valor **Z** del punto buscado se determina en función de los datos conocidos que hay a su alrededor y de su distancia. Según su proximidad, a los datos se les asigna un peso, que como indica el mismo nombre del método será el inverso de la distancia (IDW) por su acrónimo en inglés inverse distance weighting, siendo menor cuanto más lejos del punto buscado este, hasta una distancia donde los datos son descartados.

La ecuación general a emplear es:

$$
Z_{X_0} \quad \frac{\prod\limits_{i=1}^n W_{d_i} \ Z_{X_i}}{\prod\limits_{i=1}^n W_{d_i}}
$$

Siendo **Wdi** el peso de la ponderación, di distancia al punto buscado **Xi**, **ZXi** el valor altimétrico de cada punto que interviene en la interpolación, y n el número de puntos empleados.

Este es un algoritmo que permite generar un MDT de forma rápida y sencilla, sin embargo, la calidad final del modelo dependerá del número y distribución de los puntos de partida.

### ▪ Kriging (Variable regionalizada):

Kriging, al igual que el método anterior, deduce el valor z del punto buscado a partir de los circundantes y en función de las distancias que los separan. Sin embargo, este método difiere del anterior al tratar a la altitud como una variable regionalizada.

Realiza un estudio previo de autocorrelación espacial de la variable a interpolar, determinando los valores de semivarianza, que indican el grado de correlación; y que al relacionarlos con las distancias se obtiene el gráfico de semivariograma, que muestra la variación de la correlación entre los datos en función de la distancia, y permite determinar la distancia a partir de la cual los puntos son descartados para la interpolación.

Aunque kriging es un método de estimación óptimo a nivel estadístico, presenta dificultades cuando se emplea en la generación de MDTs, debido a que no permite el tratamiento de discontinuidades de superficie que supongan cambios bruscos. Además, requiere un tiempo de procesamiento vinculado a la capacidad de procesamiento de la estación fotogramétrica.

### **3.1.3. Modelo Digital de Elevación (MDE)**

De acuerdo con la definición general de MDS, un modelo digital de elevaciones (MDE) se define, según A. M. Felicísimo, como una estructura numérica de datos que representa la distribución espacial de la altitud de la superficie del objeto. Un MDE puede describirse de forma genérica del modo siguiente:

 $z = f(x,y)$ 

Donde Z es la altitud del punto situado en las coordenadas X e Y, y Z la función que relaciona la variable con su localización.

# **3.2.CAPTURA AUTOMÁTICA DE DATOS MDS POR FOTOGRAMETRIA DIGITAL**

La fotogrametría digital, como ya se ha indicado en apartados anteriores, es un método indirecto de captura de datos, basado en el análisis de pares estereoscópicos. El hecho de ser un sistema digital permite introducir automatismos en algunos de sus procesos, lo que equivale a una mayor comodidad, facilidad y rapidez en su manejo.

Los procesos automáticos se realizan en estaciones fotogramétricas digitales, donde se introducen las imágenes digitales y se orientan para formar el modelo estereoscópico. A partir de este modelo y aplicando operaciones de correlación se obtienen los datos necesarios para generar el MDS.

### **3.2.1. Concepto de correlación automática**

La correlación automática, conocida también como correspondencia de imágenes (image matching), es el proceso de identificar y medir automáticamente detalles o entidades homólogas puntuales, lineales y superficiales de dos o más imágenes. La búsqueda de entidades homólogas se realiza aplicando una serie de métodos y estrategias donde su fiabilidad y precisión se indica por un valor denominado coeficiente de correlación. Por otro lado, la determinación de las coordenadas tridimensionales se realiza midiendo el paralaje estereoscópico, es decir, midiendo el desplazamiento de los puntos homólogos en dos fotogramas consecutivos.

La búsqueda de entidades conjugadas es proporcional, por un lado, a la resolución de cada una de las imágenes y, por otro, al porcentaje de recubrimiento. Las entidades a medir pueden ser elementos predefinidos, como las marcas fiduciales utilizadas en la fase de orientación.

### **3.2.2. Métodos de correlación automática**

Los métodos de correlación calculan el coeficiente de correlación para poder determinar las entidades homologas, así mismo, este índice proporciona el grado de semejanza entre las entidades identificadas. Normalmente el coeficiente se calcula mediante una función de costos, como puede ser el factor de correlación cruzado o la desviación típica en la correspondencia por mínimos cuadrados.

Los tres métodos de correspondencia de imágenes existentes son:

 **Correspondencia por áreas**: Es un método basado en comparar las similitudes radiométricas de una pequeña subimagen o ventana, generalmente cuadrada y centrada en el píxel de interés, con su correspondiente en la otra imagen del par.

La similitud se evalúa calculando el coeficiente de correlación para diversos desplazamientos de la ventana y considerando el más idóneo el de valor máximo. Cabe resaltar, que al iniciar la búsqueda, este método necesita una mayor aproximación a la zona de correspondencia que los otros dos métodos que veremos a continuación.

 **Correspondencia basada en entidades:** El método consiste en determinar elementos o características homólogas de las imágenes a partir de sus atributos, tales como su forma, orientación, longitud,

curvatura, brillo medio, etc. Se trata de elementos que pueden ser puntuales, lineales o, en menor medida, superficiales, como esquinas, intersecciones, bordes, etc. Para su aplicación se distinguen dos fases: una primera donde se localizan los elementos de interés, independientemente en cada una de las imágenes, y sus atributos; y otra segunda donde se realiza la búsqueda y asignación de entidades homólogas.

 **Correspondencia relacional:** Es una correspondencia basada en la detección y comparación de estructuras topológicas extraídas de las imágenes, como nodos, conexiones de líneas, relaciones entre objetos vecinos, etc.

### **3.2.3. Estrategias de correlación automática**

Los métodos citados en el apartado anterior se aplican conjuntamente con una serie de estrategias que buscan solucionar algunos de los problemas que surgen en la búsqueda de entidades homólogas. Generalmente se trata de problemas que dan lugar a falsas correlaciones o impiden la identificación.

A continuación se describen los problemas más relevantes y las estrategias seguidas para solucionarlos:

▪ Quizás los problemas que presentan una solución deficiente son los debidos a distorsiones radiométricas producidas por cambios de iluminación, ruidos y propiedades de reflexión, así como, las distorsiones geométricas debidas al relieve, a las variaciones de escala y a las áreas ocultas. La suposición de considerar constantes los efectos atmosféricos y de iluminación en el momento de la toma, de obtener las imágenes empleando bandas espectrales idénticas y de conocer los valores referentes a la toma fotogramétrica (recubrimientos, distancias de la cámara al objeto, etc.), facilitan las tareas de correspondencia.

▪ Cuando los métodos de correlación realizan la búsqueda, encuentran la dificultad de tener que trabajar sobre toda la imagen, lo que supone un cálculo excesivo, un elevado tiempo y la posibilidad de obtener más de una solución. El problema se resuelve acotando el espacio de búsqueda, de forma que la correspondencia se inicie en las proximidades de la verdadera solución. Para ello, la búsqueda se reduce a la zona de recubrimiento, y más concretamente, empleando el **constreñimiento epipolar**, a la línea epipolar.

Según el dibujo siguiente, la línea epipolar es aquella que se obtiene al hacer intersectar el par estereoscópico con el plano epipolar, definido éste por los centros de proyección  $C_1$  y  $C_2$  y por el punto terreno P. El plano epipolar contendrá, a su vez, a los puntos conjugados  $P_1$  y  $P_2$ .

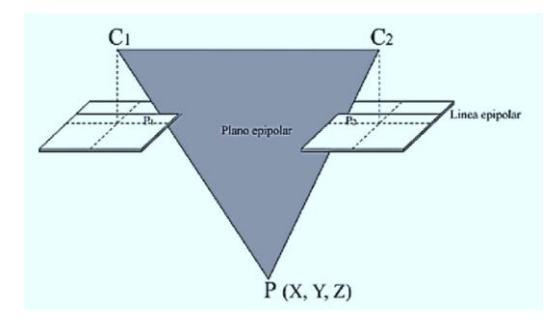

**Figura 6. Geometría epipolar.**

En la mayoría de los casos, las imágenes originales no cumplen la geometría epipolar, así que las estaciones digitales suelen normalizarlas (proceso de epipolarización) antes de trabajar sobre ellas. El proceso consiste en orientar las imágenes de forma que solo exista paralaje en uno de los ejes.

▪ Otra forma de reducir el espacio de búsqueda es empleando **imágenes jerárquicas o piramidales**. Se trata de ir aproximándose al punto homólogo variando el tamaño del píxel, empezando por una resolución grosera de la imagen e ir mejorándola hasta llegar a la resolución original.

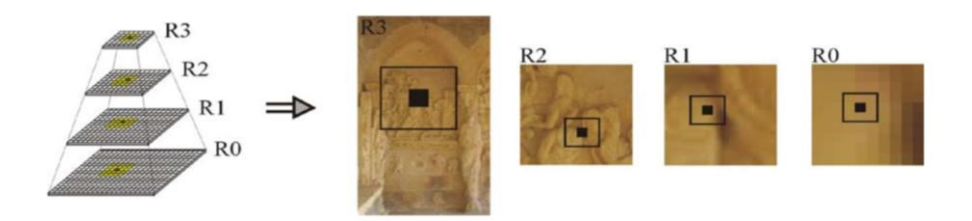

**Figura 7. Estructura piramidal.**

### **3.2.4. Evaluación y comprobación de la calidad de los MDS**

Uno de los aspectos que influye en la calidad de los MDS es el valor de error de la nube de puntos que los definen. Dicho error es la diferencia entre el valor medido y el valor real o verdadero (no siempre conocido) del punto, siendo mayor cuanto mayor sea la diferencia. Si el error es superior a las precisiones requeridas se tratará de un error grosero que habrá de ser eliminado o corregido.

Son varios los factores que influyen en la aparición de errores. Las principales fuentes de error surgen en la toma de los puntos de apoyo, en el proceso de orientación fotogramétrica y en la captura automática de los puntos que conforman el MDS.

El error máximo previsible de los puntos de apoyo, en caso de haber sido medidos por mediciones indirectas, será aquel de mayor error acumulado, cuyo valor se determinará en función de las características del instrumento y de la toma. Este valor indicará la precisión con que han sido capturados los puntos de apoyo y el límite a partir del cual los errores serán groseros.

La precisión a obtener en la fase de orientación dependerá de la calidad de los puntos de apoyo y de cuan buena sea su identificación en el par estereoscópico. Es recomendable que el número mínimo de puntos a emplear sea de cuatro, para contar con más datos de los estrictamente necesarios y poder determinar el

error en esta fase, y que los puntos a utilizar estén distribuidos de la forma más apropiada.

En cuanto a los errores de autocorrelación, se producen por una falsa detección de las entidades homólogas, debido por lo general a un bajo contraste de las imágenes, a la existencia de texturas repetitivas o a reflejos. Su presencia puede ser detectada por el valor del coeficiente de correlación, sin embargo, este índice no aporta la cuantía en la que se produce el error, por lo que es necesario buscar estrategias que permitan evaluarlo y de igual modo que permitan determinar la calidad del MDS.

Antes de evaluar el MDS será preciso realizar un filtrado para eliminar aquellos puntos que no interesen y localizar los posibles errores groseros. Para localizar estos errores algunos autores proponen métodos en los que se consideran continuas las superficies correladas. Por ejemplo, Hannah (1981) utiliza tanto los valores de pendiente como los cambios de pendiente en dos direcciones perpendiculares para detectar los posibles puntos conflictivos. Así mismo, Felicísimo (1994) comparando el valor correlado con un valor interpolado a partir de los puntos próximos determina si la diferencia es grosera, y en caso de serlo sustituirá el valor original por el interpolado.

El control de los MDS se puede hacer por medio de un reconocimiento visual, comparando el MDS sobre un modelo estereoscópico superpuesto o realizando un análisis estadístico a partir de unos puntos de control. El análisis visual no suele ser un método muy apropiado, ya que la presencia o ausencia de error queda al criterio subjetivo del operador, por este motivo, quizás el método que mejores resultados de sea el análisis estadístico. Los estadísticos recomendados según varios autores (Li, Z. 1991 y Yang et al, 2000) para la medida del error serían, el error medio (EM), la desviación estándar (σ) y el error medio cuadrático (EMC):

$$
EM \prod_{i=1}^{n} \frac{1}{n} Z_i^{\text{medido}} Z_i^{\text{real}}
$$
\n
$$
EMC \sqrt{\prod_{i=1}^{n} \frac{1}{n} Z_i^{\text{medido}} Z_i^{\text{real}^2}}
$$
\n
$$
\sqrt{\prod_{i=1}^{n} \frac{1}{n} Z_i^{\text{medido}}} Z_i^{\text{real}} E M^2
$$

# **4. ORTOFOTOGRAFÍA Y ORTOFOTOMOSAICO**

# **4.1.INTRODUCCIÓN A LAS ORTOFOTOGRAFÍA**

Basado en los principios enunciados por Lacmann en 1931 y años más tarde por Ferber (1933), el inicio de la ortofotografía puede considerarse con la construcción del primer ortoproyector analógico en 1955 por Bean (Orthophotoscope). Sin embargo, no es hasta la irrupción de las técnicas de ortoproyección digital cuando experimenta un mayor desarrollo y difusión en todos los campos de la fotogrametría.

### **4.1.1. Definición de ortofotografía**

Una ortofotografía es un documento fotogramétrico generado a partir de una imagen fotográfica, que conserva toda la información de ésta con características geométricas equivalentes.

La transformación a ortofotografía, permite eliminar los efectos de inclinación de la cámara respecto del sistema de referencia establecido, así como, los desplazamientos causados por el relieve, característicos de la perspectiva cónica.

Una característica a tener en cuenta cuando se genera una ortofotografía es la rugosidad de la superficie. En superficies continuas por lo general no suele haber inconvenientes; los problemas surgen en zonas con muchas discontinuidades o

elementos arquitectónicos y arqueológicos, donde los cambios bruscos de altura o profundidad dan lugar a que los elementos aparezcan desplazados e inclinados en la imagen. Estos desplazamientos se producen como consecuencia de la proyección cónica, y aumentan a medida que nos alejamos del centro de proyección de la imagen, provocando que otros elementos queden ocultos tras ellos. Así mismo, los elementos que más sobresalen (más cercanos a la cámara fotográfica) también aparecen relativamente más grandes en la imagen.

Como consecuencia de las características de proyección de la imagen, indicadas anteriormente, las ortofotos a generar podrán ser:

- **Ortofoto convencional:** Normalmente los desplazamientos de los elementos son patentes en ella, ya se genera utilizando un modelo de superficie con poca definición de los detalles y/o rectificando los bordes de la imagen.
- **Ortofoto verdadera:** En este caso, el modelo que se utiliza representa de forma rigurosa los elementos de la superficie a ortorectificar y de la imagen solo se usa la zona más próxima al centro de proyección.

### **4.1.2. Propiedades de la ortofotografía**

La aparición de las ortofotografías digitales supuso un importante avance para la fotogrametría, sobre todo por la posibilidad de obtener un nuevo documento donde encontrar representados todos los elementos capturados en la imagen de forma objetiva, con una geometría equivalente a un plano donde las medidas lineales, angulares y superficiales se corresponden con las del terreno a escala, y sobre todo por su fácil interpretación (no requiere de un usuario especializado).

Otras propiedades destacables de las ortofotografías son:

- Se trata de un documento rápido de obtener y a bajo coste, de fácil distribución y almacenamiento, muy útil para trabajos de actualización de bases de datos temáticas y para localizar posibles errores planimétricos en esos documentos.

- A cada píxel de la ortofotografía le corresponde una posición en el sistema de referencia empleado, de tal manera que la información que se extraiga de él estará referenciada, en un sistema arbitrario o definido por el usuario
- Son multitemporales, es decir, se pueden obtener documentos homogéneos con un amplio rango de independencia de cuales sean las condiciones de iluminación.
- Igualmente son multiescalares, poseen una escala uniforme que al disminuir su tamaño no deforma los datos en él contenidos, sin embargo, el proceso contrario no garantiza un aspecto visual deseable

# **4.2.PROCESO DE GENERACIÓN DE ORTOFOTOGRAFÍAS**

Un paso previo antes de generar una ortofotografía es definir la superficie sobre la que proyectar la imagen rectificada para su posterior desarrollo al plano, de todos es conocida la dificultad de proyectar elementos irregulares sobre superficies planas. En fotogrametría aérea se suelen utilizar desarrollos cartográficos, y en fotogrametría de objeto cercano cuando las superficies a representar no se pueden adaptar a planos, son más complejas, se suelen adaptar a superficies de revolución, como esferas, conos (bóvedas, torres) o cilindros (arcos, ábsides), que posteriormente se desarrollan en planos.

### **4.2.1. Método de ortorectificación digital**

Básicamente son los métodos que permiten transformar una imagen cónica a ortogonal, eliminando el desplazamiento producido por la inclinación del eje de la toma y, en caso de rectificarse conjuntamente con un modelo digital del terreno, se elimina también el efecto orográfico.

El esquema básico de ortorectificación es:

Imagen + MDS (2D + 3D)  $\rightarrow$  Proceso de ortorectificación  $\rightarrow$  Ortofotografía (2D)

Los métodos más frecuentes de rectificación de imágenes digitales son:

### **▪ Rectificación polinómica:**

Este método corrige las proyecciones de la imagen a partir de una red de puntos de control, relacionando por medio de ecuaciones polinómicas sus coordenadas en la imagen original (x, y) con sus coordenadas en la imagen rectificada (x', y'):

$$
\begin{array}{cc}\nx & x^{\mathsf{i} \mathsf{i}} \, Ay' \\
y & y^{\mathsf{i} \mathsf{i}} \, By'\n\end{array}
$$

El orden del polinomio depende del número de puntos de control utilizados, a mayor número de puntos no siempre se consiguen mejores resultados, todo depende de las características del terreno.

$$
x^{i} \quad (1, x^1, x^{12}, x^{13}, \dots)
$$
  

$$
y^{i} \quad (1, y^1, y^{12}, y^{13}, \dots)
$$

A, B son las matrices de los coeficientes de los polinomios.

| $a_{00}$ | $a_{01}$ | $a_{02}$ | ... | $b_{00}$ | $b_{01}$ | $b_{02}$ | ... |     |     |     |     |     |     |     |     |     |     |     |     |     |     |     |     |     |     |     |     |     |     |     |     |     |     |     |     |     |     |     |     |     |     |     |     |     |     |     |     |     |     |     |     |     |     |     |     |     |     |     |     |     |     |     |     |     |     |     |     |     |     |     |     |     |     |     |     |     |     |     |     |     |     |     |     |     |     |     |     |     |     |     |     |     |     |     |     |     |     |     |     |     |     |     |     |     |     |  |
|----------|----------|----------|-----|----------|----------|----------|-----|-----|-----|-----|-----|-----|-----|-----|-----|-----|-----|-----|-----|-----|-----|-----|-----|-----|-----|-----|-----|-----|-----|-----|-----|-----|-----|-----|-----|-----|-----|-----|-----|-----|-----|-----|-----|-----|-----|-----|-----|-----|-----|-----|-----|-----|-----|-----|-----|-----|-----|-----|-----|-----|-----|-----|-----|-----|-----|-----|-----|-----|-----|-----|-----|-----|-----|-----|-----|-----|-----|-----|-----|-----|-----|-----|-----|-----|-----|-----|-----|-----|-----|-----|-----|-----|-----|-----|-----|-----|-----|-----|-----|-----|-----|-----|-----|-----|-----|--|
| $a_{10}$ | $a_{11}$ | $a_{12}$ | ... | ...      | ...      | ...      | ... | ... | ... | ... | ... | ... | ... | ... | ... | ... | ... | ... | ... | ... | ... | ... | ... | ... | ... | ... | ... | ... | ... | ... | ... | ... | ... | ... | ... | ... | ... | ... | ... | ... | ... | ... | ... | ... | ... | ... | ... | ... | ... | ... | ... | ... | ... | ... | ... | ... | ... | ... | ... | ... | ... | ... | ... | ... | ... | ... | ... | ... | ... | ... | ... | ... | ... | ... | ... | ... | ... | ... | ... | ... | ... | ... | ... | ... | ... | ... | ... | ... | ... | ... | ... | ... | ... | ... | ... | ... | ... | ... | ... | ... | ... | ... | ... | ... | ... |  |

Con este método los desplazamientos debidos al relieve no se corrigen adecuadamente, y tampoco considera las características específicas del sistema de captura de las imágenes.

### **▪ Rectificación proyectiva:**

Es un método donde se establece la relación existente entre dos planos: el plano medio definido por las coordenadas de la superficie (X, Y) y el plano definido por las coordenadas imagen (x, y). La relación entre planos queda definida por 8 parámetros, que pueden calcularse a partir de cuatro puntos de control, utilizando para ello la transformación bidimensional proyectiva:

$$
X \quad \frac{a_1 x' \quad b_1 y' \quad c_1}{a_3 x' \quad b_3 y' \quad 1} \qquad Y \quad \frac{a_2 x' \quad b_2 y' \quad c_2}{a_3 x' \quad b_3 y' \quad 1}
$$

La rectificación proyectiva se suele emplear cuando las superficies son prácticamente horizontales o llanos. Habitualmente en arquitectura, donde la mayoría de las fachadas a documentar son planas.

### **▪ Rectificación diferencial:**

Es el método más utilizado para la obtención de ortofotografías, por ser el que mejores resultados proporciona. Se basa en la construcción de un modelo digital ráster (empleando para ello el valor altimétrico de un MDS y el valor radiométrico de cada píxel de la imagen) donde el tamaño de la rejilla queda definido por el tamaño del píxel, y proyectarlo ortogonalmente sobre un plano.

La relación entre la proyección ortogonal y la cónica viene dada por las ecuaciones de colinealidad:

$$
x \t c \frac{m_{11} X}{m_{31} X} \frac{X_0}{X_0} \frac{m_{12} Y}{m_{32} Y} \frac{Y_0}{Y_0} \frac{m_{13} Z}{m_{33} Z} \frac{Z_0}{Z_0}
$$
  

$$
y \t c \frac{m_{21} X}{m_{31} X} \frac{X_0}{X_0} \frac{m_{22} Y}{m_{32} Y} \frac{Y_0}{Y_0} \frac{m_{23} Z}{m_{33} Z} \frac{Z_0}{Z_0}
$$

En estas ecuaciones las coordenadas de la imagen (x, y) se obtienen en función de las coordenadas terreno  $(X, Y, Z)$  y los parámetros de orientación externa  $(X_0, Y_0, Z)$ Y<sub>0</sub>, Z<sub>0</sub>, ω, φ, κ).

Por último, para poder realizar la transformación se ha de disponer de los siguientes parámetros:

- Orientación interna de la cámara: Coordenadas del punto principal de la cámara, distancia principal (c), marcas fiduciales y distorsión de la lente.
- Orientación externa: Coordenadas del centro de proyección de la cámara  $(X_0, Y_0, Z_0)$  y los tres giros de la cámara  $(ω, ϕ, κ)$ .
- Tamaño del píxel de la imagen digital en unidades cámara (mm).
- Tamaño de la malla del modelo digital en unidades terreno (m).
- Coordenadas cartográficas de referencia del modelo digital del terreno.

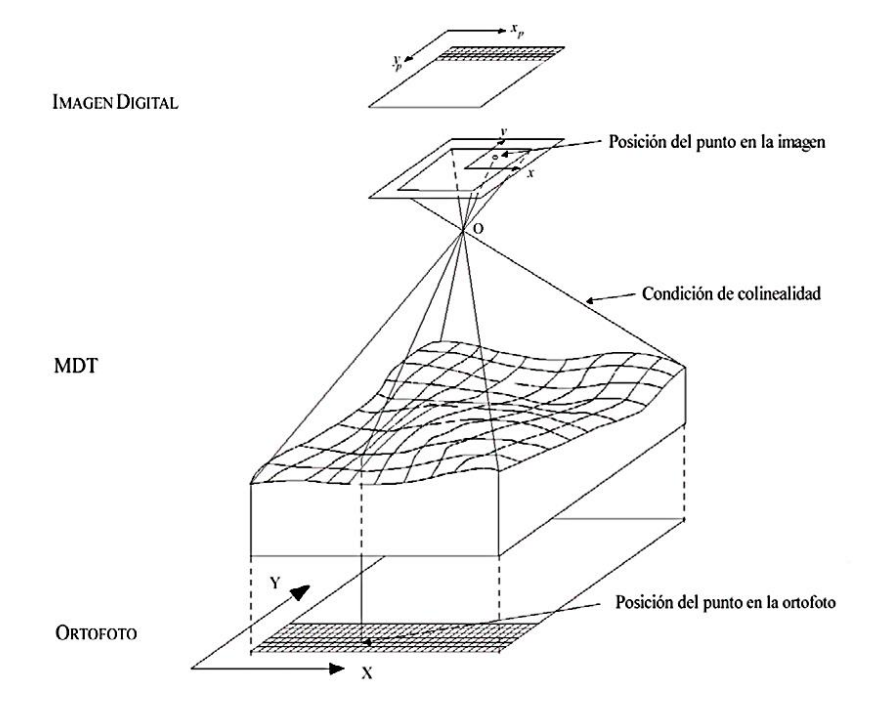

**Figura 8. Esquema de generación de una ortofotografía digital.**

### **4.2.2. Técnicas de remuestreo**

Cuando se realiza una rectificación, generalmente la posición de los píxeles proyectados no coinciden con la posición de los píxeles originales, lo que supone que el nivel de gris de los nuevos píxeles a cambiado. Para poder asignarles un valor de gris a los nuevos píxeles se suelen utilizan diferentes métodos de remuestreo (resampling):

### **▪ Vecino más próximo:**

Como su nombre indica, este método asigna a cada celda de la ortofoto el valor de gris del píxel más cercano en la imagen original. Se trata del método más simple y rápido de aplicar, sin embargo, geométricamente sus resultados no son tan precisos como los obtenidos con los métodos siguientes.

Siendo P el punto más cercano, su posición vendrá dada por las coordenadas:

$$
x_p \quad Integer \; x \quad 0.5
$$
  

$$
y_p \quad Integer \; y \quad 0.5
$$

### ▪ **Interpolación bilineal:**

Este método lo que hace es un promedio de los valores de gris de los cuatro píxeles más próximos de la imagen original, ponderando según la distancia; de tal forma que tienen mayor influencia los píxeles más cercanos.

Suele ser el método más utilizado, aunque tiene el inconveniente de difundir los contrastes espaciales de la imagen original.

### **▪ Convolución bicúbica:**

Realiza el promedio de los niveles de gris de los 16 píxeles más próximos. Es el más preciso de todos y el que mejor efecto visual tiene, pero supone un volumen de cálculo mucho mayor.

### **4.3.CALIDAD EN LA ORTOFOTOGRAFÍA**

Aplicar un buen control de calidad, a cada uno de los materiales y pasos realizados para la obtención de la ortofotografía, equivaldrá a obtener un resultado óptimo del producto. Veremos cuáles son los problemas más frecuentes y su origen.

### **4.3.1. Defectos de captura y/o escaneado de las imágenes**

Los fotogramas obtenidos a partir del escaneado de imágenes están propensos a tener ciertos tipos de problemas. No se trata de las distorsiones producidas por el escaneo, ya que normalmente los aparatos que se usas están calibrados o poseen mecanismos para detectar estos errores. Se trata de defectos aleatorios, producidos durante el proceso, por arañazos del fotograma durante su manipulación e incluso pequeñas manchas de suciedad; que debido a las altas resoluciones con las que se trabaja (de micras) quedan plasmadas en la imagen.

Para evitarlos hay que manipular con precaución los originales, y en caso de que aparezcan corregir las imágenes con programas de edición.

### **4.3.2. Fallos debido al modelo digital del terreno**

Los principales problemas aparecen cuando el MDS utilizado no posee la calidad adecuada:

- **Presencia de zonas borrosas empleando originales nítidos:** Puede deberse a dos causas, o bien a errores altimétricos en puntos del MDS, o bien por estiramiento de la imagen al rectificar zonas con fuerte relieve y alejadas del punto principal. En el primer caso, se ha de corregir el MDS; y en el segundo caso, se ha de procurar que las zonas con fuerte relieve queden centradas.
- **Ortofotografías incompletas:** Se ha de comprobar que el MDS cubre toda el área a rectificar.
- **Aparición de imágenes dobles:** El error se produce como consecuencia de falta de continuidad en el modelo digital de superficie, o por una mala orientación de los modelos contiguos (habitual en los primeros ortoproyectores digitales).
- **Aparición de porciones de ortofotografía no cubiertas:** Se debe a una mala orientación del MDS respeto de la imagen.
- **Errores planimétricos:** Se comprueba comparando medidas planimétricas efectuadas sobre el terreno con medidas realizadas sobre la ortofotografía. Lo normal es que los posibles errores se deban a una falta de precisión del MDS.

# **4.4.AJUSTE RADIOMÉTRICO DE LAS ORTOFOTOS**

El ajuste radiométrico se aplica sobre todo a las ortofotografías que componen un ortofotomosaico, de manera que equilibren sus diferencias de brillo y contraste para que el mosaico resultante sea lo más homogéneo posible.

Para el caso de estudios multitemporales de patrimonios con un alto grado de deterioro donde la fuente de información provenga de archivos analógicos antiguos, Las diferencias radiométricas y cromáticas pueden originarse por varias causas: por el degradado óptico, por el revelado fotográfico y el posterior escaneado de los fotogramas, por las variaciones ambientales y de luminosidad de una toma a otra, etc. Las imágenes procedentes de cámaras digitales ofrecen mayor calidad radiométrica y espectral que las analógicas, ya que entre otras cosas no se ven afectadas por los procesos de revelado y escaneado.

### **4.4.1. Ajuste del histograma**

El ajuste busca emparejar los histogramas de distintas ortofotos para conseguir que tengan características radiométricas similares. Para realizar el ajuste se utiliza un histograma de referencia  $h_1$  ( $v_{ref}$ ), que puede escogerse de una ortofoto concreta o del promedio de distintas ortofotos, y el histograma de la ortofoto a modificar  $h_0(v_{mod})$ .

La relación entre los dos histogramas se establece por  $c_1(v_{\text{ref}}) = c0(v_{\text{mod}})$ , donde c es la función de densidad acumulada del histograma:

$$
\mathbf{c}_i \ \mathbf{v}_j \qquad \begin{array}{c} \mathbf{v}_f \\ \mathbf{h}_i \ \mathbf{v}_j \end{array}
$$

La ecuación de ajuste del histograma puede entonces escribirse como:

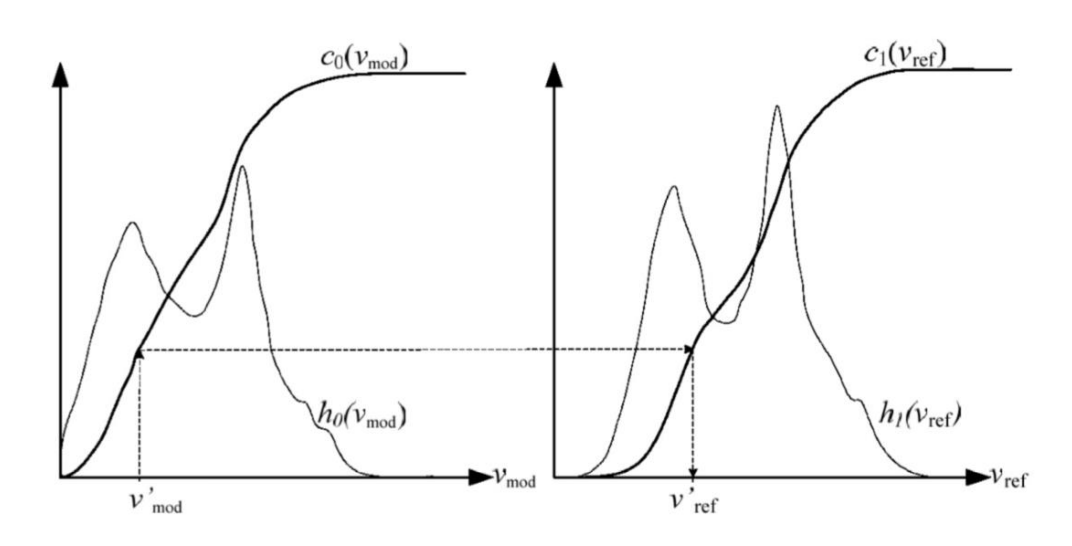

$$
\mathbf{v}_{\text{ref}} \quad \mathbf{c}_1^1 \mathbf{c}_0 \ \mathbf{v}_{\text{mod}}
$$

**Figura 9. Método de ajuste del histograma.**

# **4.5.CONFECCIÓN DE ORTOFOTOMOSAICOS**

Cuando no es posible plasmar directamente en una sola ortofotografía la superficie a documentar, el procedimiento que se sigue es generar todas las ortofotografías necesarias, con un cierto grado de recubrimiento entre ellas, y unirlas para formar un mosaico. Para obtener un buen resultado es conveniente que las ortofotografías estén perfectamente georreferenciadas y a la misma escala.

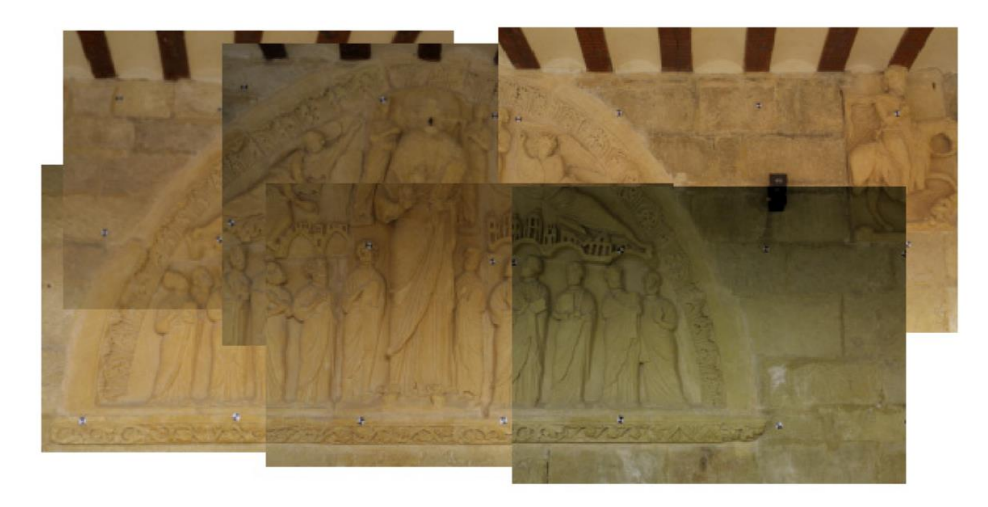

**Figura 10. Imágenes antes de generar el ortofotomosaico.**

Antes de proceder a unir las ortofotografías es necesario aplicarles un ajuste radiométrico, para que todas posean características radiométricas similares y su unión no sea altamente visible.

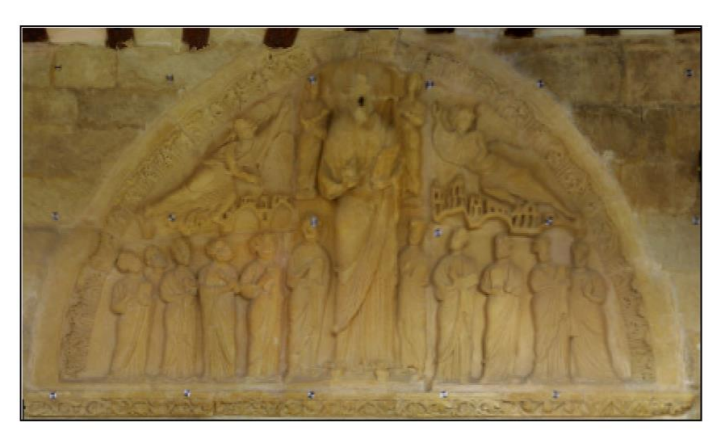

**Figura 11. Mosaico resultante.**

En la confección de mosaicos sólo se tienen en cuenta las zonas de solape entre ortofotografías contiguas. Sobre esas zonas se marcan las líneas de unión, que pueden ser determinadas manualmente o, en algunos programas, automáticamente. Si son digitalizadas por el operador se procura que estén en aquellas áreas donde la unión quede lo más disimulada posible, como en zonas de unión del aparejo. Posteriormente, el programa se encarga de cortar las
ortofotos por la línea de unión y hacer un suavizado o degradado del corte para disimular la franja de unión.

En el apartado siguiente veremos algunos métodos de unión automática de ortofotografías.

### **4.5.1. Métodos de Unión de Ortofotografías**

Dentro de los métodos de unión automática de ortofotografías distinguimos dos grupos:

▪ Por un lado, los métodos que no determinan líneas de unión, sino que la unión se efectúa entre los píxeles coincidentes en todo el área de solape:

- Mezclando el valor de los píxeles coincidentes: se calcula el valor medio de los píxeles de las dos ortofotos, se mezcla asignando pesos a cada píxel como el inverso de la distancia al centro de la ortofoto o se mezcla asignando pesos a cada píxel como el inverso del cuadrado de la distancia al centro de la ortofoto.
- Dándole mayor peso al píxel más claro.
- Dándole mayor peso al píxel más oscuro.

▪ Por otro lado, están los métodos que determinan automáticamente líneas de unión. Sobre este tipo de métodos los más interesantes son los que utilizan criterios geométricos:

- Según la proximidad al centro de la ortofoto: se establece el valor del píxel que se encuentra más cerca del centro de la ortofoto, se cree que cuanto más cerca este el píxel al centro menores serán las deformaciones geométricas.
- Según la distancia a los límites de la ortofoto: se escogen los píxeles que se encuentren más alejados de los límites de la ortofoto. Las líneas de unión estarán entre los límites de las dos ortofotos.

Según la distancia al centro de la ortofoto y a los límites de la ortofoto.

### **4.5.2. Problemas de calidad en los ortofotomosaicos**

Como ya se ha visto en las ortofotografías, en los ortofotomosaicos surgen otra serie de problemas que afectan a su calidad visual:

- Diferencias en la orientación de las sombras.
- Pequeñas discontinuidades geométricas, relacionadas con efectos de paralaje.
- Diferencias fenomenológicas, si se utilizan imágenes tomadas en diferentes estaciones del año.
- Diferencias de reflectancia en la superficie de estudio como cerámicas esmaltadas y mosaicos vítreos artesanales.
- Diferencias radiométricas entre las ortofotografías que componen el mosaico. Es conveniente corregirlas, de lo contrario el aspecto del mosaico es muy pobre.

### **5. GEORREFERENCIACIÓN DEL PATRIMONIO**

### **5.1.GEORREFERENCIACIÓN**

La georeferenciación se puede definir como aquel proceso mediante el cual se identifica una posición en la superficie terrestre, es decir, se determina la localización espacial de cada objeto geográfico. El proceso de georeferenciación es posible llevarlo a cabo de dos modos diferentes. En forma directa, usando para ello un sistema de ejes de coordenadas respecto a los que se determina la posición absoluta de cada lugar; y en modo indirecto, otorgando a cada objeto una dirección o referencia espacial que lo diferencia de los restantes y permite establecer su posición relativa respecto a los demás.

#### **5.1.1. Georreferenciación Directa**

Se basa en el uso de un sistema de coordenadas establecido para un determinado sistema de proyección.

Los sistemas de proyección están pensados para resolver el problema de proyectar la superficie curva de la Tierra en un sistema plano. Aunque todo sistema de proyección distorsiona la realidad, podemos mantener sin distorsión el área (proyecciones equivalentes), las distancias (equidistantes) o los ángulos (conformes).

Entre los sistemas de proyección globales (válidos en todo el globo terráqueo), el más utilizado es el correspondiente a la proyección UTM (Universal Transversal Mercator), que se obtiene proyectando sobre un cilindro cuya directriz es un meridiano terrestre. En este caso, la georeferencia se expresa mediante un identificador de zona y dos coordenadas (x, y) en metros, según los ejes E-O y N-S respectivamente. Este sistema es el que se usa en la mayoría de los organismos cartográficos nacionales e internacionales, así como en el que se proporcionan habitualmente los datos de imágenes de satélites. Sin embargo, los problemas se presentan cuando es necesario trabajar con datos de dos zonas diferentes.

También se usan asiduamente las llamadas coordenadas planas, resultantes de obviar la curvatura terrestre, por lo que son válidas para problemas cuya área de interés sea de dimensiones moderadas, ya que en otro caso se producirán inconsistencias por las distorsiones introducidas.

#### **5.1.2. Georreferenciación Indirecta o discreta**

Su fundamento es asociar al elemento que se representa una clave o índice, normalmente con significado administrativo (dirección, código postal, etc.), que puede ser usada para la determinación de una posición, naturalmente con una precisión no siempre equivalente a la obtenida con georeferenciación directa. La virtud de este sistema es el poder aprovechar de forma inmediata la gran cantidad de información disponible con georeferenciación directa.

### **5.1.3. Ubicación relativa**

Las personas al andar utilizan como punto de llegada algún lugar en específico y para llegar a él toman diferentes puntos para guiarse, puede ser una esquina, un puente, etc. A eso se le llama "mapa mental "que cada uno imagina, es subjetivo y personal, una ubicación geográfica relativa ofrece una ubicación aproximada de los objetos patrimoniales a documentar.

### **5.2.SISTEMA DE COORDENADAS**

El sistema de coordenadas geográficas es un sistema de referencia usado para localizar y medir elementos geográficos. Para representar el mundo real, se utiliza un sistema de coordenadas en el cual la localización de un elemento esta dado por las magnitudes de latitud y longitud en unidades de grados, minutos y segundos.

La longitud varía de 0 a 180 grados en el hemisferio Este y de 0 a -180 grados en el hemisferio Oeste de acuerdo con las líneas imaginarias denominadas meridianos.

La latitud varía de 0 a 90 grados en el hemisferio norte y de 0 a -90 grados en el hemisferio sur de acuerdo con las líneas imaginarias denominadas paralelos o líneas ecuatoriales. El origen de este sistema de coordenadas queda determinado en el punto donde se encuentran la línea ecuatorial y el meridiano de Greenwich.

Las coordenadas cartesianas son generalmente usadas para representar una superficie plana. Los puntos se representan en términos de las distancias que separan a dicho punto de los ejes de coordenadas. (Barredo, 1996).

#### **5.2.1. Sistema local de superficie**

Para la fotogrametría de objeto cercano no es limitativo el uso de un sistema de referencia absoluto para generar ortomosaicos, sin embargo se puede trabajar cabalmente utilizando puntos de control georreferenciados.

Cuando el objeto de estudio no cuenta con puntos de apoyo referenciados o en su defecto presenta dificultades para georreferenciarlo a través de observaciones directas e indirectas, se puede crear un sistema local utilizando métodos de resección de distancias para generar coordenadas locales en mediciones directas o se puede utilizar la superficie del objeto de estudio como un plano cartesiano local XY preferiblemente ubicado en el primer cuadrante para trabajar con valores definidos.

### **5.3.FUENTES DE INFORMACIÓN**

Para desarrollar el trabajo de investigación se utilizaron las siguientes alternativas de fuentes de información:

**Primarias:** Estuvo constituida por la información obtenida en el trabajo de campo realizado por el investigador, donde se vaciaron los datos de interés a través de un instrumento, que en nuestro caso particular fue la planilla de registro.

**Secundarias:** Las fuentes secundarias, son aquellas que contienen datos ya existentes, previamente recopilados, procesados, evaluados y analizados. Las fuentes secundarias estuvieron constituidas por el conjunto de datos e información provenientes de textos o libros, revistas, artículos, documentos o informes relacionados con el tema objeto de investigación y revisados para desarrollar la investigación.

### **6. BASE DE DATOS**

### **6.1.DEFINICIÓN DE BASE DE DATOS**

Una base de datos es un conjunto de datos pertenecientes a un mismo contexto y almacenados sistemáticamente para su posterior uso. En este sentido; una biblioteca puede considerarse una base de datos compuesta en su mayoría por documentos y textos impresos en papel e indexados para su consulta. Actualmente, y debido al desarrollo tecnológico de campos como la informática y la electrónica, las bases de datos están presente en cualquier proceso que necesite ser automatizado, por tanto se ha desarrollado y ofrece un amplio rango de soluciones al problema del almacenamiento de datos.

Para el desarrollo de este proyecto de investigación se plantea almacenar toda la información vinculada en una base de datos que permita su fácil manejo para administrar de forma eficiente la documentación fotogramétricos del patrimonio generada, así como la información inherente a cada obra de arte.

### **6.2.COMPONENTES DE UNA BASE DE DATOS**

Un sistema de base de datos es algo más que simples datos o que un conjunto de datos en combinación con unos porgramas de gestión. Un sistema de base de datos está formado por los siempres componentes:

#### **6.2.1. Datos**

Las características más importantes de la información en estos sistemas es que va a estar integrada y compartida.

 **Integrada:** La Base de datos puede considerarse como una unificación de varios ficheros de datos, que son tratados como uno solo, y en el que se ha elimando totalmente, o en parte, la redundancia de datos.

 **Compartida:** Los datos puede compartirse entre varios usuarios distintos. Es posible que varios de estos usuarios accedan al mismo tiempo al mismo elemento de información (acceso concurrente).

### **6.2.2. Equipo (Hardware)**

- **Computadoras:** Utilizadas para procesar los datos de la Base de datos; pueden ser mainframe, miniordenador u ordenador personal. El mainframe y los miniordenadores fueron utilizados tradicionalmente para soportar el acceso de varios usuarios a una base de datos común. Los ordenadores personales eran empleados, inicialmente, para manejar bases de datos autónomas controladas y manipuladas por un usuario único. No obstante, actualmente, también puede conectarse a una red *cliente/servidor*, garantizando el acceso de varios usuarios a una base de datos común almacenada en unidades de disco y controladas por un ordenador servidor. El servidor puede ser otro ordenador personal más potente, o bien, un miniordenador o un mainframe.
- **Volúmenes de almancenamiento:** Generalmente son unidades de disco que constituyen el mecanismo de almacenamiento principal para las bases de datos.

### **6.2.3. Programas (Software)**

Un sistema de base de datos incluye dos tipos de programas:

- El *software de próposito general*, para la gestión de la base de datos, comúnmente llamado *Sistema de Gestor de Bases de Datos (S.G.B.D)*. El S.G.B.D. maneja todas las solicitudes de acceso a la base de datos formuladas por los usuarios y los programas de aplicación.
- El software de aplicación, que usa las facilidades del S.G.B.D para manipular la base de datos con el fin de lleva a cabo una función específica en la gestión de la empresa. Puede ser desarrollado en un lenguaje de programación estándar.

#### **6.2.3.1. Elementos de un Sistema Gestor de Base de Datos:**

- **Tablas:** Las tablas con el componente básico o elemental de las bases de datos. O lo que es lo mismo, una base de datos está principalmente compuesta por varias tablas relacionadas. Las tablas contienen datos sobre algo o alguien, proveedores, clientes, libros en una biblioteca, compras, ventas, etc.
- **Consultas:** Las consultas son preguntas que un usuario hace a la base de datos. Con ellas puede obtener información de varias tablas y con la estructura que más le interese. Además, las consultas pueden archivarse de forma que la próxima vez que se quiera hacer la misma pregunta no tendrá que volver a plantearla, será suficiente con llamar a la consulta previamente creada. La importancia de las consultas es enorme, de hecho es la potencia de esta herramienta la que permite que los gestores de base de datos sean casi imprescindibles en nuestro trabajo diario.
- **Formularios:** Los formularios son un mecanismo que facilita enormemente la operatoria general con tablas, principalmente a la hora de mostrar, introducir y modificar datos. Un uso adecuado de éstos redunda bastante en el nivel de manejabilidad de una aplicación o de un sistema de información desarrollado con Access.
- **Informes:** Los informes permiten presentar la información con una apariencia altamente profesional a la hora de imprimir nuestros datos.

### **6.2.4. Usuarios**

Son personas que no tienen por que tener conocimietnos informáticos y que pueden manipular los datos (examinarlos y actualizarlos) con la ayuda de las aplicaciones, o bien de lenguajes de consulta no procedimentales. Se distinguen tres tipos de usuarios:

- **Usuarios especializados:** Aquellos que son capaces de escribir ciertas aplicaciones para la base de datos, para su uso propio.
- **Usuarios casuales:** Aquellos que realizacan consultas a través de un procesador de consultas. Esas consultas pueden ser creadas por ellos mismos o por otras personas.
- **Usuarios ingenuos:** Aquellos que solo acceden a través de aplicaciones previamente escritas por otros usuarios.

La base de datos debe tener la gran capacidad de servir para ofrecer a los usuarios justo lo que necesitan en el menor tiempo posible. Las bases de datos son utilizadas en organizaciones y empresas, tales como, empresas privadas y no privadas, bancos, telecomunicaciones, constructoras de casas, instituciones de gobierno, centros comerciales, aerolíneas, entre otros.

Para el manejo de la información documentada del presente trabajo especial de grado, se realizará una base de datos la cual contendrá información referente a todos los murales del patrimonio de la Universidad Central de Venezuela y nos permitirá conocer el estado actual de las obras.

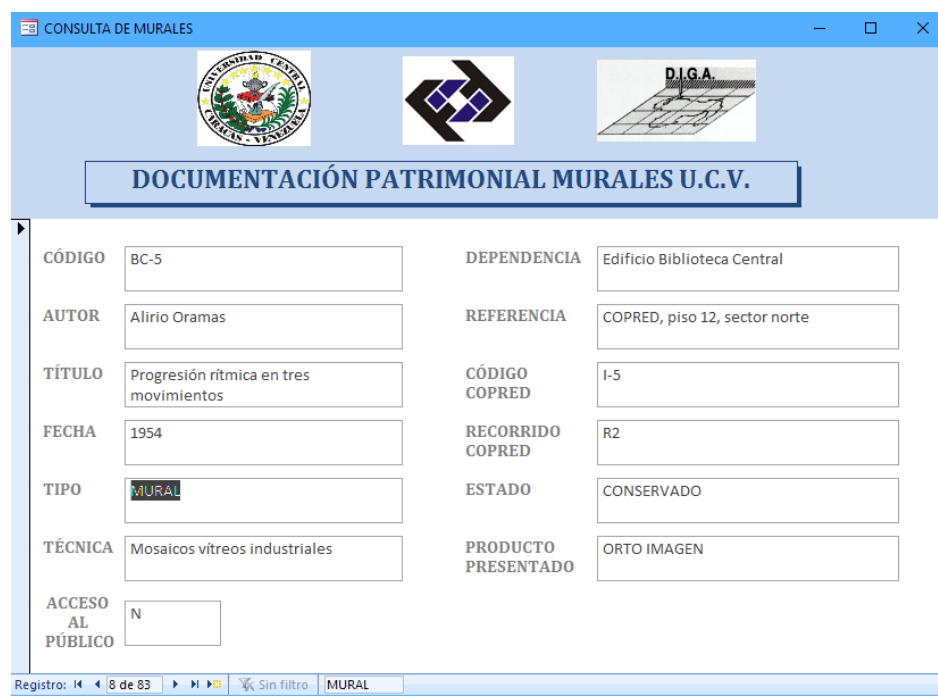

**Fig 12. Diseño final de la Base de Datos**

### **6.3.FORMATOS DE ALMACENAMIENTO DIGITAL**

### **6.3.1. Formato de archivo**

Un formato de archivo es un estándar que define la forma en que la información se codifica en un archivo informático. Dado que una [unidad de disco](https://es.wikipedia.org/wiki/Unidad_de_disco) o de cualquier [memoria](https://es.wikipedia.org/wiki/Memoria_(inform%C3%A1tica)) solo puede almacenar [bits](https://es.wikipedia.org/wiki/Bit), la computadora debe tener algún método para convertir la [información](https://es.wikipedia.org/wiki/Informaci%C3%B3n) en datos [binarios](https://es.wikipedia.org/wiki/Sistema_binario) (ceros y unos). Existen diferentes tipos de formatos para diferentes tipos de archivos. No obstante, cada tipo de archivo puede almacenarse en varios formatos diferentes adicionales. Los datos de un formato de archivo son guardados en ficheros informáticos.

Cómo se organizan y clasifican dichos ficheros es lo que se denomina **FORMATO DE ARCHIVO**. Por ejemplo, los documentos de un [procesador de texto](https://es.wikipedia.org/wiki/Procesador_de_texto) se pueden guardar en diferentes formatos, siempre en función de su contenido y lo que se guarde en el mismo. Por ejemplo, [.doc](https://es.wikipedia.org/wiki/Microsoft_Word), [.odf](https://es.wikipedia.org/wiki/OpenDocument) o [.pdf](https://es.wikipedia.org/wiki/.pdf).

### **6.4.MEDIOS DE ALMACENAMIENTO DIGITAL**

### **6.4.1. Definición**

Un dispositivo de almacenamiento de datos es un conjunto de componentes utilizados para leer o grabar datos en el [soporte de almacenamiento de datos](https://es.wikipedia.org/wiki/Soporte_de_almacenamiento_de_datos), en forma temporal o permanente.

La unidad de disco junto con los discos que graba, conforma un dispositivo de almacenamiento (device drive) o unidad de almacenamiento.

Una [computadora](https://es.wikipedia.org/wiki/Computadora) tiene almacenamiento primario o principal ([RAM](https://es.wikipedia.org/wiki/Memoria_de_acceso_aleatorio) y [ROM](https://es.wikipedia.org/wiki/ROM)) y secundario o auxiliar. El [almacenamiento secundario](https://es.wikipedia.org/wiki/Almacenamiento_secundario) no es necesario para que arranque una computadora, como unidades de disco duro externo, medios ópticos de almacenamiento o medios de almacenamiento solidos entre otros.

Estos dispositivos realizan las operaciones de lectura y/o escritura de los medios donde se almacenan o guardan, lógica y físicamente, los archivos de un [sistema informático](https://es.wikipedia.org/wiki/Sistema_inform%C3%A1tico).

### **6.4.2. Clasificación**

- Dispositivos ópticos
	- Unidad de CD-ROM o «lectora de CD»
	- Unidad de CD-R/RW o «grabadora/regrabadora» de CD-R/RW
	- Unidad de DVD-ROM o «lectora de DVD»
	- Unidad de DVD±R/RW o «grabadora de DVD±R/RW»
	- Unidad de BD, lectora o grabadora de discos Blu-ray
- Unidad de estado sólido
	- Unidad de memoria flash
	- Unidad de tarjetas de memoria

# **7. VIRTUALIZACIÓN DEL PATRIMONIO**

### **7.1.CONCEPTO DE VIRTUALIZACIÓN**

La virtualización es un medio para crear una versión [virtual](http://www.alegsa.com.ar/Dic/virtual.php) de un dispositivo o recurso, como un [servidor,](http://www.alegsa.com.ar/Dic/servidor.php) un dispositivo de almacenamiento, una [red](http://www.alegsa.com.ar/Dic/red.php) o incluso un [sistema operativo,](http://www.alegsa.com.ar/Dic/sistema%20operativo.php) donde se divide el recurso en uno o más entornos de ejecución. Por ejemplo, algo tan simple como [particionar](http://www.alegsa.com.ar/Dic/particion.php) un disco duro es considerado una virtualización.

Esto es así, porque se toma un disco duro y la partición sirve para crear dos unidades (o más), que simulan dos discos duros. Los [dispositivos,](http://www.alegsa.com.ar/Dic/dispositivo.php) las [aplicaciones](http://www.alegsa.com.ar/Dic/aplicacion.php) y los [usuarios](http://www.alegsa.com.ar/Dic/usuario.php) pueden interactuar con los recursos virtuales como si fueran realmente un recurso único.

E[n informática,](http://www.alegsa.com.ar/Dic/informatica.php) existen múltiples tipos de virtualizaciones, como por ejemplo:

- **Virtualización de Almacenamiento** (storage virtualization): Tipo de virtualización, en donde se unen múltiples dispositivos de [almacenamiento](http://www.alegsa.com.ar/Dic/almacenamiento.php) en [red,](http://www.alegsa.com.ar/Dic/red.php) en lo que aparenta ser una única unidad de almacenamiento. La [virtualización](http://www.alegsa.com.ar/Dic/virtualizacion.php) de almacenamiento es a menudo usada en [redes de área de almacenamiento,](http://www.alegsa.com.ar/Dic/red%20de%20area%20de%20almacenamiento.php) una subred de alta velocidad que comparte dispositivos de almacenamiento, y realiza tareas de almacenamiento, respaldo y recuperación de datos de forma más fácil y rápida.
- **Virtualización del Servidor** (server virtualization): Tipo de [virtualización,](http://www.alegsa.com.ar/Dic/virtualizacion.php) en donde se particiona un [servidor](http://www.alegsa.com.ar/Dic/servidor.php) físico en pequeños [servidores virtuales.](http://www.alegsa.com.ar/Dic/servidor%20virtual.php) En la virtualización de servidor los [recursos](http://www.alegsa.com.ar/Dic/recurso.php) del propio servidor son escondidos o enmascarados a los [usuarios.](http://www.alegsa.com.ar/Dic/usuario.php) El [software](http://www.alegsa.com.ar/Dic/software.php) es usado para dividir el servidor físico en múltiples entornos virtuales, llamados servidores virtuales o servidores privados. Un uso típico de esta tecnología se da en los [servidores web,](http://www.alegsa.com.ar/Dic/servidor%20web.php)

donde se emplean servidores virtuales para prestar servicios web, con el objetivo principal de mantener [online](http://www.alegsa.com.ar/Dic/online.php) un [sitio web.](http://www.alegsa.com.ar/Dic/sitio%20web.php)

### **7.2.LA WEB COMO MEDIO DE DIFUSIÓN DE INFORMACOÓN**

### **7.2.1. La plataforma web como soporte para la gestión del conocimiento**

A través de la historia, se han producido hitos que por su trascendencia marcan el desarrollo del hombre en los procesos del hacer cambiando incluso nuestras formas de comunicación, como lo fue Gutemberg y la imprenta. Hoy en día podemos identificar la Internet como una de esos hitos, relevantes en nuestras culturas, con alcance universal y de uso social en aumento. Por lo anterior, la Internet se ha presentado una y otra vez como la plataforma multimedia ideal para facilitar la interacción y la libre creación de comunidades, esto debido a su carácter pluralista, la retroalimentación natural que se produce entre sus usuarios y sobre todo porque se amolda a las características de la sociedad actual, que como señala Peter Drucker es "la sociedad del conocimiento" y que tiene como característica principal la rapidez en que se suceden los cambios. Sólo por dar un ejemplo la imprenta tardó alrededor de 500 años en consolidarse, mientras que la Internet lo ha hecho en menos de 20 años. Factores como: el desarrollo tecnológico especialmente en áreas como la informática vinculadas a las redes sociales y la velocidad con la que evolucionan hacen constatar, el por qué la Internet se ha transformado en un pilar de la sociedad de la información.

### **7.2.2. Internet: el medio óptimo para difundir información**

La Internet nace a partir de la interacción entre la ciencia, la investigación universitaria y los programas de investigación militar en Estados Unidos, la utilizaban como una red académica para investigadores de los departamentos de Defensa, quienes buscaban defender el estatus de la Guerra Fría.

Al descubrirse las potencialidades que Internet ofrecía para la innovación científica y tecnológica, y gracias a que su arquitectura informática desde el principio fue abierta y de libre acceso, se amplió su uso. A partir de ello se creó la World Wide Web (WWW, o la Web), la cual utiliza a Internet como medio de transmisión y que ha permitido su masificación. Los productores de la tecnología de Internet fueron y son fundamentalmente sus usuarios. Al principio los creadores de la Web pusieron a disposición las plataformas necesarias para su uso, pero la evolución constante de aplicaciones y los nuevos desarrollos tecnológicos del medio son responsabilidad de los usuarios, que en un proceso de retroalimentación constante, le han dado dinamismo a Internet y gerando a través de él un gran canal para la difusión de información. En general, el Internet tiene la tremenda habilidad para adaptarse, evolucionar e incorporar un número de apoyos y sistemas de comunicación y, sobre todo, facilita la interacción entre los usuarios. Actualmente la internet esta tan presente en nuestra sociedad que nos hecho dependiente de los servicios y comodidades que nos ofrece.

Para el desarrollo del presente proyecto de investigación se implementará un medio de difusión electrónico vinculado a la Internet, donde se publique la documentación patrimonial de los murales de la Universidad Central de Venezuela, generada a partir de técnicas fotogramétricas; y exhibida a través de un medio virtual alojado en el portal web *www.muralesucv.blogspot.com*, donde se tendrá acceso a la información documentada siempre y cuando el usuario este conectado a la Internet.

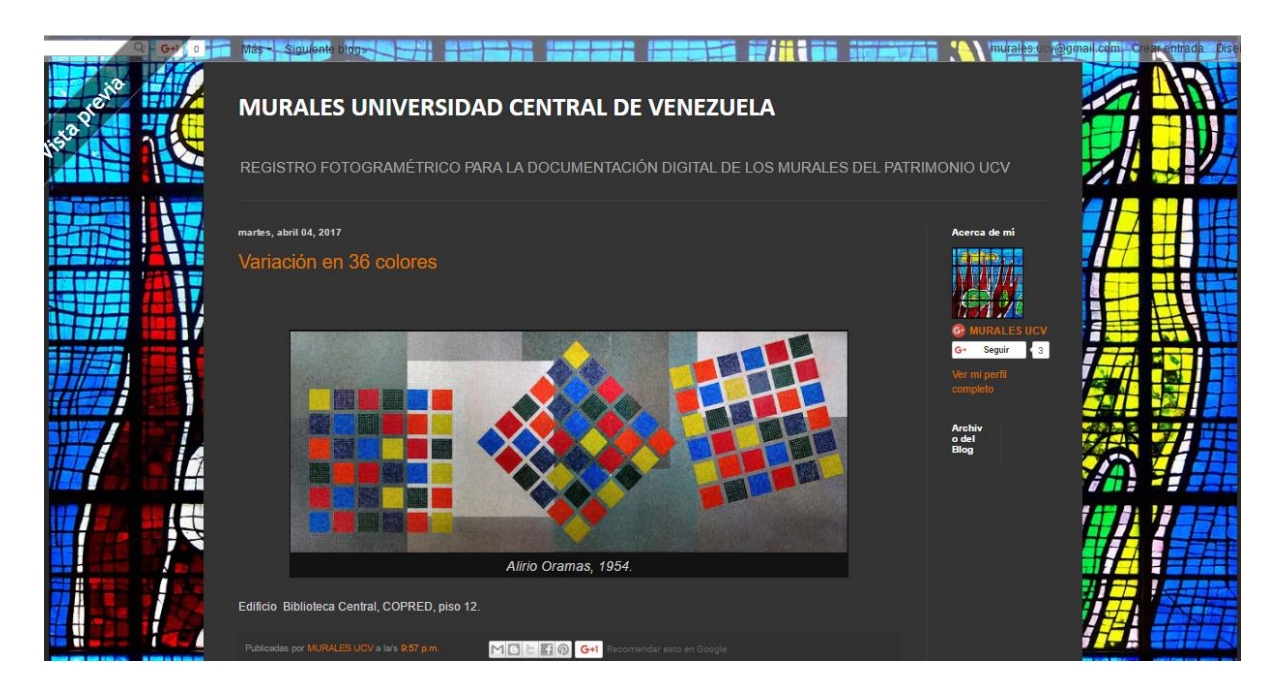

**Fig 13. Vista del diseño del Portal Web.**

### **CAPITULO III**

# **APLICACIÓN PRÁCTICA DEL PROYECTO**

# **8. METODOLOGÍA DE TRABAJO**

Se va a hacer, en primer lugar, la descripción preliminar de partida con la que se va trabajar, haciendo hincapié en características de su toma en campo y en segundo lugar, se va a plantear la metodología de trabajo a desarrollar a nivel práctico.

### **8.1.SELECCIÓN DE ZONA DE ESTUDIO**

El área donde se realizarán las capturas fotográficas está delimitada por el campus de La Universidad Central de Venezuela donde se encuentran ubicados los murales que forman parte de la síntesis de las artes plasmadas por el diseño del arquitecto Carlos Raúl Villanueva.

# **8.2.RECOPILACIÓN DE INFORMACIÓN PRELIMINAR**

Esta parte de la investigación es fundamental para la planificación y ejecución de la documentación patrimonial, en este punto se debe indagar toda la información concerniente a cada mural perteneciente a la síntesis de las artes, esta información incluye cualquier material bibliográfico y de internet que haga referencia a los murales para determinar su composición, su ubicación, el estado actual de cada obra, el artista que la ejecutó, las condiciones de luminosidad, el acceso, los horarios en los cuales está abierto al público, la necesidad de permisos especiales para la captura fotográfica, la factibilidad de ejecución técnica. La mayoría de la información recopilada es producto de un

reconocimiento de campo donde las labores de investigación periodística son el único medio de información.

La información recopilada será utilizada para clasificar y sintetizar los aspectos importantes que se desean resaltar de cada mural, una vez cuantificada la cantidad total de obras de arte se procede a clasificarlas por su ubicación relativa y se le asigna un código de identificación único que regirá el nombre utilizado para el almacenamiento digital de los archivos correspondientes. Con toda la información organizada y depurada se procede a generar una tabla que reúna toda la información sintetizada y poder llevar el control de la documentación patrimonial. En el Apéndice I, página 106 se describe la información recopilada para la ejecución y control de los murales documentales.

### **8.3.DESCRIPCIÓN DE LOS DATOS INICIALES**

Los datos de iniciales empleados corresponden a la información del sensor utilizado para la captura de imágenes que será utilizada para la documentación de cada mural como objeto de estudio, las precisiones de los equipos utilizados para las mediciones de cada patrimonio, las coordenadas de los puntos de apoyo necesarias para dimensionar los murales documentados y la cantidad de imágenes necesarias para garantizar la restitución tridimensional de cada mural documentado.

Las imágenes elegidas, para la ejecución práctica del proyecto, se han escogido por la buena geometría con que han sido capturadas las imágenes. Las tomas fotográficas pueden ser paralelas, coplanarias y con inclinaciones leves dependiendo de las características que posee la superficie a documentar siempre y cuando garanticen un solape mayor al 50% entre la imágenes. En dicha superficie podemos encontrar zonas de relieve continuo (rugoso o liso) y zonas de relieve discontinuo, que pueden darnos alguna idea de cómo resulta la correlación sobre ellas y de cómo actuar en caso de no obtener una buena correlación.

Para poder localizar los puntos de apoyo en las imágenes y conocer las condiciones de la toma fotográfica, la información se encuentra registrada en fichas como la que se muestra a continuación:

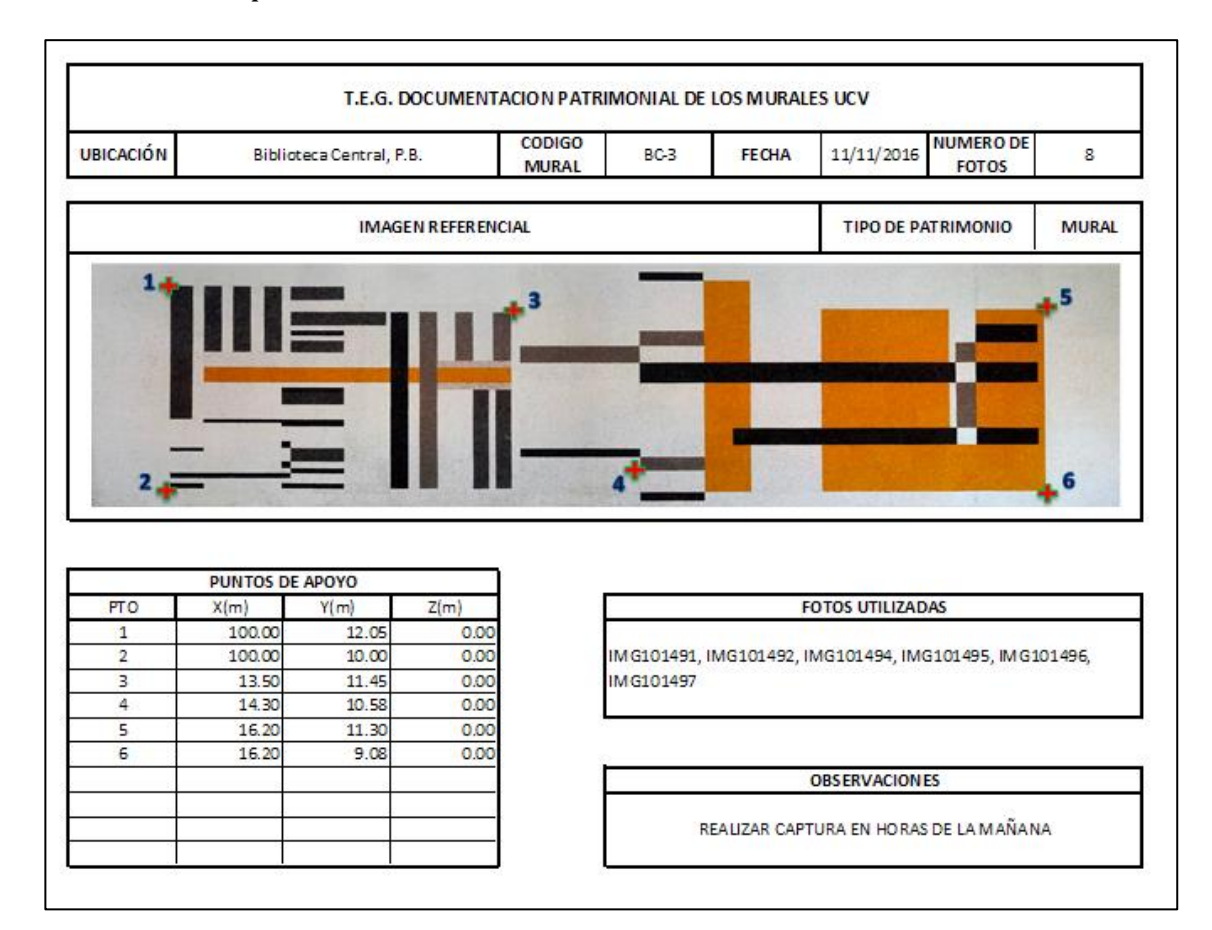

**Figura 14. Reseña de captura fotográfica.**

En la ficha se especifica la ubicación referencial, el código asignado al mural, la fecha de la captura, el número de fotos utilizadas, el nombre del archivo digital de cada fotografía, el tipo de patrimonio a documentar, observaciones de interés, las coordenadas del punto de apoyo y su localización en la imagen.

### **8.3.1. Puntos de apoyo**

Las coordenadas de los puntos de apoyo han de estar referidas a un sistema de referencia, pudiendo ser un sistema arbitrario independiente por cada mural o georreferenciado. Su captura se podrá realizar utilizando estaciones totales u otros instrumentos de medida que proporcionen las precisiones deseadas.

Los puntos de apoyo deben ser fácilmente identificables en las fotografías, pudiendo ser elementos destacados de la superficie a medir, como los bordes de los murales, o vértices bien contrastados. Dada la naturaleza de la documentación de patrimonios artísticos no es posible el uso dianas o marcas que alteren de algún modo la obra de arte por lo que hay que seleccionar

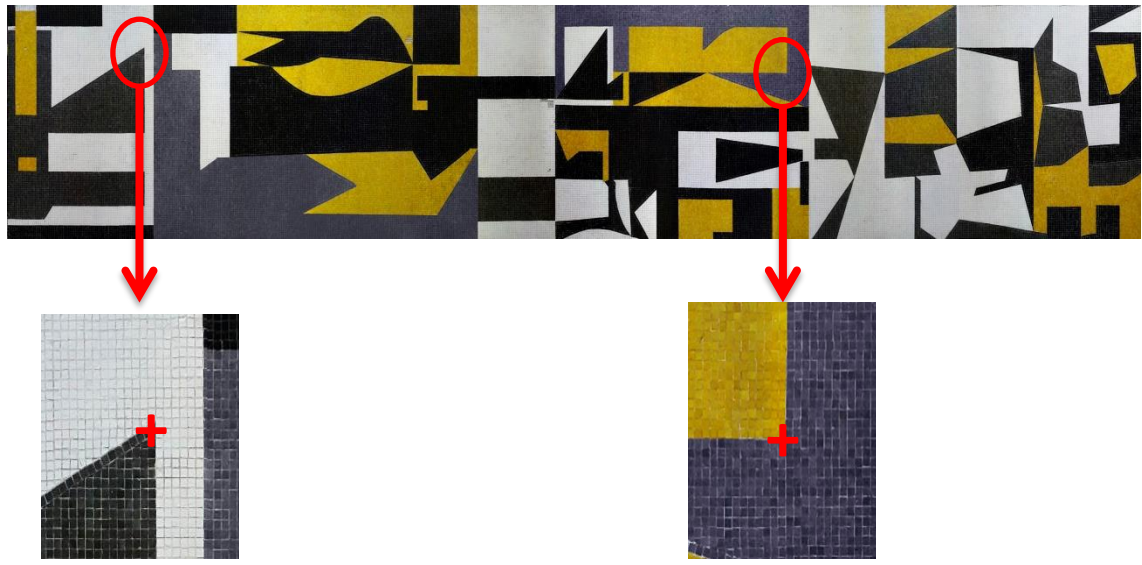

elementos de cada mural.

**Figura 15. Selección de ubicación de puntos de apoyo.**

La cantidad y ubicación de puntos de apoyo depende de las dimensiones y forma del patrimonio a documentar enfatizando el contraste visual, una distribución homogénea del área a documentar y el solape de la captura fotográfica garantizando al menos 2 puntos de control iguales por cada solape.

Para el desarrollo del presente trabajo especial de grado, los puntos de control utilizados dependerán de las limitaciones y forma del patrimonio a documentar para ser medidos, para el caso de murales con dimensiones pequeñas, planos o con poco relieve se creará un sistema local de los vértices que comprenden los bordes externos de cada mural definiendo un sistema cartesiano arbitrario de coordenadas (X, Y) con origen (100,100) ubicado en extremo inferior izquierdo. Los puntos de apoyo han de ser medidos con distanciómetro laser (precisión ± 1.5 mm); para el caso de murales donde no sea posible la medición con distanciómetro ya sea por grandes dimensiones, formas irregulares, superficies no planas y murales de difícil acceso para realizar la medición directa, se procederá a levantar los puntos directamente utilizando la estación total CX-105 de precisión angular 5" y distancia (precisión 3mm + 2ppm) para el distanciómetro laser , definiendo al igual que en el caso anterior un sistema cartesiano arbitrario de coordenadas (X,Y) con origen (100,100) ubicado en extremo inferior izquierdo.

#### **8.3.2. Captura de información fotográfica**

La toma de imágenes es planificada teniendo en cuenta la precisión que requiere el trabajo. Cuanto mayor sea el nivel de detalle o mayor sea el nivel de dificultad del patrimonio a documentar, mayor será el número de imágenes a capturar; lo que supone un mayor trabajo en los procesos de orientación, rectificación y generación de mosaicos.

La técnica fotogramétrica que más se ajusta para el desarrollo del presente proyecto de documentación patrimonial, es conocida como *estructura obtenida del movimiento SfM (Structure from Motion)* por sus siglas en inglés, definida como el proceso de recuperar la estructura 3D de una escena y el movimiento de la cámara a lo largo de un video, analizando los vectores de movimiento locales

de la imagen, SFM trabaja bajo la hipótesis de que lo único que se mueve es la cámara. En fotogrametría, se aplica el mismo principio analizando la posición de puntos homólogos de distintas imágenes utilizadas para la reconstrucción tridimensional de la superficie fotografiada. Esta técnica fué seleccionada por permitir una mayor libertad a la hora de llevar a cabo la toma de imágenes, la disponibilidad del software fotogramétrico de procesamiento y la accesibilidad al instrumental necesario para la toma de datos.

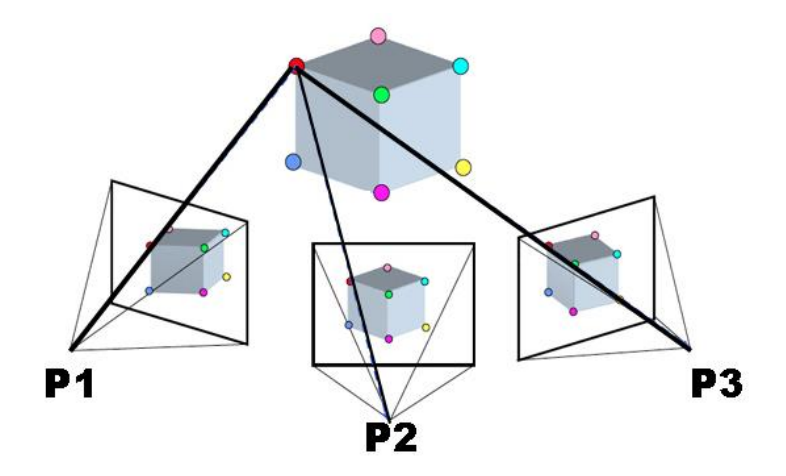

**Figura 16. estructura obtenida del movimiento (SfM).**

Las capturas fotográficas utilizadas para documentación patrimonial han sido realizadas con la cámara digital Canon PowerShot S95, las imágenes obtenidas poseen una resolución espacial que permite distinguir objetos con un tamaño inferior al centímetro cuando son tomadas en distancias menores a los 8 metros entre la cámara y la superficie de estudio, en condiciones favorables de luz.

Las imágenes procedentes de entidades patrimoniales presentan en ocasiones ciertos inconvenientes que pueden afectar a los procesos de correlación y a los resultados de la ortorectificación. Algunos de estos inconvenientes son debidos a ocultaciones causadas por el propio objeto, por cualquier elemento que tape el objeto en el momento de la toma, el reflejo de la luz en el material utilizado en la superficie del objeto, el grado de intensidad de la luz cuando existen varias fuentes de iluminación y las sombras proyectadas sobre el patrimonio a documentar que influyen en el proceso de correlación automática de las fotografías para generar los modelos tridimensionales.

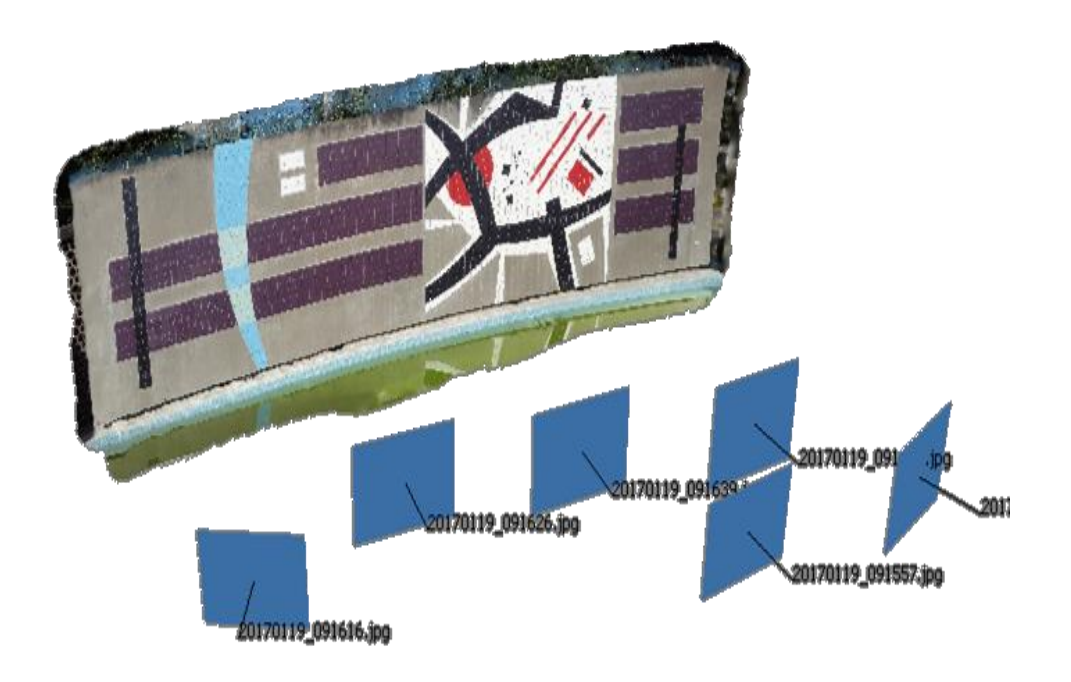

**Figura 17. Esquema de captura fotográfica.**

### **8.3.3. Recomendaciones para la captura fotográfica**

Los expertos recomiendan una serie de parámetros a seguir para conseguir las mejores condiciones en la toma fotográfica para las posteriores restituciones fotogramétricas que podemos resumir en:

- $\checkmark$  Utilizar una cámara digital con una resolución de 5 Mpx o más.
- $\checkmark$  Las lentes de gran angular se adaptan mejor para la reconstrucción de las relaciones espaciales entre los objetos que los teleobjetivos.
- $\checkmark$  Evitar objetos o escenas con textura y planos.
- $\checkmark$  Evitar los objetos brillantes y transparentes.
- $\checkmark$  Evitar los primeros planos no deseados y los objetos en movimiento tanto como sea posible.
- $\checkmark$  Evitar la toma de los objetos brillantes bajo un cielo nublado.
- $\checkmark$  Tomar las fotografías de las obras patrimoniales con una gran cantidad de superposición.
- $\checkmark$  Capturar el contenido de las obras patrimoniales desde múltiples puntos de vista (3 o más).
- $\checkmark$  No recortar ni transformar geométricamente las imágenes.
- Un mayor número de fotos siempre nos ofrece mayores posibilidades de selección.
- $\checkmark$  planificar la sesión de tomas fotográficas para optimizar el tiempo y las condiciones de las obras patrimoniales a documentar.

# **8.4.PROCESAMIENTO DE INFORMACIÓN FOTOGRÁFICA**

El trabajo práctico se centra en el manejo de las estaciones fotogramétricas para procesar las imágenes capturadas a través de softwares fotogramétricos, para el desarrollo de este proyecto se ha utilizado Agisoft PhotoScan en su versión de prueba para generar automáticamente modelos digitales de los elementos registrados fotográficamente. Los modelos resultantes se evaluarán y editarán, en caso de que sea necesario, y a partir ellos se obtendrán las ortofotografías con las que generar un ortofotomosaico.

Agisoft LLC en una compañía fundada en 2006 dedicada a la investigación y desarrolló soluciones de mapas y modelado automático 3D basadas en tecnologías de imagen digital. Dentro de su gama de productos Photoscan es un software de reconstrucción 3D que construye automáticamente modelos tridimensionales texturizados usando fotografías digitales del modelo y que permite crear mallas con texturas de alta precisión.

- **Características principales del software PhotoScan:**
	- $\checkmark$  Triangulación aérea y de corto alcance
	- $\checkmark$  Generación de nube de puntos (escasa / densa)
	- $\checkmark$  Generación de modelos poligonales (normal / texturizados)
	- $\checkmark$  Configuración del sistema de coordenadas
	- $\checkmark$  Generación del Modelo Digital de superficie (MDS)
	- $\checkmark$  Generación de ortofotos
	- $\checkmark$  Georreferenciación mediante registro y / o GCP vuelo
	- $\checkmark$  Procesamiento de imágenes multiespectrales
	- $\checkmark$  Reconstrucción 4D para escenas dinámicas

Agisoft PhotoScan es un software concebido para fotogrametría aérea, eso implica que para usarlas en fotogrametría de objeto cercano se deben abatir los puntos de apoyo, de forma que los desplazamientos en profundidad pasen a ser desplazamientos en el eje Z.

# **9. ESTACIÓN FOTOGRAMÉTRICA DIGITAL**

PhotoScan es un software de fotogrametría digital que se emplea en la catedra de Fotogrametría III dictada en la Carrera de Ingeniería Geodésica de la U.C.V., por el amplio rango de posibilidades que permite y por su sencillo manejo y aprendizaje.

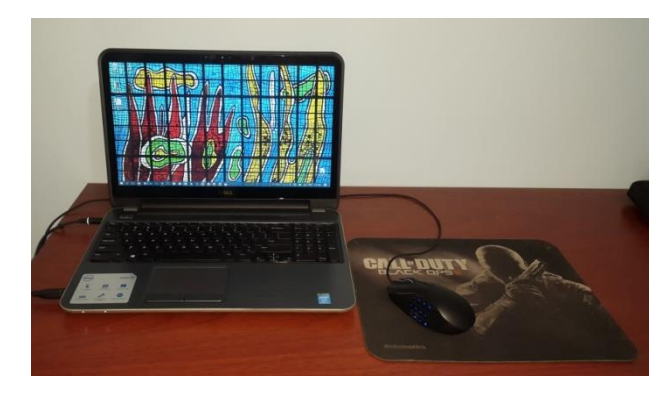

**Figura 18. Estación Fotogramétrica PhotoScan.**

En este capítulo, se describe a grandes rasgos las características y manejo de PhotoScan como estación fotogramétrica, así como, el equipo informático en el que opera y con el que se ha procesado la parte práctica del proyecto.

### **9.1.COMPONENTES QUE INTEGRAN LA ESTACIÓN FOTOGRAMÉTRICA**

#### **9.1.1. Hardware**

El equipo consta de un ordenador tipo portátil donde está integrado el monitor y los distintos periféricos que componen el equipo:

▪ El ordenador es un DELL Inspiron 15R CORE i7, cuyas características más destacadas son:

- CPU (Unidad Central de Proceso): INTEL CORE i7-4500U (TM) CPU @2.40 GHz 1.80 GHz.
- $\checkmark$  OS (Sistema Operativo): Microsoft Windows 10 Profesional (Versión 2016).
- $\checkmark$  Memoria RAM (Memoria principal): 12 GB.
- $\checkmark$  Disco Duro: 1 TB (con una partición de 500 GB).
- $\checkmark$  Tarjeta de video integrada Intel HD Graphics 4400.

▪ Monitor de 15.6" de alta resolución (1366 x 768) donde se muestran, los diferentes módulos y menús de la estación fotogramétrica, y las herramientas de edición necesarias.

### **9.1.2. Software**

PhotoScan es un conjunto integrado de configuraciones diseñadas para la generación de datos de superficie y de la información de los elementos en él contenidos, partiendo de imágenes digitales (fotografías tomadas directamente, escaneadas, imágenes de satélites, etc). Posee un diseño modular donde están los menús desplegables y las herramientas de edición básicas, ordenado de

izquierda a derecha, del lado Izquierdo posee un panel dedicado a un espacio de trabajo donde se realizan las diferentes operaciones de la producción cartográfica.

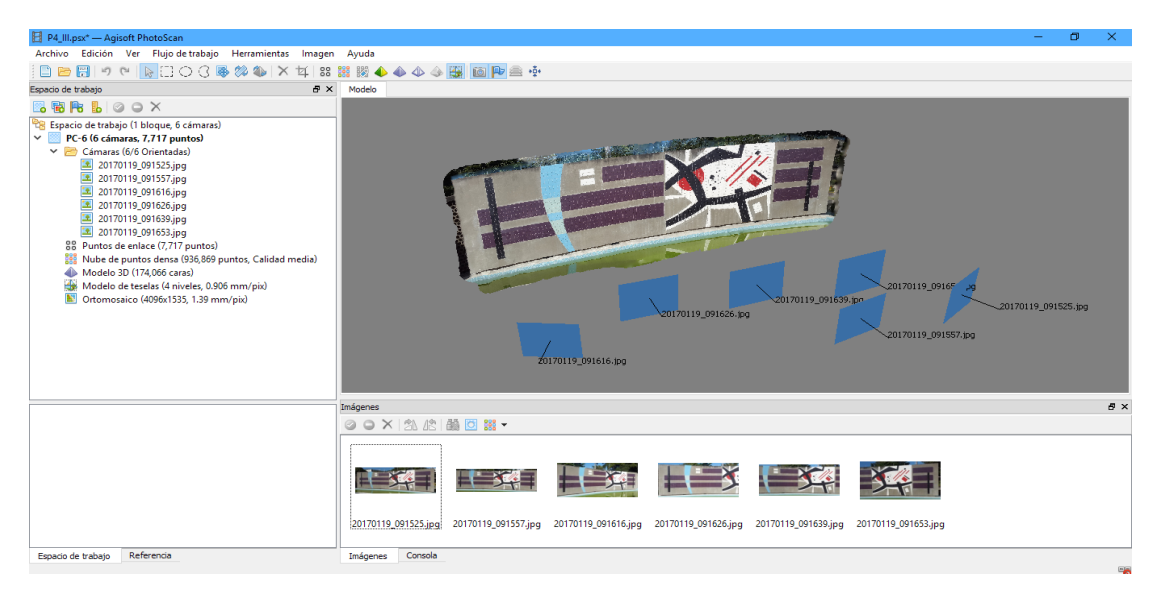

**Figura 19. Interface PhotoScan.**

Para el procesamiento de las imágenes los comandos utilizados han sido dispuestos por comodidad en el espacio de trabajo donde se agregan las imágenes, los marcadores (puntos de control), se orientan y optimizan las cámaras (fotografías), se genera la nube de puntos densa, se crea la malla del modelo digital de superficie y la generación del ortofotomosaico.

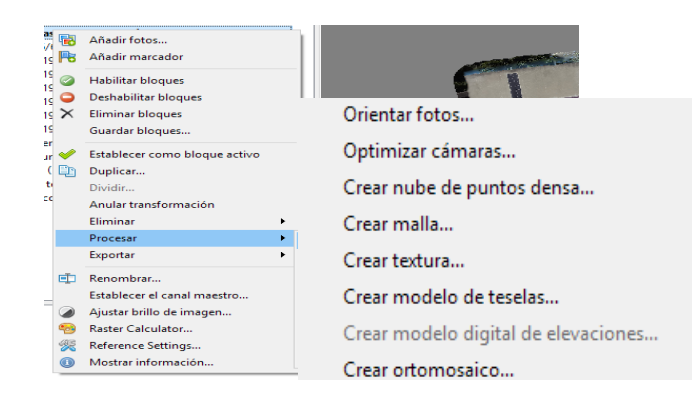

**Figura 20. Menú de procesamiento de PhotoScan.**

El menú de procesamiento también puede ser ubicado desde el menú desplegable de las pestañas superiores en el apartado flujo de trabajo, estos menús tienen funciones específicas para el procesamiento de las imágenes de este proyecto, por lo que sólo se describirán las funciones manipuladas para la generación de ortomosaicos de los murales documentados, estas funciones están descritas a continuación:

- **Orientar fotos:** se utiliza para la ubicación automática de las imágenes a través de puntos de coincidencia entre las imágenes.
- **Optimizar Cámaras:** Proceso en el cual se estiman los parámetros de autocalibración de la cámara.

La Autocalibración estima los parámetros de distorsión de la cámara debido a su construcción y ensamblaje. La distorsión radial es debida a el paso de los haces de luz a través de la curvatura del lente; y es el desplazamiento que sufre un punto imagen de su posición ideal. Puede ser en barril o en cojín.

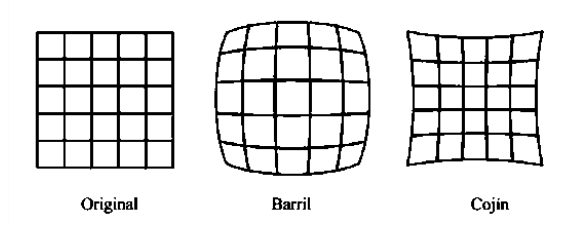

**Figura 21. Patrones de distorsión radial.**

Los parámetros de calibración son:

- $\checkmark$  Fx, fy: es la longitud focal en dimensiones X e Y medidas en píxeles.
- $\checkmark$  Cx, cy: son las coordenadas de los puntos principales, o sea, las coordenadas de intersección del eje de la lente óptica con el plano del sensor.
- $\checkmark$  K1, k2, k3, k4: son los coeficientes de distorsión radial.
- $\checkmark$  P1, p2: son los coeficientes de distorsión tangencial.
- **Crear nube de puntos densa:** Proceso mediante el cual se generan masivamente los puntos en el espacio apoyándose en los puntos detectado en la orientación de las fotos.
- **Crear malla:** Proceso mediante el cual se construye un modelo digital de superficie (TIN) del objeto de estudio.
- **Crear ortomosaicos:** Proceso mediante el cual se construye un mosaico con imágenes ortorectificadas.

### **9.2.TRATAMIENTO Y GESTIÓN DE IMÁGENES**

Para el tratamiento de la información que nos van a aportar las fotografías vamos a utilizar la versión Photoscan Professional. Como presentábamos anteriormente se trata de un software de generación de modelos tridimensionales a partir de fotografías, que nos aporta numerosa información para el posterior tratamiento de ésta.

Los formatos en los que podemos introducir la información son JPEG, TIFF, PNG, BMP, JPEG o MPO (Multi-Picture Format). PhotoScan es un programa muy intuitivo con tres paquetes de herramientas principales, el panel de imágenes, en el que insertamos y procedemos al tratamiento de las imágenes que nos servirán para el procesado.

En el panel de espacio de trabajo podemos ver el grueso de cada grupo con el que estamos trabajando, en menús despegables resultados de fotografías (Cámaras), máscaras, puntos de apoyo, nubes de puntos, modelos, etc.) Por otro lado tenemos la barra de herramientas para tratamiento de cámaras, desde la que podemos modificar, enmascarar y colocar puntos de control en las cámaras. La barra de herramientas de modelo, desde la que podemos borrar elementos de las nubes de puntos y mallas, así como orientar y visualizar el modelo generado.

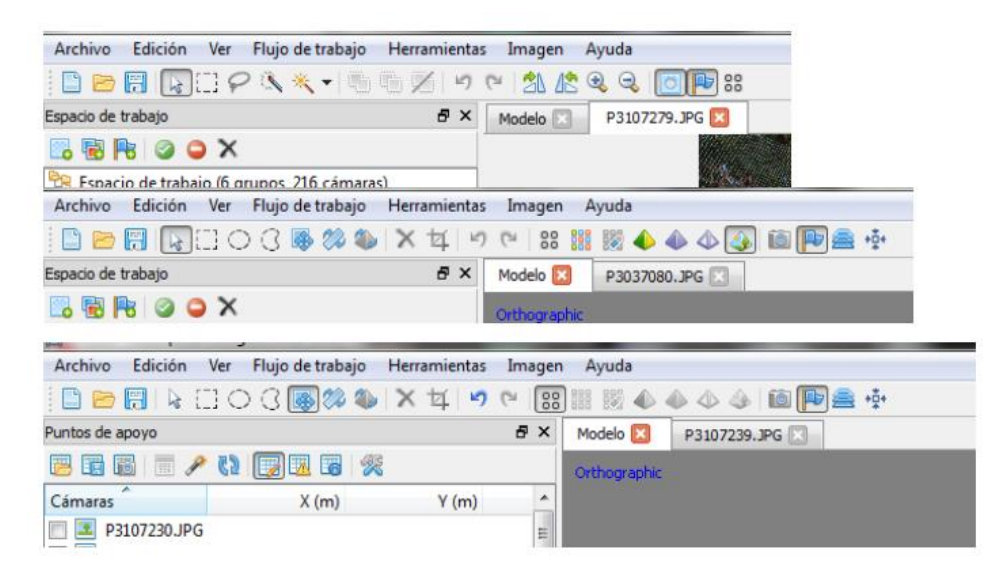

**Figura 22. Barras de herramientas en la interfaz del software.**

### **9.2.1. Optimización de fotografías**

Comenzamos seleccionando imágenes, lo primero que necesitamos es determinar la calidad de las imágenes que vamos a utilizar, dependiendo del objeto de estudio. Estas imágenes se han tomado con una resolución alta que nos proporcionará un detalle nítido de la superficie a documentar, también deberemos fijarnos en la homogeneidad del contraste de las imágenes, evitando en la medida de lo posible tandas de capturas fotográficas en condiciones desiguales de iluminación.

En caso de ser necesario podremos retocar mediante programas de edición de imágenes las fotografías, para conseguir mayor nitidez o contraste y ajustar parámetros de imagen en el formato que nos permita su edición, (es recomendable almacenar las fotografías en formato RAW) y editar la imagen para intentar igualar tono, reducir sombras, etc.

Nuestro objetivo en este trabajo es conseguir la geometría necesaria para la generación tridimensional de la superficie. Como norma general para la

documentación de murales artísticos, se debe evitar mejorar las fotografías a no ser que necesitemos un excelente resultado en la textura final.

#### **9.2.2. Inserción de Imágenes**

Una vez tenemos nuestros datos preparados comenzamos el procesamiento de imágenes. El primer paso va a ser cargar nuestras imágenes en el programa PhotoScan. La rutina de inserción de imágenes de cada mural a documentar será independiente y se procesarán por separado.

#### **9.2.3. Colocación de marcadores (puntos de control)**

Lo siguiente para la adecuada gestión de las imágenes va a ser establecer puntos de control. Estos puntos de control tienen una doble función, por un lado indicarle al programa puntos compartidos en varias fotografías posicionados manualmente para facilitar la exactitud de la generación de los puntos y orientación de las cámaras, algo que el programa puede hacer también por sí mismo sin necesidad de apoyos, y otra que nos será en este caso imprescindible, que sería la posterior orientación y escalado del modelo al poder asignar coordenadas y distancias conocidas sobre estos marcadores. La premisa va a ser colocar marcadores en todas las esquinas y puntos extremos de los murales, así como en elementos geométricos definidos que permitan la identificación inequívoca en cada imagen.

#### **9.2.4. Creación de máscaras**

Cómo último proceso para optimizar al máximo las tomas fotográficas vamos a dibujar máscaras en todas las imágenes, las máscaras dan opción a no incluir determinadas zonas (pixeles) que no deseamos en nuestro objetivo final, con lo que podemos delimitar la imagen dejando fuera de la información que va a ser procesada elementos como el cielo, la vegetación, suelos, etc. y todos los elementos que quedan fuera del edificio objeto. Si no realizáramos este paso, podríamos también construir un modelo necesario, pero deberíamos realizar la eliminación de las zonas no deseadas a posteriori trabajando manualmente sobre la nube de puntos, lo que es igual de laborioso, quizás algo menos, pero que en cualquier caso en mucho menos preciso que la utilización de máscaras.

Las herramientas que nos ofrece el programa para crear máscaras, son por selección geométrica o libre o por selección de pixeles lo que nos selecciona pixeles de la misma escala de colores en una zona concreta. A la hora de crear las máscaras vemos la importancia de las sombras, ya que la selección de pixeles con la herramienta, se centra principalmente en el cambio de color del pixel y nos delimita por zonas sombreadas.

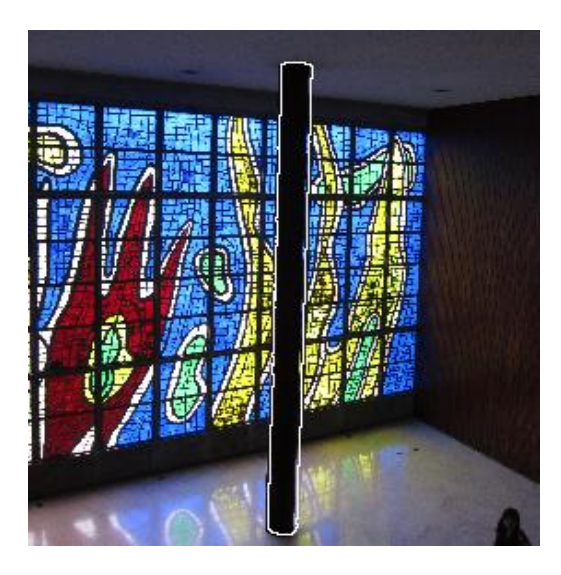

**Figura 23. Uso de máscara para excluir información innecesaria.**

### **9.2.5. Orientación de cámaras**

Una vez optimizadas al máximo las fotografías para mejorar los resultados, orientaremos las fotografías. Como ya sabemos, el programa orienta automáticamente las fotografías emparejando puntos, por lo que directamente ejecutamos en la barra de herramientas flujo de trabajo la opción orientar fotos.

Cómo la orientación es automática, va a depender mucho de los recursos e información que le demos al programa para el éxito o no de la orientación correcta.

Con todas las pruebas realizadas podemos asegurar que la alineación más efectiva se produce cuantos más puntos de control o marcadores tengamos y más referencias le demos al software de procesamiento fotogramétrico, también se deduce que la mejor opción para alinear no debe tener en cuenta las máscaras, ya que así el programa se basará en muchos más puntos característicos que le permitirá una mejor orientación.

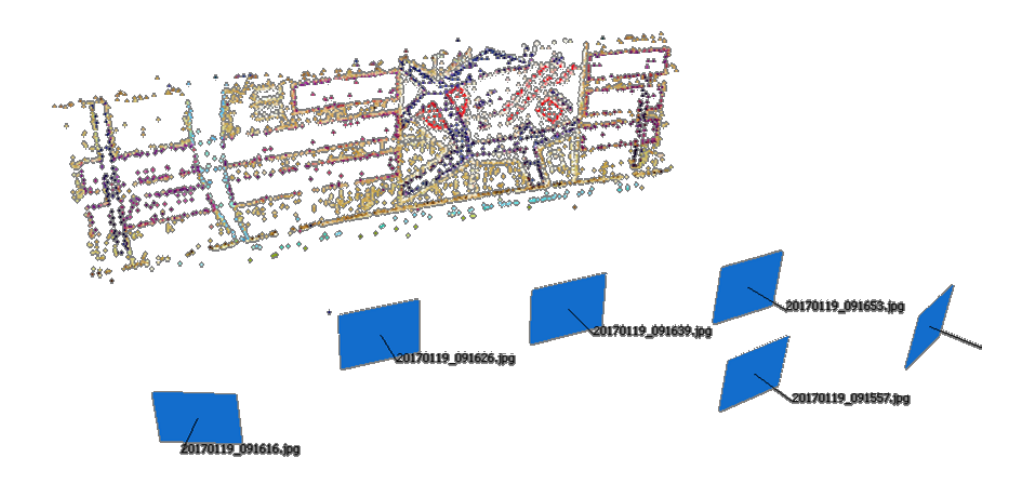

**Figura 24. Emparejamiento de puntos en la rutina de orientación de cámaras.**

En cuanto al número de capturas fotográficas, se obtienen mejores resultados con más fotografías, sin embargo el proceso se tornará más laborioso. La clave es tener los suficientes puntos "compartidos" y no dejar zonas muertas que queden incluidas en al menos 3 tomas. Por últimos también debemos tener en cuenta la precisión deseada de la orientación, siempre nos dará una mejor orientación cuanta más precisión, pero nos consumirá mucho más tiempo y recursos de procesador. Hay que tener en cuenta, que la orientación nos va a dar como resultado una primera nube de puntos dispersa sobre la que versará todo el proceso posterior y debemos conseguir la mejor base posible.

#### **9.2.6. Optimizar cámaras**

Internamente el software PhotoScan en el proceso de orientación de cámaras estima los valores de autocalibración de la cámara y nos permite aplicarlos para optimizar los resultados de la orientación, estos valores también podrían ser utilizados en caso de haber realizado una calibración de la cámara con otro software, para comparar resultados. En este punto el software nos permite continuar con el procesamiento de las imágenes sin aplicar los valores de autocalibración. Para el desarrollo de este proyecto como no se dispone de los parámetros de calibración de la cámara, ni de un software externo de calibración se procederá a aplicar los valores de autocalibración estimados por el software.

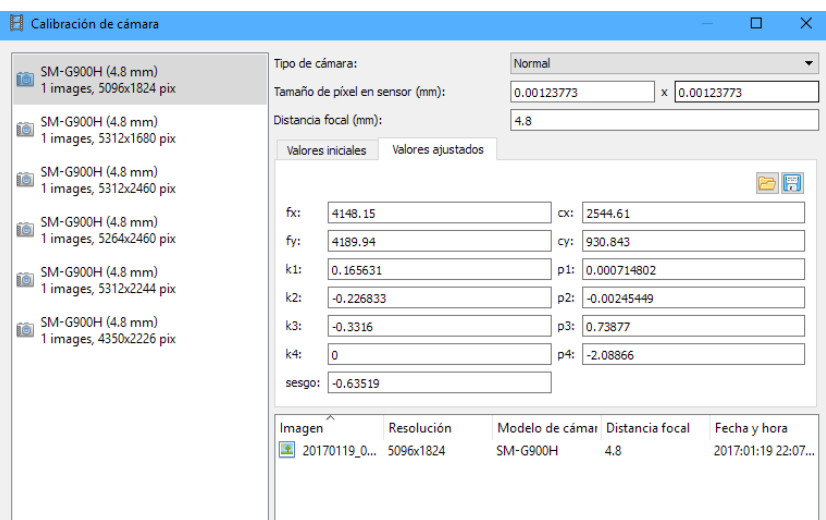

**Figura 25. Valores de calibración obtenidos en PhotoScan.**

#### **9.2.7. Generación de la nube de puntos densa**

Con las cámaras orientadas y la nube de puntos dispersa procesada, se procede a generar la nube de puntos densa del modelo. Desde el menú Herramientas Flujo de Trabajo se ejecuta la rutina generar nube de puntos densa. Nos ofrece una serie de posibilidades de configuración del proceso, siendo su característica más importante la calidad que le pidamos a dicha generación de la que dependerá el número de puntos que nos genere y por lo tanto la densidad de la nube obtenida.

Al realizarse pruebas mediante varias calidades se obtienen las conclusiones obvias, a mayor nivel de detalle mayor será el tiempo de procesamiento de las imágenes, por lo que para el desarrollo de este proyecto se seleccionará la opción que nos genere los mejores resultados en un tiempo y con un resultado aceptable.

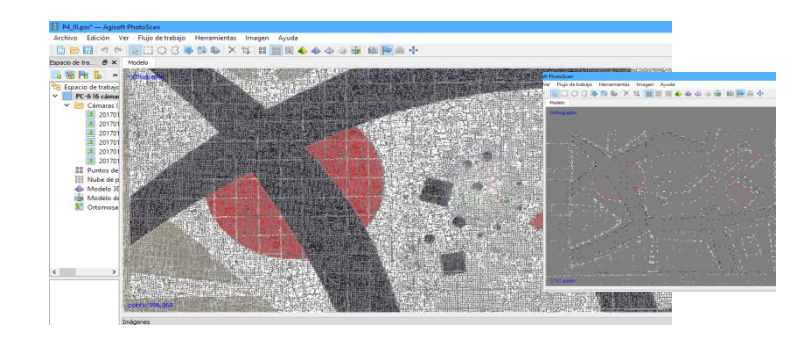

**Figura 26. Comparativa entre nube de puntos densa respecto a nube de puntos dispersa.**

#### **9.2.8. Generación del modelo digital (malla)**

La obtención de la nube de puntos densa es la base principal del modelo de superficie fotogramétrico. Con ella tendremos una nube de puntos y colores con la que podremos generar modelizados. El primer paso es generar la malla a partir de la nube de puntos densa desde las opciones de flujo de trabajo. Este proceso no conlleva demasiado tiempo de procesamiento, tarda menos de un minuto. En el proceso de generar malla, el programa crea una red de unión de esos puntos además de dar color a las superficies geométricas resultantes en base a la nube de puntos base.

En el cuadro de diálogo "Crear malla" se puede seleccionar el tipo de superficie:

- **Arbitraria:** para el modelado de cualquier tipo de objeto cerrado, tal como una estatua o un edificio (como es el caso en el que nos encontramos).
- **Bajo relieve/terreno**: para el modelado de superficies planas.

También se puede elegir la fuente de datos, es decir, especificar si se quiere que se utilice para la generación de la malla la nube de puntos densa o la dispersa. En este proceso se ha escogido la fuente de la nube de puntos densa, que se traduce en un mayor tiempo de procesamiento, pero genera una salida de alta calidad. Por último, se ha de seleccionar el número de caras que se estime oportuno. Existen tres formas diferentes de visualizar la malla generada: sombreado a color, sombreado monocromático y malla de alambre.

#### **9.2.9. Generación de textura**

Tras crear la malla, se reconstruye la geometría generando una textura. Para crear la textura se sigue el mismo procedimiento que en las etapas anteriores: desde la pestaña "Flujo de trabajo" se selecciona la opción "Crear textura…". En el cuadro de diálogo "Crear textura" se nos ofrece la posibilidad de escoger entre diferentes opciones. En "modo de maquetado" se puede elegir:

- **Genérico:** es el modo predeterminado, permite parametrizar mapas de textura de geometría arbitraria. El programa intenta crear una textura uniforme.
- **Ortofoto:** toda la superficie del objeto es de textura en la proyección ortográfica, este modo produce incluso representación de textura más compacto que el modo de Ortofoto adaptativa, la cual se define a continuación.
- **Ortofoto adaptativa:** el programa tiende a producir una representación de textura más compacta para las escenas casi planas, manteniendo una buena calidad de la textura de las superficies verticales, como las paredes de los edificios.
- **Esférico:** apropiado sólo para una determinada clase de objetos que tienen una forma de bola.
- **Cámara única:** permite generar la textura de una sola fotografía.

 **Conservar mapa UV:** se puede utilizar para reconstruir mapas de textura usando diferente resolución o para generar los mapas para el modelo parametrizado en un software externo.

Además, hay las siguientes opciones de modo de mezcla:

- **Mosaico:** da más calidad para la Ortofoto, ya que nos e mezclan detalles de la imagen de fotos superpuestas, pero utiliza la foto más apropiada. Este modo es especialmente útil para la generación de ortofotos basado en el modelo geométrico aproximado.
- **Promedio:** utiliza el valor medio de todos los píxeles de fotos individuales.
- **Máxima intensidad:** se selecciona la foto que tiene la máxima intensidad de píxel.
- **Mínima intensidad:** se selecciona la foto que tiene intensidad mínima de píxel.

Por último, en la opción "avanzado" se da la posibilidad de activar la casilla "permitir la corrección de color". Esta función es útil para el procesamiento de conjuntos de datos con la variación de brillo extremo, aunque hay que tener en cuenta que el proceso de corrección de color toma mucho tiempo.

Para el desarrollo del presente trabajo de grado se utilizara una textura de ortofoto adaptativa dada la naturaleza de las superficies a documentar y el producto que se desea obtener.

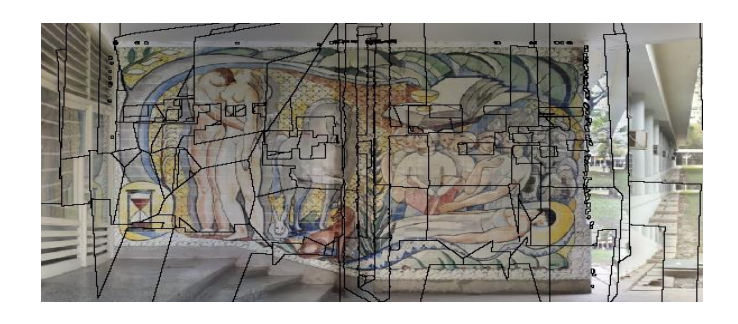

**Figura 27. Ortofotomosaico obtenido con la rutina de PhotoScan.**
En la imagen se aprecia como el software genera un mosaico uniendo ortofotos como si de un rompecabezas se tratara para generar un ortofotomosaico.

# **9.2.10. Alineación de marcadores, orientación y escala, errores y tolerancia**

Para escalar el modelo vamos a servirnos de los marcadores que hemos ido colocando en puntos vértices de cada mural. PhotoScan presenta en su interfaz un panel de puntos de apoyo sobre el que vamos a trabajar para conseguir la escala y orientación del modelo. Lo hacemos dando dimensiones a tres marcadores como mínimo, para que definan un plano de posición y una escala a través del panel de puntos de apoyo que nos permite modificar y consultar los puntos creados de control. Necesitamos por lo tanto algunas medidas para poder posicionar los puntos. Al introducir los tres puntos y actualizar, el programa nos transfiere el error estimado para la posición introducida para esos puntos.

Por ejemplo para el mural ubicado en la Facultad de Ingeniería, identificado con el código de identificación FI-5, los errores calculados por el software para cada punto de apoyo y para el error total, se presentan en la siguiente tabla.

| Marcadores   $X$ err (m)   $Y$ err (m) |            |            | $Z$ err $(m)$ | Precisión (m) | <b>Error</b><br>(m) | <b>Error</b><br>(pix) |
|----------------------------------------|------------|------------|---------------|---------------|---------------------|-----------------------|
| Point 1                                | $-0,00547$ | 0,004929   | $-0,000012$   | 0,005         | 0,007361            | 0,33                  |
| Point 2                                | 0,002798   | 0,001218   | $-0,000007$   | 0,005         | 0,003052            | 0,229                 |
| Point 3                                | 0,002674   | $-0,00616$ | 0,000021      | 0,005         | 0,006711            | 0,15                  |
| <b>Error total</b>                     | 0,003867   | 0,004607   | 0,000014      |               | 0,006015            | 0,247                 |

**Tabla 2. Error total al introducir tres puntos para todo el conjunto.** 

Nos ha generado un error para este mural de 6,02 mm / 0.25 pix, un valor muy aceptable. En general los errores calculados para todos los murales documentados se mantienen por debajo de los 8,00 mm / 0.41 pix, garantizando los resultados de los productos fotogramétricos generados.

| <b>Cámaras</b> | Y est $(m)$<br>$X$ est $(m)$ |          | $Z$ est $(m)$ | Error (pix) |  |
|----------------|------------------------------|----------|---------------|-------------|--|
| Imagen 1       | 15,52302                     | 10,72292 | 10,73679      | 0,131       |  |
| Imagen 2       | 17,25115                     | 10,725   | 8,07463       | 0,101       |  |
| Imagen 3       | 14,78268                     | 10,71952 | 8,150763      | 0,102       |  |
| Imagen 4       | 14,36391                     | 10,72223 | 7,61012       | 0,109       |  |
| Imagen 5       | 10,86577                     | 10,71899 | 8,265691      | 0,122       |  |
| Imagen 6       | 15,43016                     | 10,72212 | 10,52577      | 0,154       |  |

**Tabla 3. Coordenadas estimadas de los centros de cada fotografía.**

Como vemos también nos aporta el programa, las coordenadas estimadas de posición de todos los marcadores generados y los centros calculados de la posición de cada captura fotográfica, lo que puede servirnos de referencia para validar los productos obtenidos y otras muchas tareas donde esta información resulte útil.

|                                                |          |          |               | Precisión |          | <b>Error</b> |
|------------------------------------------------|----------|----------|---------------|-----------|----------|--------------|
| Marcadores $X \text{err}(m)$ $Y \text{err}(m)$ |          |          | $Z$ err $(m)$ | (m)       | Error(m) | (pix)        |
| Point 3                                        | 10,30027 | 13,38885 | 0,000024      | 0,005     | 0,006711 | 0,15         |
| Point 2                                        | 17,4278  | 10,00122 | $-0,000007$   | 0,005     | 0,003052 | 0,229        |
| Point 1                                        | 9,994533 | 10,00493 | $-0,000012$   | 0,005     | 0,007361 | 0,33         |
| <b>Error total</b>                             |          |          |               |           | 0,006015 | 0,247        |

**Tabla 4. Valores de las coordenadas estimadas por el software de los puntos de control**

Una vez realizado el procedimiento para todos y cada uno de los murales documentados, se procede a extraer la información necesaria para nuestro objetivo que es la generación de ortofotomosaicos pertenecientes a la Universidad Central de Venezuela.

## **10. RESULTADOS**

Completado el proceso fotogramétrico por cada mural, se obtiene una nube de puntos referenciados en coordenadas arbitrarias, con dimensiones definidas y precisas, para generar una malla geométrica tridimensional a la que hemos dado textura mediante la obtención de la información de imágenes de las fotografías, para generar de forma independiente los ortofotomosaicos de cada mural, que serán utilizados para la elaboración de un portal web como medio de divulgación de la síntesis de las artes de la Universidad Central de Venezuela.

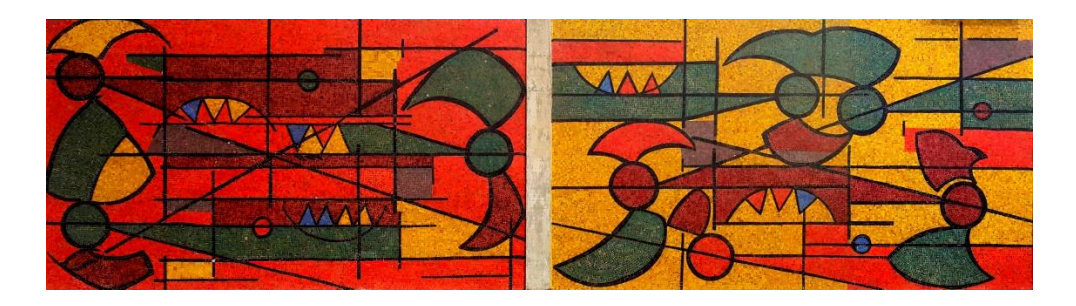

**Figura 28. Ortofotomosaico obtenido al final del proceso de software.**

Con el apoyo de los puntos de control las dimensiones de los ortofotomosaicos obtenidos para cada mural tienen una precisión subcentrimétrica ya que en la mayoría de los murales documentados la tolerancia se encuentra alrededor de los 8 mm / 0.41 pix.

A partir de estos resultados podremos obtener principalmente dos tipos de datos. Geométricos y gráficos. Los datos geométricos los utilizaremos para garantizar las dimensiones y textura de cada mural. Por otra parte obtendremos datos gráficos, desde los que podemos apreciar espacialmente o mediante vista en los murales documentados.

#### **10.1. PRECISIONES OBTENIDAS**

Al comparar el error total obtenido de cada superficie patrimonial generada, se puede apreciar que la exactitud obtenida con este método en la situación de puntos y realidad geométrica, se encuentran dentro del rango de la tolerancia esperada (< 0.5 pixel), generando un producto fotogramétrico de excelente resolución en los detalles fotográficos. En definitiva, la resolución de la fotografía es lo que nos va a marcar la resolución y exactitud de nuestro modelo generado.

| CÓDIGO DE<br><b>MURAL</b> | ERROR (M) | <b>ERROR</b><br>(PIX) | CÓDIGO DE<br><b>MURAL</b> | ERROR (M) | <b>ERROR</b><br>(PIX) |
|---------------------------|-----------|-----------------------|---------------------------|-----------|-----------------------|
| $AM-1$                    | 0,004     | 0,167                 | $FH-4$                    | 0,006     | 0,250                 |
| $BC-1$                    | 0,005     | 0,208                 | $FH-5$                    | 0,004     | 0,167                 |
| $BC-2$                    | 0,003     | 0,125                 | <b>FH-6</b>               | 0,004     | 0,167                 |
| $BC-3$                    | 0,002     | 0,083                 | <b>FH-7</b>               | 0,005     | 0,208                 |
| $BC-5$                    | 0,004     | 0,167                 | $FI-5$                    | 0,006     | 0,250                 |
| $BC-6$                    | 0,003     | 0,125                 | $F1-6$                    | 0,006     | 0,250                 |
| $BC-7$                    | 0,006     | 0,250                 | $FI-7$                    | 0,008     | 0,333                 |
| $BC-8$                    | 0,007     | 0,292                 | $F1-8$                    | 0,008     | 0,333                 |
| $CM-1$                    | 0,005     | 0,208                 | $FI-9$                    | 0,008     | 0,333                 |
| $EO-1$                    | 0,004     | 0,167                 | $FM-1$                    | 0,004     | 0,167                 |
| $EO-2$                    | 0,004     | 0,167                 | $FM-2$                    | 0,004     | 0,167                 |
| EO-3                      | 0,004     | 0,167                 | $FM-3$                    | 0,007     | 0,292                 |
| EO-4                      | 0,004     | 0,167                 | $HU-1$                    | 0,006     | 0,250                 |
| EO-5                      | 0,004     | 0,167                 | $HU-2$                    | 0,006     | 0,250                 |
| <b>EO-6</b>               | 0,004     | 0,167                 | $HU-3$                    | 0,006     | 0,250                 |
| <b>ER-1</b>               | 0,005     | 0,208                 | $HU-6$                    | 0,007     | 0,292                 |
| <b>ER-2</b>               | 0,005     | 0,208                 | $HU-7$                    | 0,005     | 0,208                 |
| $FA-1$                    | 0,003     | 0,125                 | $IB-1$                    | 0,006     | 0,250                 |
| $FA-3$                    | 0,003     | 0,125                 | $IB-2$                    | 0,004     | 0,167                 |
| $FA-4$                    | 0,004     | 0,167                 | $PC-1$                    | 0,005     | 0,208                 |
| <b>FA-5</b>               | 0,007     | 0,292                 | $PC-2$                    | 0,005     | 0,208                 |
| <b>FA-6</b>               | 0,009     | 0,375                 | $PC-3$                    | 0,004     | 0,167                 |
| <b>FA-7</b>               | 0,007     | 0,292                 | <b>PC-4</b>               | 0,005     | 0,208                 |
| <b>FA-8</b>               | 0,004     | 0,167                 | $PC-5$                    | 0,005     | 0,208                 |
| $FD-1$                    | 0,006     | 0,250                 | <b>PC-6</b>               | 0,005     | 0,208                 |
| $FD-2$                    | 0,006     | 0,250                 | <b>PC-7</b>               | 0,005     | 0,208                 |
| $FD-3$                    | 0,007     | 0,292                 | <b>PR-2</b>               | 0,004     | 0,167                 |
| $FD-4$                    | 0,007     | 0,292                 | <b>PR-3</b>               | 0,005     | 0,208                 |
| $FD-5$                    | 0,003     | 0,125                 | <b>PR-4</b>               | 0,003     | 0,125                 |
| $FH-1$                    | 0,007     | 0,292                 | $SC-1$                    | 0,004     | 0,167                 |
| $FH-2$                    | 0,006     | 0,250                 |                           |           |                       |
| $FH-3$                    | 0.005     | 0.208                 | <b>Error Prom</b>         | 0,005     | 0,204                 |

**Tabla 5. Errores totales calculados de los murales documentados.**

#### **10.2. ORTOFOTOS**

El elemento gráfico que vamos a generar de nuestro modelo son las ortofotos de cada mural. El programa nos da opción de exportación a varios formatos, JPG, TIF o PNG. Se ha seleccionado el formato JPG., para que no ocupen demasiado espacio, ya que la idea es colocarlas en una página web para para la documentación digital y divulgación masiva de la Síntesis de las Artes del patrimonio Ucevista, por el que no necesitaremos los datos asociados de posicionamiento, sin embargo la ubicación espacial relativa de cada patrimonio, será referenciada usando la base cartográfica de la U.C.V. y los datos de georreferenciación que fueron extraídos del T.E.G. "**SISTEMA DE INFORMACIÓN GEORREFERENCIADA DE LAS OBRAS DE ARTE DE LA CIUDAD UNIVERSITARIA DE CARACAS"** Presentada en junio de 2002 por el Ing. Luis M., Herize L. La cual es suficientemente precisa y detallada para el objetivo del proyecto (Ver Anexo, **página xxx** del plano de ubicación de cada mural documentado)

Para generar los ortofotomosaicos en PhotoScan, se utiliza la opción de exportación de Ortofoto en el menú "procesar", como se muestra en la Figura 28; donde se elige, el plano de proyección del ortofotomosaico deseado respecto de sus ejes (de aquí la importancia del correcto posicionamiento del modelo a través de los punto de apoyo), su resolución en forma de tamaño de pixel (este valor no debe ser cambiado para no alterar la dimensiones del mural documentado) y el tipo de mezcla para generar el producto final (media, por tono o por mosaico). Se ha seleccionado mosaico, ya que con este tipo de mezcla se obtienen los mejores resultados en los ortofotomosaicos.

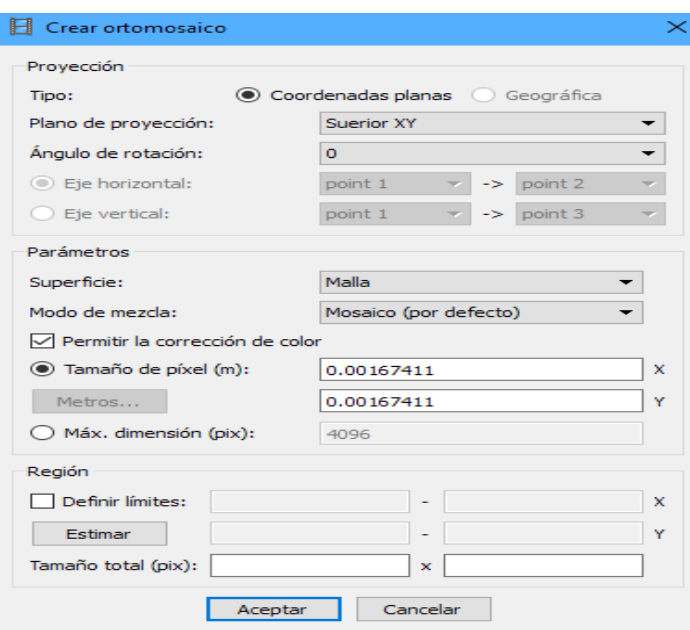

**Figura 29. Crea**c**ión de ortomosaico.**

# **CAPITULO IV**

#### **CONCLUSIONES Y RECOMENDACIONES**

### **11. CONCLUSIONES**

## **11.1. LA FOTOGRAMETRÍA**

Se puede concluir que la aplicación de la técnica fotogramétrica esta disponible al alcance de cualquier usuario y supone un gran avance en el campo de la documentación patrimonial, facilitando el trabajo de oficina, aportando información fidedigna para obtener un resultado eficiente. En este caso se ha logrado con unas pocas mediciones, una cámara fotográfica estándar, un equipo informático de gama media y una licencia de software de evaluación, una valiosa representación gráfica perfectamente válida para la realización de documentaciones patrimoniales a mediana escala.

### **11.2. EL PROCESO DE TRABAJO**

Después de trabajar durante muchas horas con las cámaras fotográficas y software fotogramétrico, se pudo establecer rutinas para lograr la mayor efectividad en este tipo de trabajo, esperando que sirvan de guía para futuros proyectos, en los que no se posea destreza e interiorizar la técnica que mejor se adecue a nuestros objetivos y formas de proceder basándonos en los siguientes principios:

**a.** La clave de la técnica está en el trabajo de campo. Por lo que debemos tener muy claro cuál es nuestro objetivo antes de proceder a realizar un levantamiento mediante técnicas de fotogrametría. Los resultados han sido muy aceptables teniendo en cuenta la flexibilidad en nuestra captura

de datos, fotografías en condiciones no óptimas y pocas medidas de comprobación.

- **b.** Si deseamos obtener buenas imágenes, debemos partir de buenas fotografías, con la máxima resolución posible y con buenas condiciones de iluminación. Por lo que necesitamos dominar la técnica fotográfica en la medida de los parámetros que afectan directamente a nuestro cometido, encuadre, longitud focal, profundidad de campo, resolución y nitidez máxima de las tomas, según las necesidades de detalle y la escala que pretendamos conseguir. Para conseguir la máxima precisión geométrica, necesitaremos apoyarnos en otros sistemas de medición como distanciómetros laser, estaciones totales, etc.
- **c.** Si deseamos obtener mejores precisiones, debemos utilizar al menos 4 puntos lo suficientemente distanciados (al menos 1 metro) de cada plano de la superficie para conseguir una correcta orientación.
- **d.** Para una correcta orientación es necesario que cada punto a generar aparezca en al menos 3 fotografías, por lo que deberemos tener en cuenta al utilizar máscaras para ocultar las obstrucciones que se presentar.
- **e.** Cuantas más fotografías, mayor será la resolución de nube de puntos obtenida, pero más extenso será el proceso de cálculo y orientación del modelo.
- **f.** Es necesario estudiar previamente los patrimonios a documentar, accesibilidad, obstáculos, dimensiones y programar las tomas.
- **g.** Se puede conseguir fácilmente un completo modelado tridimensional, para tratamiento e impresiones 3D, con lo que necesitaremos una buena cantidad y calidad de datos fotográficos y un equipo potente para que la generación del modelo de superficie resulte con la mayor calidad posible.

Con el trabajo realizado se pretende mostrar una propuesta metodológica fácil y efectiva para el soporte en el levantamiento gráfico de elementos patrimoniales.

Se han tomado las fotografías con las mejores condiciones proporcionadas por métodos que podemos tener al alcance de nuestras manos dentro del día a día de nuestra profesión. El llevar encima una cámara fotográfica, cinta métrica o un distanciómetro, es una premisa en nuestras salidas a obra o a tomas de datos y con el procesamiento de las imágenes poder obtener un modelo geométrico aceptable.

Por último podemos decir que este método de levantamiento gráfico no es un proceso automático de toma de fotografías, en que el software procese la información automáticamente, pero sí que a través de una metodología de trabajo, se pueden obtener un registro fotogramétrico adecuado para la documentación de los murales de la U.C.V.

Dicho esto, sólo queda decir que se han alcanzado todos los objetivos establecidos para este trabajo:

- $\checkmark$  Se ha recopilado toda la información necesaria para la planificación, captura de datos y procesamiento de la documentación patrimonial de los murales artísticos de la U.C.V.
- $\checkmark$  Se han descrito las herramientas necesarias para la realización del levantamiento fotogramétrico y se han analizado los resultados, mostrando las ventajas y desventajas de la fotogrametría digital.
- $\checkmark$  A partir de los modelos digitales generados se han obtenido ortofotos con la calidad suficiente para garantizar las mediciones sobre él.
- La resolución gráfica obtenida de los ortofotomosaicos generados a partir de las ortofotos resultan satisfactorias y serán utilizados para divulgación masiva a través de una página de internet,
- $\checkmark$  Los productos fotogramétricos y la información obtenida estará disponible en un sistema de archivos anexado a este trabajo de grado junto con una base de datos que permita la manipulación correcta de la información disponible.

## **12. RECOMENDACIONES**

- $\checkmark$  Continuar con el registro fotogramétrico para la documentación digital de todas las obras, incluyendo las fachadas y esculturas del patrimonio pertenciente a la ilustre Universidad Central de Venezuela.
- $\checkmark$  Incorporar la documentación fotogramétrica a un Sistema de Información Geográfico de la Ciudad Universitaria de Caracas.
- $\checkmark$  Utilizando la documentación generada, realizar un análisis de los murales donde se muestre cuales son las obras que presentan mayor grado deterioro y las que necesiten mayor atención.
- $\checkmark$  Con la base de datos generada, se recomienda realizar una jornada de restauración y mantenimiento a todos los murales pertenecientes a la sintesis de las artes del Campus Universitario.
- $\checkmark$  Para la obtención de mejores precisiones, se recomienda el uso de cámaras digitales profesionales para la captura fotogramétrica de datos.
- $\checkmark$  A través de la documentación patrimonial generada, se recomienda que la Universidad Central de Venezuela establezca un mecanismo de divulgación oficial para la publicación virtual del patrimonio.
- $\checkmark$  Se recomienda presentar a los entes culturales a nivel nacional, un proyecto de documentación patrimonial para la creación de un catálogo fotogramétrico digital que garantice el control y preservación de dichas obras.
- $\checkmark$  Se recomienda a toda la comunidad que hace vida en la UCV, impulsar el sentido de pertenencia para la preservación y conservación de las obras de arte de la UCV, para evitar que prosiga el deterioro de las mismas de tal manera que se cree conciencia y se vele por el patrimonio UCEVISTA.

# **CAPITULO V.**

# **REFERENCIAS BIBLIOGRÁFICAS**

- Herize, L. (2002). *Sistema de Información Georeferenciada de las Obras de Arte de la Ciudad Universitaria de Caracas.* Trabajo de grado no publicado. Universidad Central de Venezuela, Caracas.
- Consejo Nacional de la Cultura CONAC. (1989). *Obras de Arte de la Cuidad Universitaria de Caracas.* Caracas: Maruja Rivas.
- Granados, A. (1974). Guía: Obras de Arte de la Ciudad Universitaria de Caracas. Caracas.
- Felicísimo, A. (1994). *Modelos Digitales de Terreno. Introducción y aplicaciones en las ciencias ambientales* [Libro en línea]. Consultado el 28 de noviembre 2016 en: https://goo.gl/WIc4iJ
- Bonneval, H. (1972). *Photogrammétrie genénerale*. Tomo I. Paris, Francia: Eyrolles.
- Pozo, M. (2002). *Desarrollo de equipos de fotogrametría: explotación del dato digital* [Ponencia en línea]. Ponencia presentada en el XIV Congreso Internacional de Ingeniería Gráfica. Consultado el 29 de noviembre 2016 en: https://goo.gl/Tz7RQi
- Maune, D. y Nayegandhi, A. (2007). *Digital Elevation Model Technologies and Applications: The DEM Users Manual* [Libro en línea]. Consultado el 29 de noviembre 2016 en: https://goo.gl/82aVS6
- Boccardo, P y Dequal, S. (2010). *True digital orthophoto for architectural and archaeological applications* [Libro en línea]. Consultado el 12 de diciembre de 2016 en: https://goo.gl/35rsDD
- Vozmediano, D. (2006). *Fotogrametría digital aplicada a la obtención de ortofotos y modelos digitales del entidades patrimoniales* [Tesis en línea]. Universidad del País Vasco, España. Consultado el 20 de octubre de 2016 en: https://goo.gl/4kUBFR
- Juliá, J. y Carelli, J. (2005). *Mejoramiento de la textura de una superficie por medio de la proyección de tramas sobre el objeto a restituir*. [Tesis en línea] Universidad Nacional de Tucumán, Argentina. Consultado el 10 de enero de 2017 en: https://goo.gl/Dj8NTc
- Lerma, J. (2002). *Fotogrametría moderna: analítica y digital* [Libro en línea]. Consultado el 10 de enero de 2017 en: https://goo.gl/TziYIZ
- Ackerman, F. y Krauss, K. (2003). *Pasado y Futuro de los Modelos Digitales del Terreno: Mallas Regulares y Formato Híbrido* [Libro en línea]. Consultado el 15 de enero de 2017 en: https://goo.gl/80tt7I
- Jauregui, L. (2005). *Nociones de Fotogrametría Digital* [Libro en línea]. Consultado el 15 de enero de 2017 en: https://goo.gl/PjtNBs
- Pérez Álvarez, J. A. (2001). *Apuntes de Fotogrametría III* [Libro en línea]. Consultado el 20 de enero de 2017 en: https://goo.gl/qYnGtt
- Schenk, T. (2002). *Fotogrametría digital* [Libro en línea]. Consultado el 01 de febrero de 2017 en: https://goo.gl/4OGuuM
- Irizábal, D. y Aizpitarte, I. (2004). *Análisis comparativo entre diversos métodos para la documentación geométrica del patrimonio arquitectónico*. Trabajo de grado no publicado. Universidad del País Vasco, España.

**APÉNDICES**

**Apéndice I.**

**Información asociada a los murales documentados**

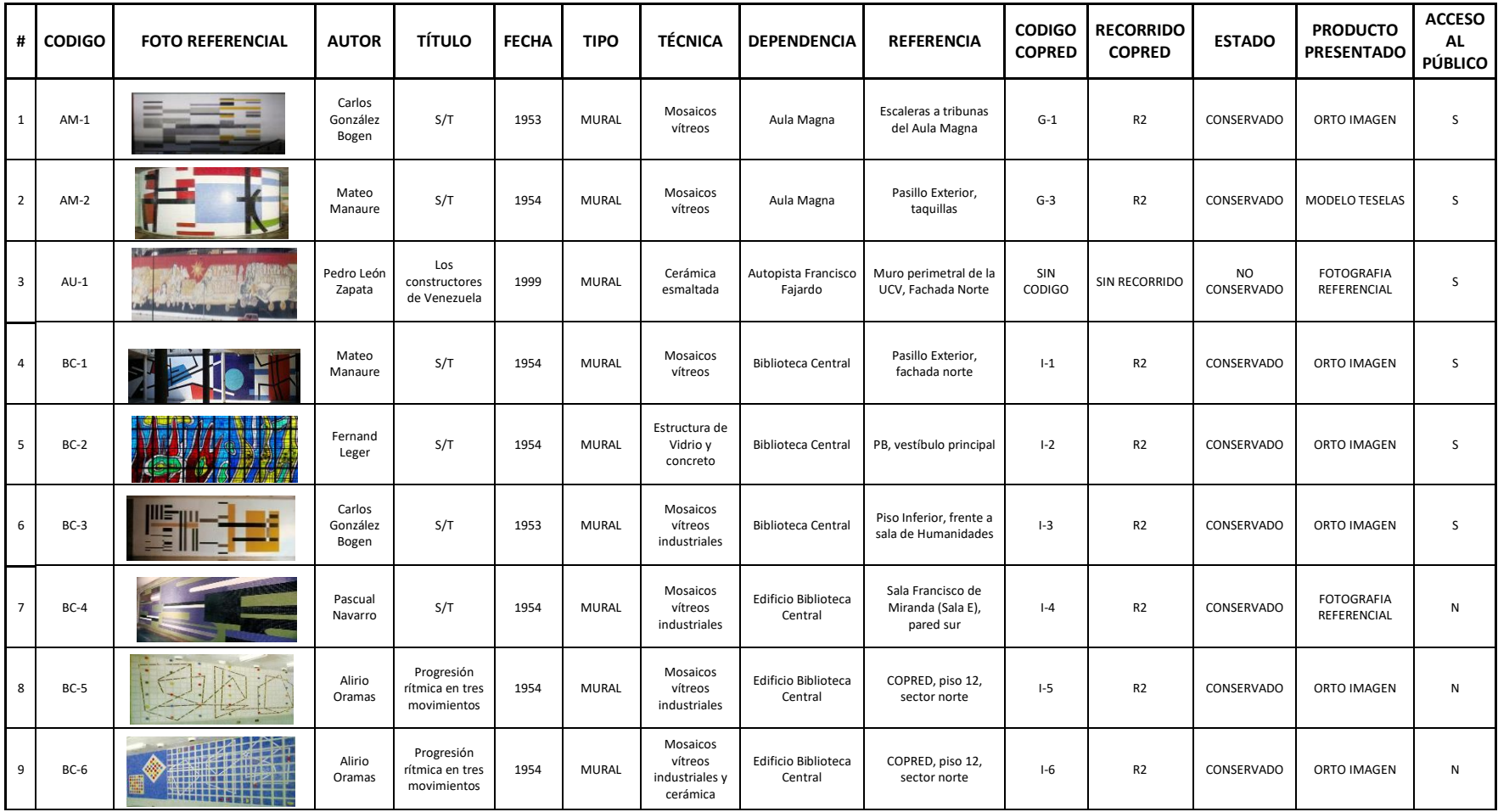

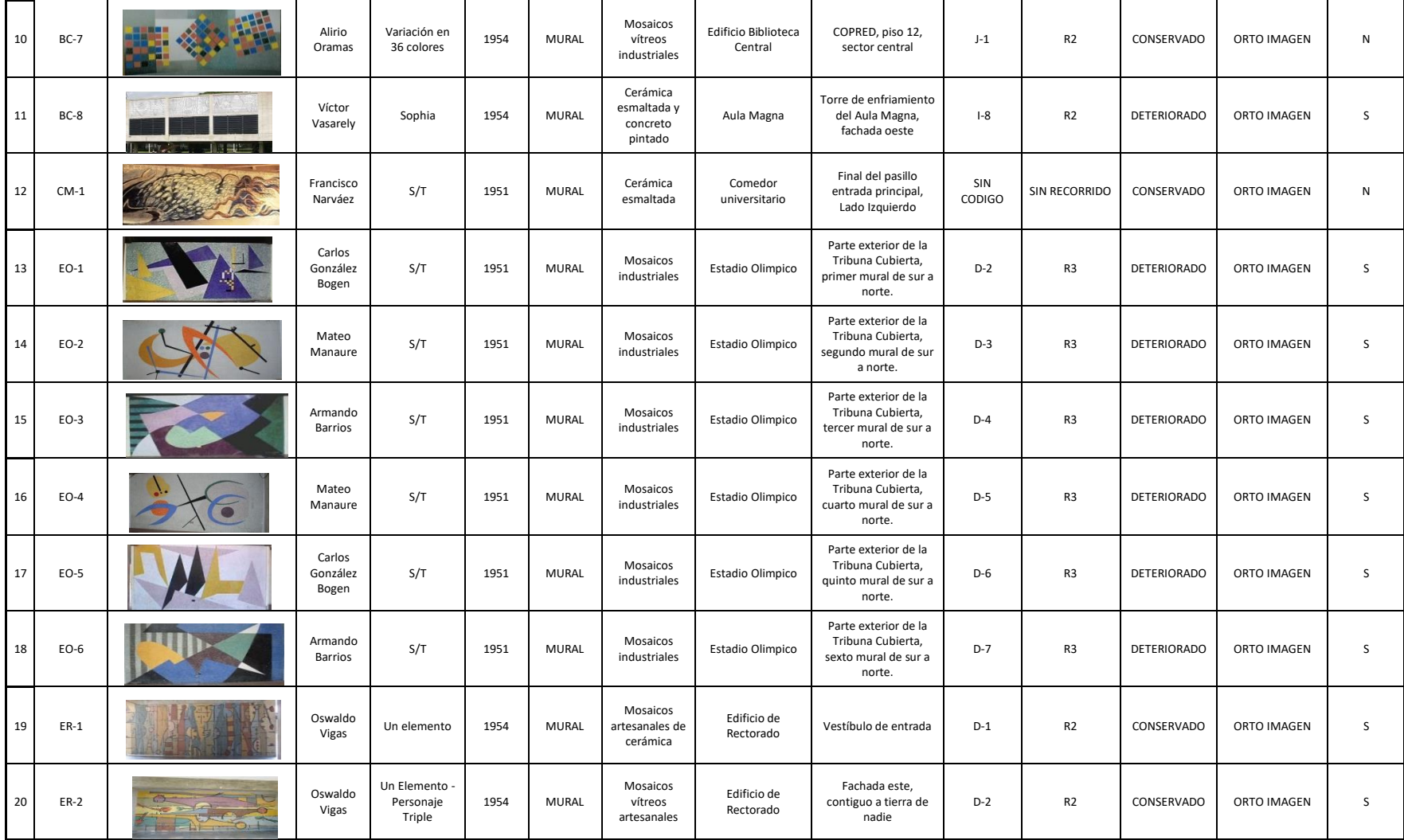

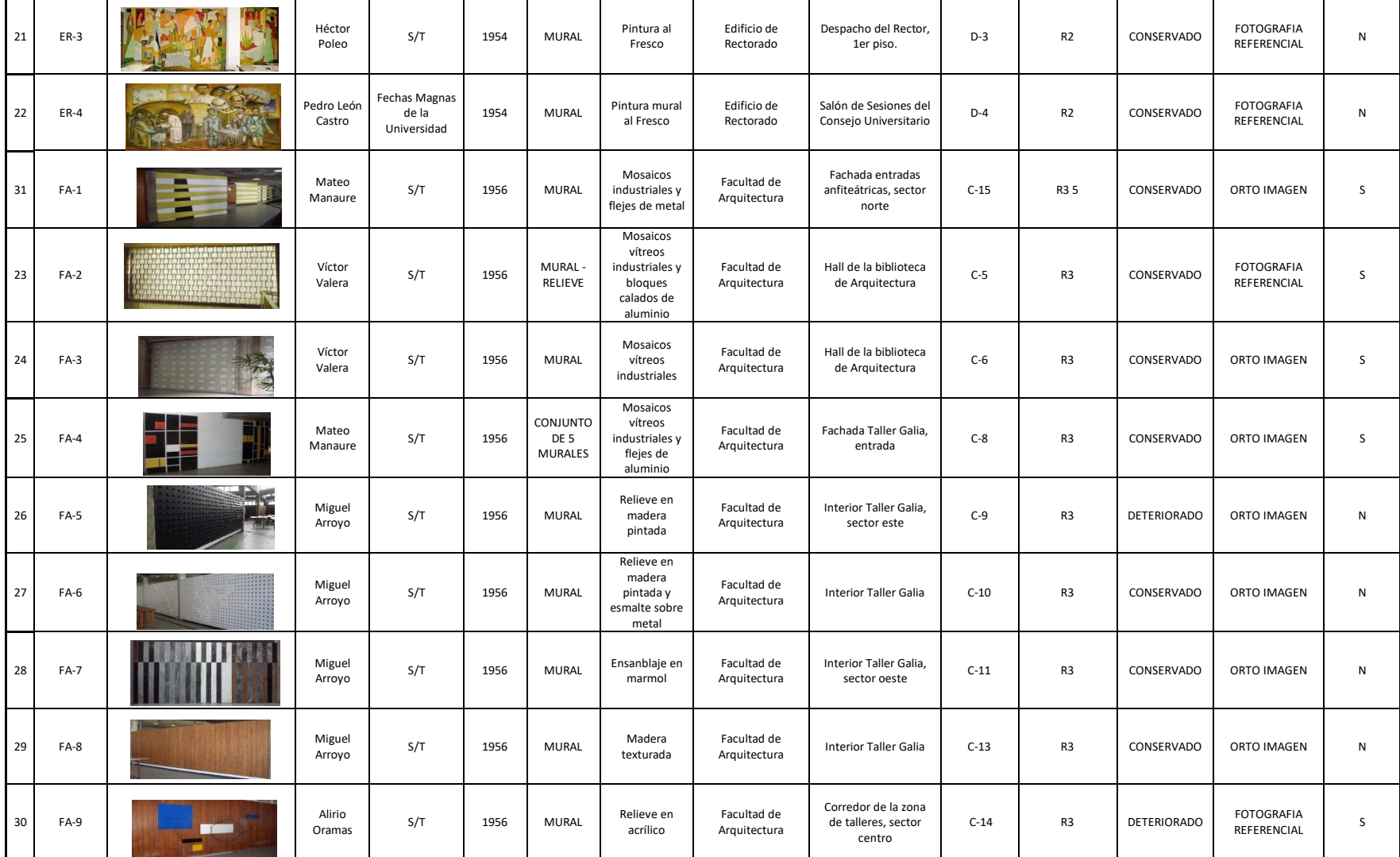

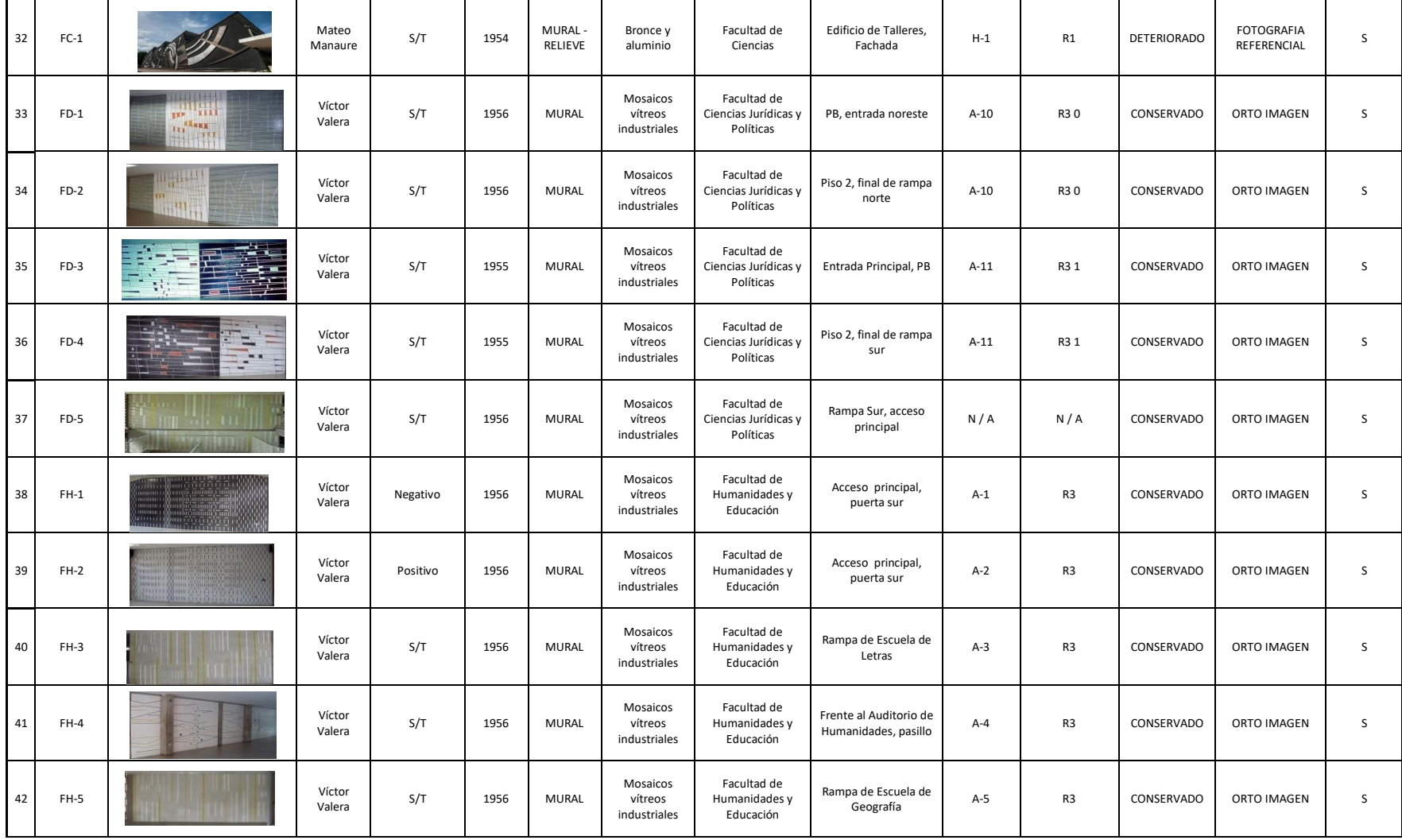

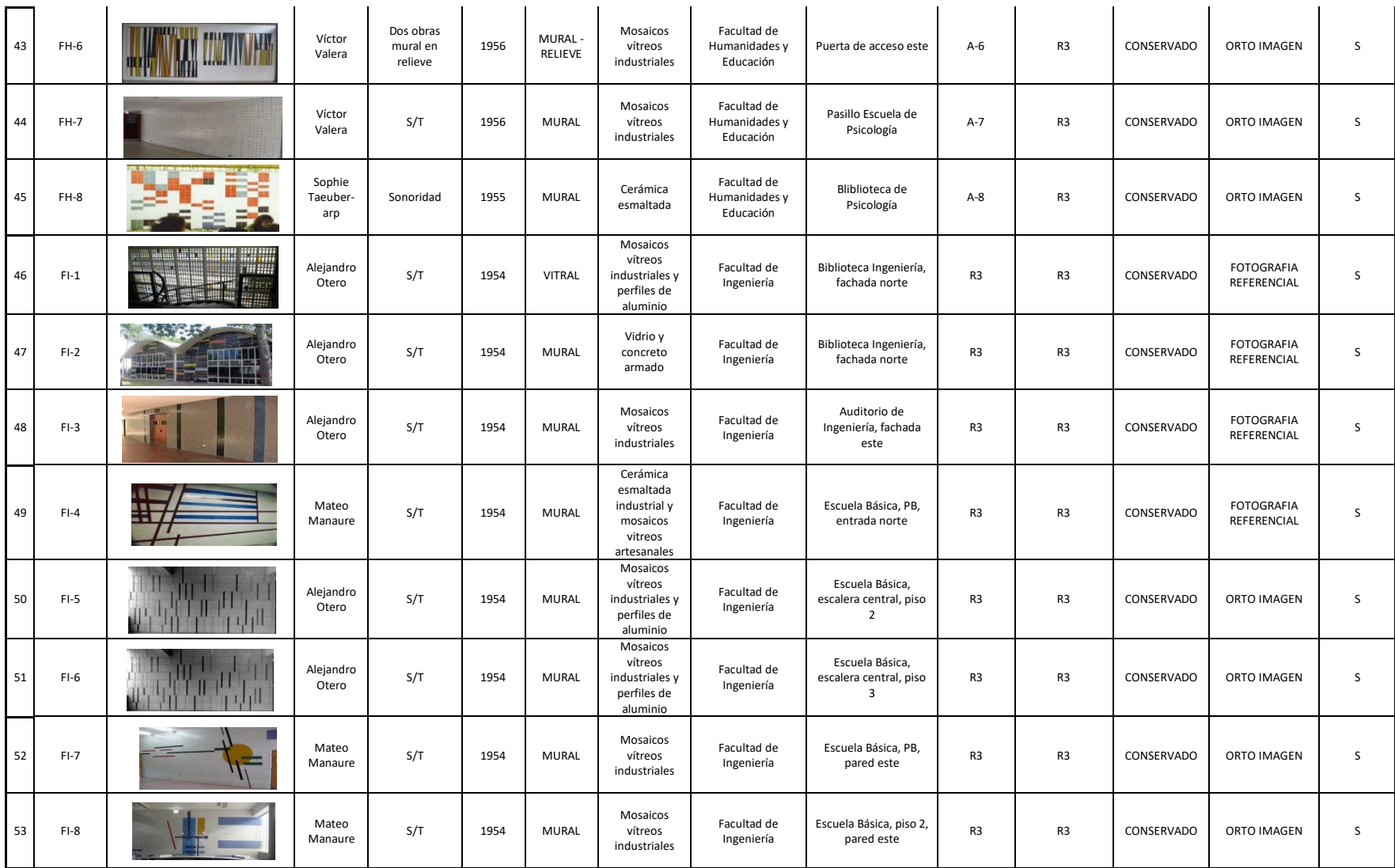

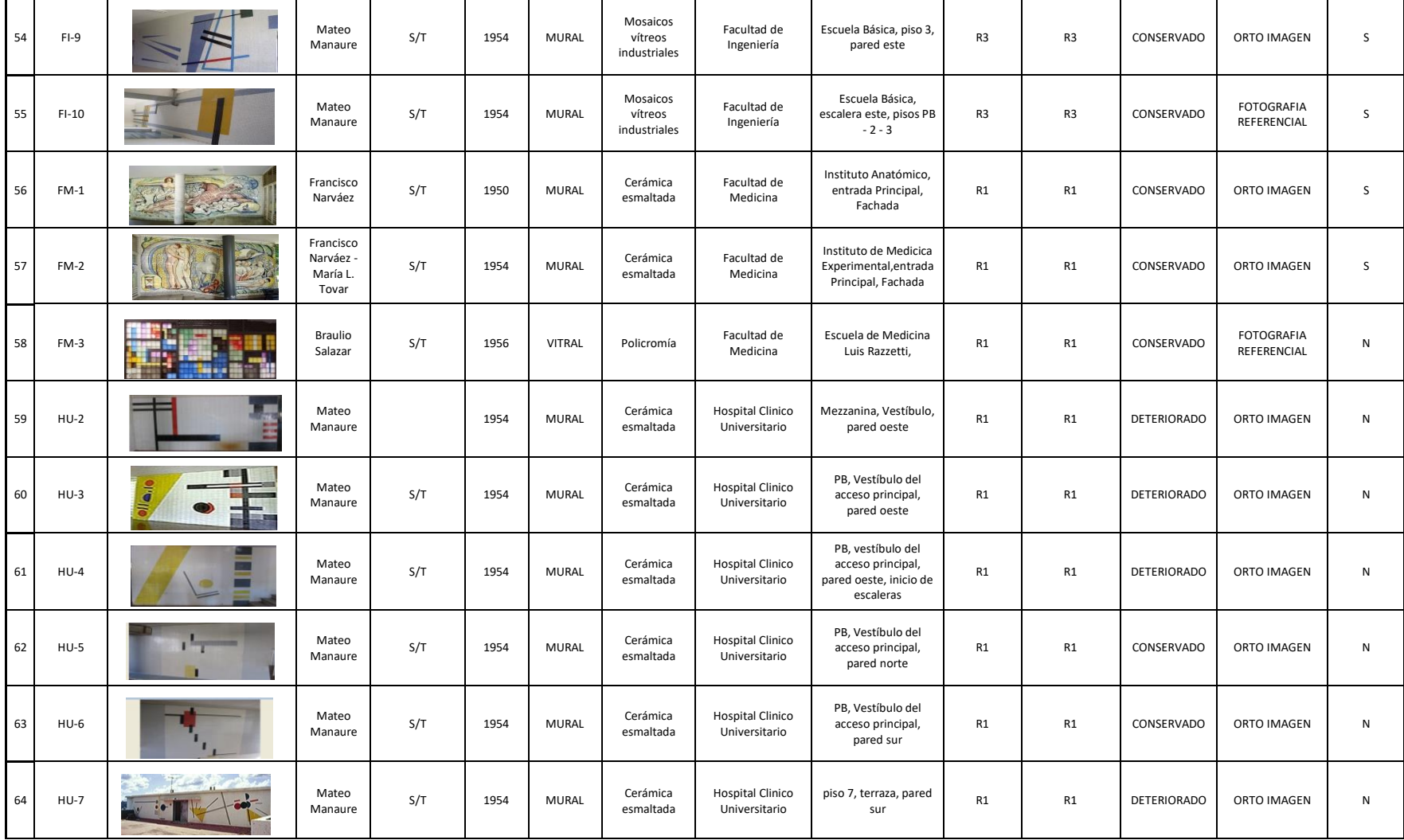

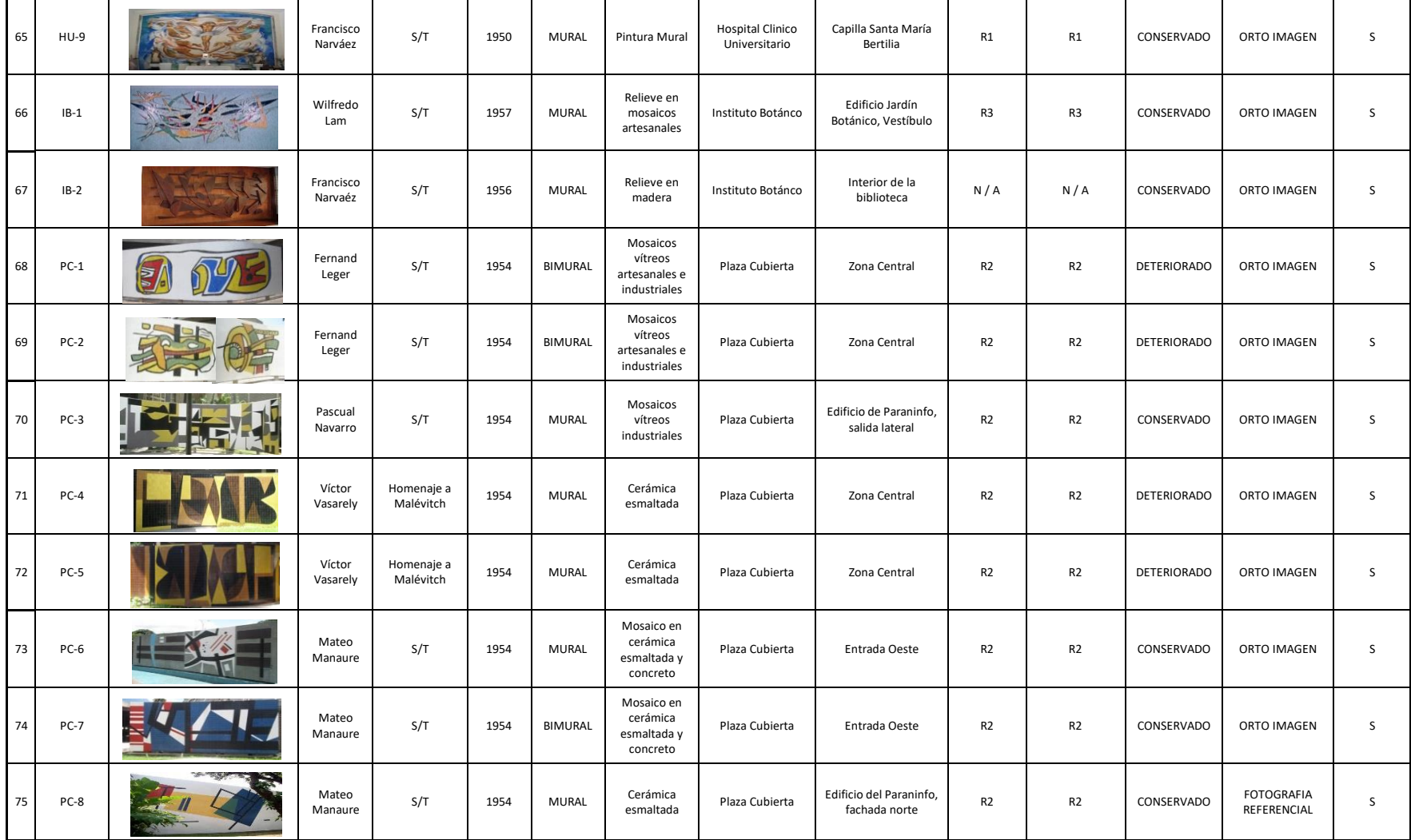

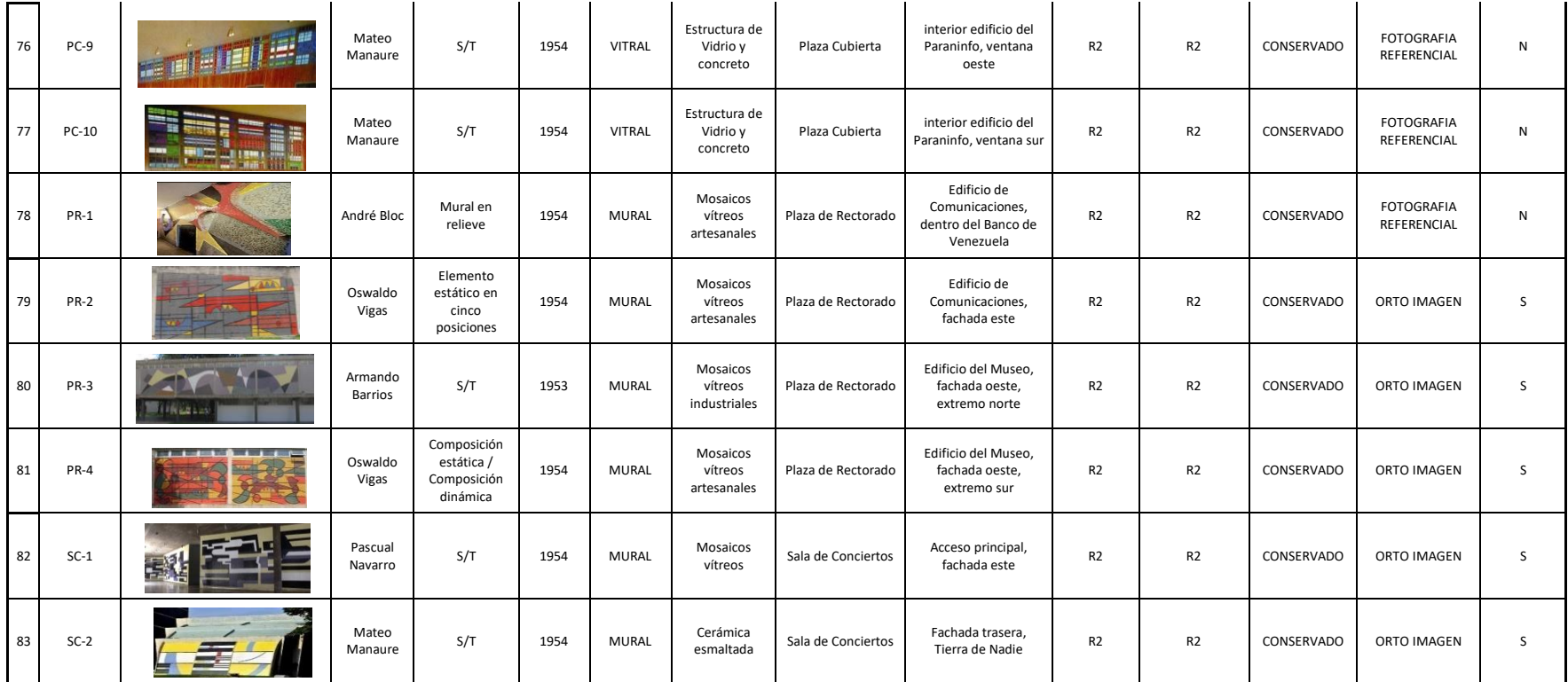

**ANEXOS**

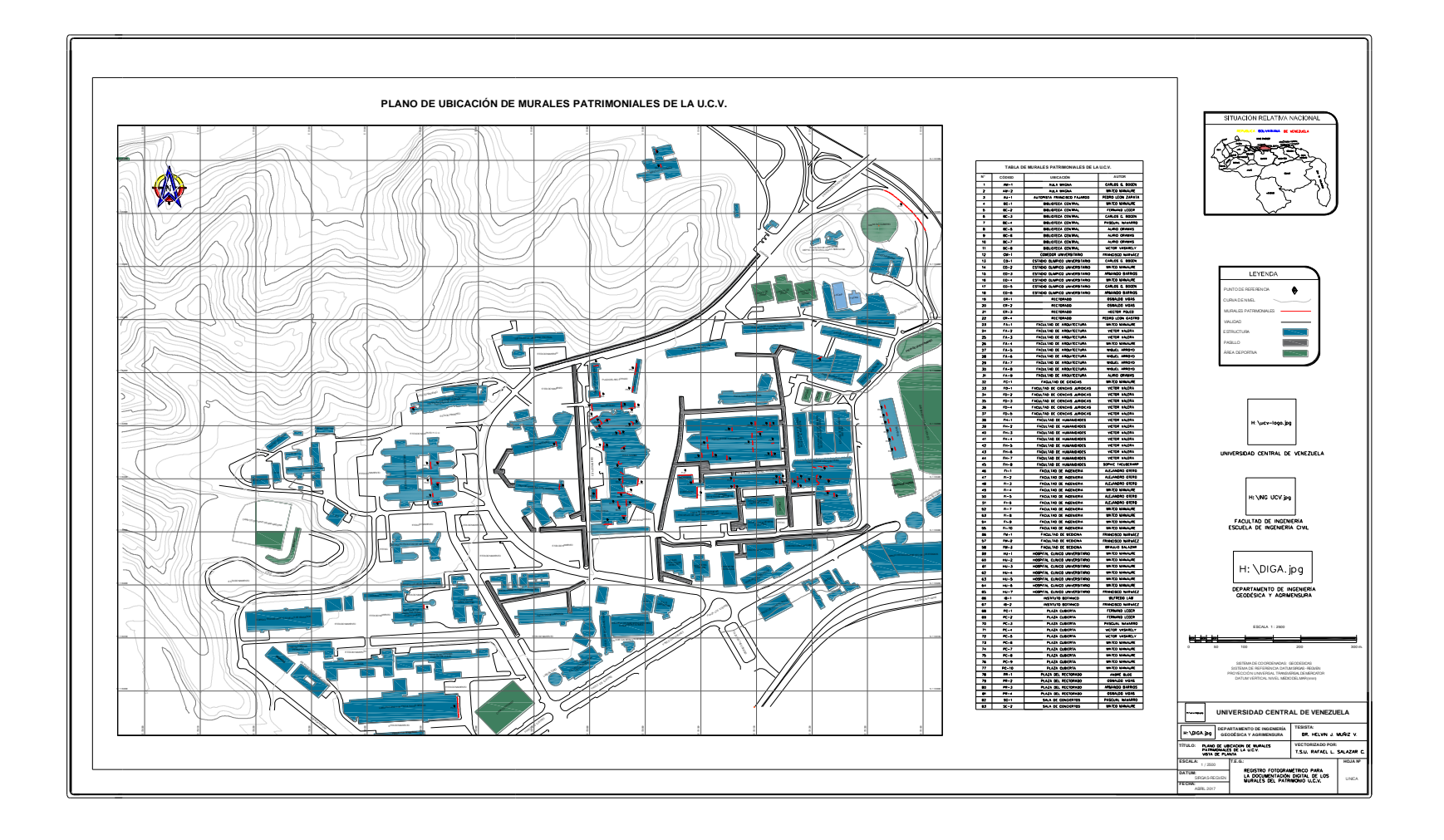